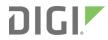

## Digi MicroPython

**Programming Guide** 

## Revision history-90002219

| Revision | Date             | Description                                                                                                    |
|----------|------------------|----------------------------------------------------------------------------------------------------|
| Т        | April 2020       | Added xbee_connect(), updated Install the certificates.                                                                                                    |
| U        | August<br>2020   | Added modem_status, AT commands that do not work in MicroPython, delete_bondings(), passkey_enter(), passkey_confirm(), secure(), io_callbacks(), and receive_callback(rx_callback). Added the security argument to config(). Noted Digi modified slicing. |
| V        | December<br>2020 | Added Idle device from MicroPython and apin.read_u16(). Updated Initiate sleep from MicroPython for the non-cellular devices. Updated Test the connection. Removed PyCharm section.                                                                        |
| W        | February<br>2021 | Added Recover an XBee device.                                                                                                    |

## Trademarks and copyright

Digi, Digi International, and the Digi logo are trademarks or registered trademarks in the United States and other countries worldwide. All other trademarks mentioned in this document are the property of their respective owners.

© 2021 Digi International Inc. All rights reserved.

### **Disclaimers**

Information in this document is subject to change without notice and does not represent a commitment on the part of Digi International. Digi provides this document "as is," without warranty of any kind, expressed or implied, including, but not limited to, the implied warranties of fitness or merchantability for a particular purpose. Digi may make improvements and/or changes in this manual or in the product(s) and/or the program(s) described in this manual at any time.

## **Warranty**

To view product warranty information, go to the following website:

www.digi.com/howtobuy/terms

### **Customer support**

**Gather support information:** Before contacting Digi technical support for help, gather the following information:

Product name and model

Product serial number (s)

Firmware version

Operating system/browser (if applicable)

Logs (from time of reported issue) Trace (if possible)

Description of issue

Steps to reproduce

**Contact Digi technical support**: Digi offers multiple technical support plans and service packages. Contact us at +1 952.912.3444 or visit us at www.digi.com/support.

## **Feedback**

To provide feedback on this document, email your comments to

techcomm@digi.com

Include the document title and part number (Digi MicroPython Programming Guide, 90002219 U) in the subject line of your email.

## **Contents**

| Digi MicroPython Programming Guide                                            |    |  |  |
|-------------------------------------------------------------------------------|----|--|--|
| Reference material                                                            | 12 |  |  |
| Which features apply to my device?                                            |    |  |  |
| Use MicroPython                                                               |    |  |  |
| Access the MicroPython environment                                            | 1  |  |  |
| Enter MicroPython code                                                        | 15 |  |  |
| Direct entry                                                                  |    |  |  |
| Exit MicroPython                                                              |    |  |  |
| Display tools                                                                 |    |  |  |
| Coding tips  Recover an XBee device                                           |    |  |  |
| Recover all Abee device                                                       |    |  |  |
| MicroPython syntax                                                            |    |  |  |
| Colons                                                                        | 13 |  |  |
| After conditional statements and loop statements                              |    |  |  |
| Indentations                                                                  |    |  |  |
| FOR loop with one statement indented                                          |    |  |  |
| FOR loop with two statements indented                                         |    |  |  |
| Functions                                                                     |    |  |  |
| Function with arguments                                                       |    |  |  |
| Errors and exceptions                                                         |    |  |  |
|                                                                               |    |  |  |
| Syntax error                                                                  |    |  |  |
| Example                                                                       |    |  |  |
| Name error                                                                    |    |  |  |
| Referencing a name that was not created                                       |    |  |  |
| Referencing a name from one function that was created in a different function |    |  |  |
| OSError                                                                       |    |  |  |
| Socket errors                                                                 |    |  |  |
| ENOTCONN: Time out error ENFILE: No sockets are available                     |    |  |  |
| ENVICE: NO such device or address                                             |    |  |  |
| LIVATO. INO SUCII DEVICE DI AUDIESS                                           |    |  |  |

## Keyboard shortcuts

| Keyboard shortcuts                                                                                                    | 25    |
|----------------------------------------------------------------------------------------------------|-------|
| Select a previously typed statement                                                                                                    | 25    |
| Difference of the transport of the control of the control of the c |       |
| Differences between MicroPython and other programming lang                                                                                                    | uages |
| Memory management                                                                                                    |       |
| Variable types                                                                                                    |       |
| Syntax                                                                                                    |       |
| Curly braces and indentation                                                                                                    |       |
| Semicolons                                                                                                    |       |
| Increment operator                                                                                                    |       |
| Logical operators                                                                                                    | 30    |
| Develop applications on an XBee device                                                                                                    |       |
| Space allocated to MicroPython                                                                                                    | 31    |
| Code storage                                                                                                    |       |
| Built-in modules embedded in XBee firmware (device flash)                                                                                                    | 32    |
| Source code in .py files (file system)                                                                                                    | 32    |
| Parsed and compiled code in .mpy files (file system)                                                                                                    | 32    |
| Executable code on MicroPython heap (device RAM)                                                                                                    |       |
| Compiled modules relocated from file system to device flash                                                                                                    |       |
| How to organize your code                                                                                                    |       |
| Run code at startup                                                                                                    |       |
| Monitor memory usage                                                                                                    |       |
| The gc module                                                                                                    |       |
| The micropython module                                                                                                    |       |
| Efficient coding                                                                                                    |       |
| Application evolution                                                                                                    |       |
| One-liners in the REPL                                                                                                    |       |
| Short blocks in paste mode                                                                                                    |       |
| Flash upload mode                                                                                                    |       |
| Modules stored as .py files                                                                                                    |       |
| Compiled modules stored as .mpy files                                                                                                    | 38    |
| Compiled modules via Flash upload mode                                                                                                    | 38    |
| Compiled modules embedded in device flash                                                                                                    |       |
| Digi modified slicing for bytes and strings operations                                                                                                    | 39    |
| Power management in MicroPython                                                                                                    |       |
| Prevent sleep from MicroPython                                                                                                    | 41    |
| XBee Cellular Modem:                                                                                                    |       |
| XBee 3 Zigbee RF Module, XBee 3 802.15.4 RF Module, XBee 3 DigiMesh RF Module                                                                                                    |       |
| description:                                                                                                    | 41    |
| Initiate sleep from MicroPython                                                                                                    |       |
| XBee Cellular Modem:                                                                                                    |       |
| XBee 3 Zigbee RF Module, XBee 3 802.15.4 RF Module, XBee 3 DigiMesh RF Module:                                                                                                    |       |
| Sleeping with AT commands                                                                                                    |       |
| Idle a device from MicroPython                                                                                                    |       |
| Enter and exit the idle state                                                                                                    | 43    |

## Access the primary UART

| How to use the primary UART                                                                                                    |                                              |
|----------------------------------------------------------------------------------------------------|----------------------------------------------|
| sys.stdin limitations                                                                                                    | 47                                           |
| Example: read bytes from the UART                                                                                                    | 47                                           |
| Example: read the first 15 bytes from the UART                                                                                                    | 48                                           |
|                                                                                                    |                                              |
| REPL (Read-Evaluate-Print Loop) examples                                                                                                    |                                              |
| The E (Treat Evaluate Time Edop) examples                                                                                                    |                                              |
| Ctrl+A: Enter raw REPL mode                                                                                                    | 50                                           |
| Ctrl+B: Print the MicroPython banner                                                                                                    |                                              |
| Print the banner                                                                                                    |                                              |
| Print the banner and verify that the memory was not wip                                                                                                    |                                              |
| Ctrl+C: Regain control of the terminal                                                                                                    |                                              |
| Ctrl+D: Reboot the MicroPython REPL                                                                                                    |                                              |
| Ctrl+E: Enter paste mode                                                                                                    |                                              |
| Paste one line of code                                                                                                    |                                              |
| Paste a code segment                                                                                                    |                                              |
| Ctrl+F: Upload code to flash                                                                                                    |                                              |
| Load code to flash memory                                                                                                    |                                              |
| Erase the code stored in flash memory                                                                                                    |                                              |
| Flash memory and automatic code execution                                                                                                    |                                              |
| Run stored code at start-up to flash LEDs                                                                                                    |                                              |
| Disable code from running at start up                                                                                                    |                                              |
| Ctrl+R: Run code in flash                                                                                                    | 58                                           |
|                                                                                                    |                                              |
| Enable code to run at start-up                                                                                                    |                                              |
| Perform a soft-reset or reboot  Access file system in MicroPython                                                                                                    |                                              |
| Access file system in MicroPython                                                                                                    | 59                                           |
| Access file system in MicroPython  Modify file system contents                                                                                                    |                                              |
| Access file system in MicroPython  Modify file system contents uos.chdir(dir)                                                                                                    |                                              |
| Access file system in MicroPython  Modify file system contents  uos.chdir(dir)  uos.getcwd()                                                                                                    |                                              |
| Access file system in MicroPython  Modify file system contents  uos.chdir(dir)  uos.getcwd()  uos.ilistdir([dir])                                                                                                    |                                              |
| Perform a soft-reset or reboot  Access file system in MicroPython  Modify file system contents     uos.chdir(dir)     uos.getcwd()     uos.ilistdir([dir])     uos.listdir([dir])                                                                                                    |                                              |
| Perform a soft-reset or reboot  Access file system in MicroPython  Modify file system contents  uos.chdir(dir)  uos.getcwd()  uos.ilistdir([dir])  uos.listdir([dir])  uos.mkdir(dir)                                                                                                    |                                              |
| Perform a soft-reset or reboot  Access file system in MicroPython  Modify file system contents     uos.chdir(dir)     uos.getcwd()     uos.ilistdir([dir])     uos.listdir([dir])     uos.mkdir(dir)     uos.remove(file)                                                                                                    |                                              |
| Perform a soft-reset or reboot  Access file system in MicroPython  Modify file system contents     uos.chdir(dir)     uos.getcwd()     uos.ilistdir([dir])     uos.listdir([dir])     uos.mkdir(dir)     uos.remove(file)     uos.rmdir(dir)                                                                                                    | 59<br>61<br>61<br>61<br>61<br>61<br>61<br>61 |
| Perform a soft-reset or reboot  Access file system in MicroPython  Modify file system contents     uos.chdir(dir)     uos.getcwd()     uos.ilistdir([dir])     uos.listdir([dir])     uos.mkdir(dir)     uos.remove(file)     uos.remove(file)     uos.rename(old_path, new_path)                                                                                                    | 59<br>61<br>61<br>61<br>61<br>61<br>61<br>61 |
| Perform a soft-reset or reboot  Access file system in MicroPython  Modify file system contents     uos.chdir(dir)     uos.getcwd()     uos.ilistdir([dir])     uos.listdir([dir])     uos.mkdir(dir)     uos.remove(file)     uos.remove(file)     uos.rename(old_path, new_path)     uos.replace(old_path, new_path)                                                                                                    | 59 61 61 61 61 61 61 61 61 61                |
| Perform a soft-reset or reboot  Access file system in MicroPython  Modify file system contents     uos.chdir(dir)     uos.getcwd()     uos.ilistdir([dir])     uos.listdir([dir])     uos.mkdir(dir)     uos.remove(file)     uos.remove(file)     uos.rename(old_path, new_path)     uos.replace(old_path, new_path)     uos.sync()                                                                                                    | 59 61 61 61 61 61 61 61 61 62 62             |
| Perform a soft-reset or reboot  Access file system in MicroPython  Modify file system contents     uos.chdir(dir)     uos.getcwd()     uos.listdir([dir])     uos.listdir([dir])     uos.mkdir(dir)     uos.remove(file)     uos.remove(file)     uos.rename(old_path, new_path)     uos.replace(old_path, new_path)     uos.sync()     uos.compile(source_file, mpy_file=None)                                                                                                    | 59 61 61 61 61 61 61 61 61 62 62             |
| Perform a soft-reset or reboot  Access file system in MicroPython  Modify file system contents     uos.chdir(dir)     uos.getcwd()     uos.listdir([dir])     uos.listdir([dir])     uos.mkdir(dir)     uos.remove(file)     uos.remove(file)     uos.rename(old_path, new_path)     uos.replace(old_path, new_path)     uos.sync()     uos.compile(source_file, mpy_file=None)     uos.format()                                                                                                    | 59 61 61 61 61 61 61 61 61 62 62 62          |
| Perform a soft-reset or reboot  Access file system in MicroPython  Modify file system contents  uos.chdir(dir)  uos.getcwd()  uos.ilistdir([dir])  uos.listdir([dir])  uos.mkdir(dir)  uos.remove(file)  uos.remove(file)  uos.rename(old_path, new_path)  uos.replace(old_path, new_path)  uos.sync()  uos.compile(source_file, mpy_file=None)  uos.format()  uos.hash([secure_file])                                                                                                    | 59  61  61  61  61  61  61  62  62  62  62   |
| Perform a soft-reset or reboot  Access file system in MicroPython  Modify file system contents  uos.chdir(dir)  uos.getcwd()  uos.ilistdir([dir])  uos.listdir([dir])  uos.mkdir(dir)  uos.remove(file)  uos.remove(file)  uos.rename(old_path, new_path)  uos.replace(old_path, new_path)  uos.sync()  uos.compile(source_file, mpy_file=None)  uos.format()  uos.hash([secure_file])  Access data in files                                                                                                    | 59 61 61 61 61 61 61 61 62 62 62 62 62       |
| Perform a soft-reset or reboot  Access file system in MicroPython  Modify file system contents  uos.chdir(dir)  uos.getcwd()  uos.ilistdir([dir])  uos.listdir([dir])  uos.mkdir(dir)  uos.remove(file)  uos.remove(file)  uos.rename(old_path, new_path)  uos.replace(old_path, new_path)  uos.sync()  uos.compile(source_file, mpy_file=None)  uos.format()  uos.hash([secure_file])  Access data in files File object methods                                                                                                    | 59  61  61  61  61  61  61  61  62  62  62   |
| Perform a soft-reset or reboot  Access file system in MicroPython  Modify file system contents     uos.chdir(dir)     uos.getcwd()     uos.ilistdir([dir])     uos.mkdir(dir)     uos.remove(file)     uos.remove(file)     uos.rename(old_path, new_path)     uos.replace(old_path, new_path)     uos.compile(source_file, mpy_file=None)     uos.format()     uos.hash([secure_file])  Access data in files File object methods     read(size=-1)                                                                                                    | 59  61  61  61  61  61  61  61  62  62  62   |
| Perform a soft-reset or reboot  Access file system in MicroPython  Modify file system contents     uos.chdir(dir)     uos.getcwd()     uos.ilistdir([dir])     uos.listdir([dir])     uos.remove(file)     uos.remove(file)     uos.rename(old_path, new_path)     uos.replace(old_path, new_path)     uos.sync()     uos.compile(source_file, mpy_file=None)     uos.format()     uos.hash([secure_file])  Access data in files  File object methods     read(size=-1)     readinto(b)                                                                                 | 59  61  61  61  61  61  61  61  62  62  62   |
| Perform a soft-reset or reboot  Access file system in MicroPython  Modify file system contents     uos.chdir(dir)     uos.getcwd()     uos.ilistdir([dir])     uos.listdir([dir])     uos.remove(file)     uos.remove(file)     uos.rename(old_path, new_path)     uos.replace(old_path, new_path)     uos.sync()     uos.compile(source_file, mpy_file=None)     uos.format()     uos.hash([secure_file])  Access data in files  File object methods     read(size=-1)     readinto(b)     readline(size=-1)                                                           | 59  61  61  61  61  61  61  61  62  62  62   |
| Perform a soft-reset or reboot  Access file system in MicroPython  Modify file system contents  uos.chdir(dir)  uos.getcwd()  uos.ilistdir([dir])  uos.listdir([dir])  uos.mkdir(dir)  uos.remove(file)  uos.remove(file)  uos.rename(old_path, new_path)  uos.replace(old_path, new_path)  uos.sync()  uos.compile(source_file, mpy_file=None)  uos.format()  uos.hash([secure_file])  Access data in files  File object methods  read(size=-1)  readinto(b)  readline(size=-1)  readlines()                                                                           | 59  61  61  61  61  61  61  61  62  62  62   |
| Perform a soft-reset or reboot  Access file system in MicroPython  Modify file system contents  uos.chdir(dir)  uos.getcwd()  uos.ilistdir([dir])  uos.listdir([dir])  uos.mkdir(dir)  uos.remove(file)  uos.remove(file)  uos.rename(old_path, new_path)  uos.replace(old_path, new_path)  uos.sync()  uos.compile(source_file, mpy_file=None)  uos.format()  uos.hash([secure_file])  Access data in files  File object methods  read(size=-1)  readinto(b)  readline(size=-1)  readlines()  write(b)                                                                 | 59  61  61  61  61  61  61  61  61  62  62   |
| Perform a soft-reset or reboot  Access file system in MicroPython  Modify file system contents     uos.chdir(dir)     uos.getcwd()     uos.listdir([dir])     uos.listdir([dir])     uos.mkdir(dir)     uos.remove(file)     uos.rename(old_path, new_path)     uos.replace(old_path, new_path)     uos.sync()     uos.compile(source_file, mpy_file=None)     uos.format()     uos.hash([secure_file])  Access data in files File object methods     read(size=-1)     readline(size=-1)     readline(size=-1)     readlines()     write(b)     seek(offset, whence=0) | 59  61  61  61  61  61  61  61  61  62  62   |
| Perform a soft-reset or reboot  Access file system in MicroPython  Modify file system contents  uos.chdir(dir)  uos.getcwd()  uos.ilistdir([dir])  uos.listdir([dir])  uos.mkdir(dir)  uos.remove(file)  uos.remove(file)  uos.rename(old_path, new_path)  uos.replace(old_path, new_path)  uos.sync()  uos.compile(source_file, mpy_file=None)  uos.format()  uos.hash([secure_file])  Access data in files  File object methods  read(size=-1)  readinto(b)  readline(size=-1)  readlines()  write(b)                                                                 | 59  61  61  61  61  61  61  61  61  62  62   |

| close()                                                                                                    |                                                                                                    |
|----------------------------------------------------------------------------------------------------|----------------------------------------------------------------------------------------------------|
| Import modules from file system                                                                                                    | 64                                                                                                 |
| Reload a module                                                                                                    | 65                                                                                                 |
| Compiled MicroPython files                                                                                                    |                                                                                                    |
|                                                                                                    |                                                                                                    |
| Sand and receive User Data Polar frames                                                                                                    |                                                                                                    |
| Send and receive User Data Relay frames                                                                                                    |                                                                                                    |
| Constants                                                                                                    | 67                                                                                                 |
| Interfaces (always defined)                                                                                                    |                                                                                                    |
| Limits                                                                                                    |                                                                                                    |
|                                                                                                    |                                                                                                    |
| Methods                                                                                                    |                                                                                                    |
| relay.receive()                                                                                                    |                                                                                                    |
| relay.send(dest, data)                                                                                                    |                                                                                                    |
| Exceptions                                                                                                    |                                                                                                    |
| relay.callback(my_callback)                                                                                                    |                                                                                                    |
| Examples                                                                                                    | 68                                                                                                 |
|                                                                                                    |                                                                                                    |
| MicroPython libraries on GitHub                                                                                                    |                                                                                                    |
|                                                                                                    |                                                                                                    |
| MicroPython modules                                                                                                    |                                                                                                    |
| micror ython modules                                                                                                    |                                                                                                    |
| XBee-specific functions                                                                                                    | 71                                                                                                 |
| Standard modules and functions                                                                                                    | 71                                                                                                 |
| Discover available modules                                                                                                    |                                                                                                    |
|                                                                                                    |                                                                                                    |
|                                                                                                    |                                                                                                    |
|                                                                                                    |                                                                                                    |
| Machine module                                                                                                    |                                                                                                    |
| Machine module                                                                                                    |                                                                                                    |
| Machine module  Reset-cause                                                                                                    | 74                                                                                                 |
| Reset-cause                                                                                                    |                                                                                                    |
| Reset-cause Constants                                                                                                    | 74                                                                                                 |
| Reset-cause<br>Constants<br>Random numbers                                                                                                    | 74                                                                                                 |
| Reset-cause Constants Random numbers Unique identifier                                                                                                    | 74<br>74                                                                                           |
| Reset-cause Constants Random numbers Unique identifier Class PWM (pulse width modulation)                                                                                                    | 74<br>74<br>74                                                                                     |
| Reset-cause Constants Random numbers Unique identifier Class PWM (pulse width modulation) Class ADC: analog to digital conversion                                                                                                    | 74<br>74<br>74<br>75                                                                               |
| Reset-cause Constants Random numbers Unique identifier Class PWM (pulse width modulation) Class ADC: analog to digital conversion Constructors                                                                                                    | 74<br>74<br>74<br>75                                                                               |
| Reset-cause Constants Random numbers Unique identifier Class PWM (pulse width modulation) Class ADC: analog to digital conversion Constructors Methods                                                                                                    | 74<br>74<br>74<br>75<br>75                                                                         |
| Reset-cause Constants Random numbers Unique identifier Class PWM (pulse width modulation) Class ADC: analog to digital conversion Constructors Methods Sample program                                                                                                    | 74<br>74<br>75<br>75<br>76                                                                         |
| Reset-cause Constants Random numbers Unique identifier Class PWM (pulse width modulation) Class ADC: analog to digital conversion Constructors Methods Sample program Class I2C: two-wire serial protocol                                                                                                    | 74<br>74<br>75<br>75<br>76<br>76                                                                   |
| Reset-cause Constants Random numbers Unique identifier Class PWM (pulse width modulation) Class ADC: analog to digital conversion Constructors Methods Sample program Class I2C: two-wire serial protocol Constructors                                                                                                    |                                                                                                    |
| Reset-cause Constants Random numbers Unique identifier Class PWM (pulse width modulation) Class ADC: analog to digital conversion Constructors Methods Sample program Class I2C: two-wire serial protocol Constructors General methods                                                                                                    | 747474757576767778                                                                                 |
| Reset-cause Constants Random numbers Unique identifier Class PWM (pulse width modulation) Class ADC: analog to digital conversion Constructors Methods Sample program Class I2C: two-wire serial protocol Constructors General methods Standard bus operations methods                                                                                                    |                                                                                                    |
| Reset-cause Constants Random numbers Unique identifier Class PWM (pulse width modulation) Class ADC: analog to digital conversion Constructors Methods Sample program Class I2C: two-wire serial protocol Constructors General methods Standard bus operations methods Memory operations methods                                                                                                    |                                                                                                    |
| Reset-cause Constants Random numbers Unique identifier Class PWM (pulse width modulation) Class ADC: analog to digital conversion Constructors Methods Sample program Class I2C: two-wire serial protocol Constructors General methods Standard bus operations methods Memory operations methods Sample programs                                                                                                    |                                                                                                    |
| Reset-cause Constants Random numbers Unique identifier Class PWM (pulse width modulation) Class ADC: analog to digital conversion Constructors Methods Sample program Class I2C: two-wire serial protocol Constructors General methods Standard bus operations methods Memory operations methods Sample programs Class Pin                                                                                                    |                                                                                                    |
| Reset-cause Constants Random numbers Unique identifier Class PWM (pulse width modulation) Class ADC: analog to digital conversion Constructors Methods Sample program Class I2C: two-wire serial protocol Constructors General methods Standard bus operations methods Memory operations methods Sample programs Class Pin Class UART                                                                                                    |                                                                                                    |
| Reset-cause Constants Random numbers Unique identifier Class PWM (pulse width modulation) Class ADC: analog to digital conversion Constructors Methods Sample program Class I2C: two-wire serial protocol Constructors General methods Standard bus operations methods Memory operations methods Sample programs Class Pin Class UART Test the UART interface                                                                                                    |                                                                                                    |
| Reset-cause Constants Random numbers Unique identifier Class PWM (pulse width modulation) Class ADC: analog to digital conversion Constructors Methods Sample program Class I2C: two-wire serial protocol Constructors General methods Standard bus operations methods Memory operations methods Sample programs Class Pin Class UART Test the UART interface Use the UART class                                                                                            |                                                                                                    |
| Reset-cause Constants Random numbers Unique identifier Class PWM (pulse width modulation) Class ADC: analog to digital conversion Constructors Methods Sample program Class I2C: two-wire serial protocol Constructors General methods Standard bus operations methods Memory operations methods Sample programs Class Pin Class UART Test the UART interface Use the UART class Constructors                                                                               | 74<br>74<br>74<br>75<br>75<br>76<br>76<br>78<br>78<br>78<br>78<br>82<br>82<br>83<br>83             |
| Reset-cause Constants Random numbers Unique identifier Class PWM (pulse width modulation) Class ADC: analog to digital conversion Constructors Methods Sample program Class I2C: two-wire serial protocol Constructors General methods Standard bus operations methods Memory operations methods Sample programs Class Pin Class UART Test the UART interface Use the UART class Constructors Methods                                                                       | 74<br>74<br>74<br>75<br>75<br>76<br>76<br>77<br>78<br>78<br>78<br>78<br>82<br>82<br>83<br>83<br>84 |
| Reset-cause Constants Random numbers Unique identifier Class PWM (pulse width modulation) Class ADC: analog to digital conversion Constructors Methods Sample program Class I2C: two-wire serial protocol Constructors General methods Standard bus operations methods Memory operations methods Sample programs Class Pin Class UART Test the UART interface Use the UART class Constructors Methods Constants                                                             | 74<br>74<br>74<br>75<br>75<br>76<br>76<br>77<br>78<br>78<br>78<br>78<br>82<br>82<br>83<br>84<br>84 |
| Reset-cause Constants Random numbers Unique identifier Class PWM (pulse width modulation) Class ADC: analog to digital conversion Constructors Methods Sample program Class I2C: two-wire serial protocol Constructors General methods Standard bus operations methods Memory operations methods Sample programs Class Pin Class UART Test the UART interface Use the UART class Constructors Methods Constructors Methods Constants Class WDT: watchdog timer              | 74<br>74<br>74<br>75<br>76<br>76<br>77<br>78<br>78<br>78<br>78<br>82<br>82<br>83<br>84<br>84       |
| Reset-cause Constants Random numbers Unique identifier Class PWM (pulse width modulation) Class ADC: analog to digital conversion Constructors Methods Sample program Class I2C: two-wire serial protocol Constructors General methods Standard bus operations methods Memory operations methods Sample programs Class Pin Class UART Test the UART interface Use the UART class Constructors Methods Constants Class WDT: watchdog timer Access the XBee device's I/O pins | 74<br>74<br>74<br>75<br>76<br>76<br>77<br>78<br>78<br>78<br>78<br>82<br>82<br>83<br>84<br>84<br>85 |
| Reset-cause Constants Random numbers Unique identifier Class PWM (pulse width modulation) Class ADC: analog to digital conversion Constructors Methods Sample program Class I2C: two-wire serial protocol Constructors General methods Standard bus operations methods Memory operations methods Sample programs Class Pin Class UART Test the UART interface Use the UART class Constructors Methods Constructors Methods Constants Class WDT: watchdog timer              | 74 74 74 75 76 76 77 78 78 78 82 83 84 84 85 85                                                    |

| Pin.DISABLED                                              | 88  |
|-----------------------------------------------------------|-----|
| Pin.IN                                                    | 88  |
| Pin.OUT                                                   | 88  |
| Pin.ALT                                                   | 89  |
| Pin.ANALOG                                                | 89  |
| Pin.OPEN_DRAIN and Pin.ALT_OPEN_DRAIN                     | 89  |
| Use pull() to configure an internal pull up/down resistor | 89  |
|                                                           |     |
| digi.ble module                                           |     |
| Feature support                                           | 92  |
| active()                                                  |     |
| config()                                                  |     |
| Query a value                                             |     |
| Update configuration values                               |     |
| disconnect_code()                                         |     |
| gap_connect()                                             |     |
| <addr_type></addr_type>                                   |     |
| <address></address>                                       |     |
| <timeout_ms></timeout_ms>                                 |     |
| <interval_us>, <window_us></window_us></interval_us>      |     |
| <onclose></onclose>                                       |     |
| Return value                                              |     |
| gap_connection methods                                    |     |
| gattc_services()                                          |     |
| gattc_characteristics()                                   |     |
| gattc_descriptors()                                       |     |
| gattc_read_characteristic()                               |     |
| gattc_configure()                                         |     |
| gattc_read_descriptor()                                   |     |
| gattc_write_characteristic()                              |     |
| gattc_write_descriptor()                                  |     |
| addr()                                                    |     |
| close()                                                   | 99  |
| config()                                                  |     |
| isconnected()                                             |     |
| secure()                                                  | 101 |
| io_callbacks()                                            | 101 |
| delete_bondings()                                         | 102 |
| passkey_enter()                                           | 102 |
| passkey_confirm()                                         | 102 |
| UUID()                                                    | 102 |
| <value></value>                                           | 102 |
| Return value                                              | 102 |
| gap_scan()                                                | 103 |
| <duration_ms></duration_ms>                               | 103 |
| <interval_us>, <window_us></window_us></interval_us>      | 103 |
| <oldest></oldest>                                         | 103 |
| Return value                                              |     |
| gap_scan methods                                          |     |
| get()                                                     |     |
| any()                                                     |     |
| stop()                                                    |     |
| stopped()                                                 |     |
| gap_scan advertisement format                             | 104 |

| Use gap_scan as an iterator                            |     |
|--------------------------------------------------------|-----|
| Use gap_scan as a context manager                      |     |
| gap_advertise()                                        | 105 |
| <interval_us></interval_us>                            |     |
| <adv_data></adv_data>                                  | 105 |
| Return value                                           |     |
| xbee_connect()                                         |     |
| <br><gap_connection></gap_connection>                  |     |
| <receive></receive>                                    |     |
| <pre><password></password></pre>                       |     |
| <timeout></timeout>                                    |     |
| Return value                                           |     |
| xbee_connection methods                                |     |
| digi.ble samples                                       |     |
| Generic gap advertising and gap scanning samples       |     |
| Eddystone Beaconing samples                            |     |
| iBeacon samples                                        |     |
| Troubleshooting                                        |     |
| Fewer advertisements than expected when using gap_scan | 108 |
| rener agreements than expected this going 8mp_com      |     |
|                                                        |     |
| Cellular network configuration module                  |     |
|                                                        |     |
| Configure a specific network interface                 | 110 |
| class Cellular                                         | 110 |
| Constructors                                           | 111 |
| Cellular power and airplane mode method                | 111 |
| Verify cellular network connection method              | 111 |
| Cellular connection configuration method               | 111 |
| Send an SMS message method                             |     |
| Receive an SMS message method                          |     |
| Register an SMS Receive Callback method                |     |
| Cellular shutdown method                               |     |
| RSRP/RSRQ reporting in MicroPython                     |     |
| , , , , , , , , , , , , , , , , , , , ,                |     |
| VD LL                                                  |     |
| XBee module                                            |     |
|                                                        |     |
| AT commands that do not work in MicroPython            |     |
| class XBee on XBee Cellular Modem                      |     |
| Constructors                                           |     |
| Methods                                                |     |
| XBee MicroPython module on the XBee 3 RF Modules       | 116 |
| Functions                                              | 116 |
| atcmd()                                                | 116 |
| discover()                                             | 116 |
| receive()                                              |     |
| receive_callback(rx_callback)                          |     |
| transmit()                                             |     |
| modem_status                                           |     |
|                                                        |     |
|                                                        |     |
| digi.cloud module                                      |     |
|                                                        |     |
| Create and upload data points                          |     |
| class DataPoints                                       | 123 |

| Constructor                                                                             |     |
|-----------------------------------------------------------------------------------------|-----|
| Optional parameter                                                                      | 123 |
| Add a data point method                                                                 |     |
| Upload data to Digi Remote Manager method                                               | 124 |
| Check the status of a DataPoints object                                                 |     |
| The life-cycle of a DataPoints object                                                   |     |
| Delete a DataPoints object                                                              | 125 |
| Receive a Data Service Device Request                                                   | 126 |
| class device_request                                                                    |     |
| Use the read(size=-1) method                                                            | 127 |
| Use the readinto(b) method                                                              |     |
| Use the write(b) method                                                                 |     |
| Use the close() method                                                                  | 127 |
| Use the API Explorer to send Device Requests                                            | 127 |
| The ussl module                                                                         |     |
| ussl on the XBee Cellular Modem                                                         | 13( |
| Syntax                                                                                  |     |
| Usage                                                                                   |     |
| 03 <b>u</b> ge                                                                          | 130 |
| Use AWS IoT from MicroPython                                                            |     |
| Add an XBee Cellular Modem as an AWS IoT device                                         | 132 |
| Create a policy for access control                                                      | 132 |
| Create a Thing                                                                          | 133 |
| Install the certificates                                                                | 135 |
| Test the connection                                                                     | 136 |
| Publish to a topic                                                                      |     |
| Confirm published data                                                                  | 139 |
| Subscribe to updates from AWS                                                           | 139 |
| Time module example: get the current time                                               |     |
|                                                                                         |     |
| Retrieve the local time                                                                 |     |
| Retrieve time with a loop                                                               |     |
| Delay and timing quick reference                                                        | 143 |
| Cellular network connection examples                                                    |     |
| Check the network connection                                                            | 145 |
| Check network connection with a loop                                                    |     |
| Check network connection and print connection parameters                                |     |
| Socket examples                                                                         |     |
| Sockets                                                                                 | 149 |
| Basic socket operations: sending and receiving data, and closing the network connection |     |
| Basic data exchange code sample                                                         |     |
| Response header lines                                                                   |     |
| Specialized receiving: send received data to a specific memory location                 |     |
| DNS lookup                                                                              |     |

| DNS lookup code output                                           | 153 |
|------------------------------------------------------------------|-----|
| Set the timeout value and blocking/non-blocking mode             |     |
| Send an HTTP request and dump the response                       | 155 |
| Socket errors                                                    |     |
| ENOTCONN: Time out error                                         | 156 |
| ENFILE: No sockets are available                                 | 156 |
| ENXIO: No such device or address                                 | 156 |
| Unsupported methods                                              | 156 |
| I/O pin examples                                                 |     |
| Change I/O pins                                                  | 158 |
| Print a list of pins                                             | 158 |
| Change output pin values: turn LEDs on and off                   | 159 |
| Poll input pin values                                            | 159 |
| Check the configuration of a pin                                 |     |
| Check the pull-up mode of a pin                                  |     |
| Measure voltage on the pin (Analog to Digital Converter)         | 163 |
| SMS examples Send an SMS message                                 | 166 |
| Send an SMS message to a valid phone number                      |     |
| Check network connection and send an SMS message                 |     |
| Send to an invalid phone number                                  |     |
| Receive an SMS message                                           |     |
| Sample code                                                      |     |
| Receive an SMS message using a callback                          |     |
| XBee device examples                                             |     |
| Print the temperature of the XBee Cellular Modem                 |     |
| Print the temperature of the XBee 3 Zigbee RF Module             |     |
| Print a list of AT commands                                      |     |
| xbee.discover() examples                                         | 1/4 |
| Handle responses as they are received                            | 1/4 |
| Gather all responses into a list                                 |     |
| xbee.transmit() examples                                         |     |
| xbee.transmit() using constantsxbee.transmit() using byte string |     |
| ADEC. (1 01131111) (1 03111) DYTE STITIE                         |     |

## **Digi MicroPython Programming Guide**

This guide introduces the MicroPython programming language by showing how to create and run a simple MicroPython program. It includes sample code to show how to use MicroPython to perform actions on a Digi device, particularly those devices with Digi-specific behavior. It also includes reference material that shows how MicroPython coding can be used with Digi devices.

You can code MicroPython to transform cryptic readings into useful data, filter out excess transmissions, directly employ modern sensors and actuators, and use operational logic to glue inputs and outputs together in an intelligent way.

The XBee Cellular Modem has MicroPython running on the device itself. You can access a MicroPython prompt from the XBee Cellular Modem when you install it in an appropriate development board (XBDB or XBIB), and connect it to a computer via a USB cable.

### Reference material

MicroPython is an open-source programming language based on the Python 3 standard library. MicroPython is optimized to run on a microcontroller, cellular modem, or embedded system.

Refer to the **Get started with MicroPython** section of the appropriate user guide for information on how to enter the MicroPython environment and several simple examples to get you started:

- Digi XBee PyCharm IDE Plugin User Guide
- Digi XBee Cellular Embedded Modem User Guide
- Digi XBee Cellular 3G Global Embedded Modem User Guide
- Digi XBee 3 Cellular LTE Cat 1 Smart Modem User Guide
- Digi XBee 3 Cellular LTE-M Global Smart Modem User Guide
- XBee 3 802.15.4 RF Module User Guide
- XBee 3 DigiMesh RF Module User Guide
- XBee 3 Zigbee RF Module User Guide

This programming guide assumes basic programming knowledge. For help with programming knowledge, you can refer to the following sites for Python and MicroPython:

- MicroPython: micropython.org
- MicroPython documentation: docs.micropython.org
- MicroPython Wiki: wiki.micropython.org
- Python: python.org

## Which features apply to my device?

MicroPython features and errors differ depending on the device you use. Unless specified, information in this document applies to all devices. This table covers which features apply to specific products:

| Feature                                 | XBee 3 Cellular  | XBee 3 Zigbee, DigiMesh, and 802.15.4 |
|-----------------------------------------|------------------|---------------------------------------|
| Digital I/O                             | Yes              | Yes                                   |
| 12C                                     | Yes              | Yes                                   |
| Power management                        | Yes              | Yes                                   |
| Idle from MicroPython                   | No               | Yes                                   |
| Digi Remote Manager                     | Yes1             | No                                    |
| Secondary UART                          | Yes              | No                                    |
| Real-time clock                         | Yes              | No                                    |
| File system                             | Yes              | Yes                                   |
| File system - concurrent file writes    | Yes              | No                                    |
| File system - rename                    | Yes              | No                                    |
| File system - Edit files after creation | Yes              | No                                    |
| File System - delete                    | Yes              | No <sup>2</sup>                       |
| File System - secure files              | Yes              | No                                    |
| File System preserved across updates    | Yes              | No                                    |
| GNSS on demand                          | Yes <sup>3</sup> | No                                    |

<sup>1</sup>Remote Manager features are only supported on XBee 3 Cellular devices, not XBee Cellular.

<sup>2</sup>Files can be deleted, but doing so does not reclaim their space on the file system.

<sup>3</sup>XBee 3 Cellular LTE-M/NB-IoT Global (GNSS/2G) only.

## **Use MicroPython**

| Access the MicroPython environment | .15  |
|------------------------------------|------|
| Enter MicroPython code             |      |
| Exit MicroPython                   |      |
| Display tools                      |      |
| Coding tips                        |      |
| Recover an XBee device             | . 16 |

## **Access the MicroPython environment**

To begin using MicroPython on the XBee device, open XCTU and enter MicroPython mode. See **Use XCTU to enter the MicroPython environment** in the appropriate user guide.

### **Enter MicroPython code**

You can use different methods to enter MicroPython code into the MicroPython Terminal on the XBee device.

- Direct entry: Manually type code into the MicroPython Terminal.
- Paste mode: Use the REPL paste mode to paste copied code into the MicroPython Terminal for immediate execution.
- Flash mode: Use the REPL flash mode to paste a block of code into the MicroPython Terminal and store it in flash memory.
- Access file system in MicroPython: Upload code to the file system.

### **Direct entry**

From a serial terminal, you can type code at the MicroPython REPL prompt. When you press **Enter**, the line of code runs and another MicroPython prompt appears. Manually typing in code is the simplest method.

### **Example**

- 1. Access the MicroPython environment.
- 2. At the MicroPython >>> prompt, type **print("This is a simple line of code")** and then press **Enter**. The phrase in quotes prints in the terminal: **This is a simple line of code**

## **Exit MicroPython**

When you are done coding, exit MicroPython by closing the MicroPython terminal. Any code that has been executed will continue to run, even if the XBee device is set to Transparent or API mode.

For additional instructions, see the **Exit MicroPython mode** section in the appropriate user guide.

### **Display tools**

MicroPython mode requires echo to be turned off in terminal emulation. Command mode does not echo your input back to you. In order to see what you are typing, use the appropriate display tool:

- **MicroPython mode**: For MicroPython coding, use the XCTU MicroPython Terminal or configure your terminal emulator for "echo off."
- **Command mode**: For device configuration that is done in Command mode (initiated by sending +++ to the device), use the XCTU Serial Console or configure your terminal emulator for "echo on."

## **Coding tips**

For all XBee devices:

Use MicroPython Recover an XBee device

■ Use tabs instead of spaces when indenting lines of code to minimize source code byte count.

- Use the integer division operator (//) unless you need a floating point.
- MicroPython's **struct\_time** does not include the **tm\_isdst** element in the tuple.

#### For the XBee Cellular Modem:

■ The XBee Cellular Modem supports the use of hostnames in **socket.connect()** calls, unlike other MicroPython platforms that require an IP address obtained by doing a manual look-up using **socket.getaddrinfo()**.

#### For the XBee 3 Zigbee RF Module:

■ The Micropython time.time() function returns the number of seconds since the epoch. The XBee 3 Zigbee RF Module does not have a realtime clock, so it does not support time.time(). To track elapsed time, use time.ticks\_ms().

#### For XBee3 radio modules:

- The counter for the Micropython ticks\_us() function will fall behind ticks\_ms() by about 1 ms every 10 seconds.
- If you need a high level of accuracy over a long period of time, use ticks\_ms().

### Recover an XBee device

If you are unable to communicate with an XBee device when a MicroPython script is running—for example, if your MicroPython code is changing settings such as **ATBD** to strange values—you can recover the XBee device by holding serial break—DIN line low—while the XBee is reset or powered up. If serial break is held during reset/power-on, the XBee will enter Command mode at 9600 baud, and

MicroPython will not execute until Command mode is exited.

While in Command mode you can then set **ATPS** to **0** to disable MicroPython autostart, for example. You can also query and set **ATBD** or other commands to assist in restoring communication with the XBee.

Note See Break control for related information.

## **MicroPython syntax**

Syntax refers to rules that must be followed when entering code into MicroPython. If you do not follow the syntax rules when coding, errors are generated, and the code may not run as expected or not run at all.

For information about coding errors, see Errors and exceptions.

The following sections describe coding syntax rules.

| Colons       | 1 | 8 |
|--------------|---|---|
| Indentations | 1 | 8 |
| Functions    | 1 | Ç |

MicroPython syntax Colons

### **Colons**

MicroPython requires a colon (:) after you entered the following statement types:

- Function name and the arguments that function accepts, if any
- Condition statement
- Loop statement

### **Defining a function**

A function consists of the following:

- **def** keyword
- Function name
- Any arguments the function takes, inside a set of parentheses. The parentheses remain empty if there are no passed arguments
- The function declaration must be followed by a colon

The code sample below is a basic function definition. Note that a colon is entered after the function name. This colon defines the following indented lines as part of the function. Indentation is equally important, and is discussed in <u>Indentations</u>.

```
def sample_function():
    print("I am a sample function!")
```

### After conditional statements and loop statements

A colon is required after each conditional statement and loop statement. The code sample below shows how the colon is used for a conditional statement (**if True:**) and for a loop statement (**for x in range(10):**).

```
>if True:
    print("Condition is true!")

for x in range(10):
    print("Current number: %d" % x)
```

### **Indentations**

In MicroPython, an indentation tells the compiler which statements are members of a function, conditional execution block, or a loop. If a line is not indented, that line is not considered a part of the function, conditional execution block, or loop.

A function declaration, conditional execution block, or loop should be followed by a colon. All code after the colon that is meant to be part of that block must be indented. For more information about how colons are used in the code, see Colons.

## FOR loop with one statement indented

In this example, only one statement after the initial FOR loop statement (which ends in a colon) is indented. When the loop is executed, only line 2 of the code is executed. When the loop completes, the code at line 3 executes.

MicroPython syntax Functions

When this code executes, it prints "In the FOR loop, iteration # <number> " 10 times, where <number> is 0 in the first loop of the code, and 9 at the last loop. Line 3 of the code runs one time, after the loop completes, printing the phrase "Current number: 9" one time.

```
for x in range(10):
    print("In the FOR loop, iteration # %d" % x)
print("Current number: %d" % x)
```

### FOR loop with two statements indented

In this example, both statements after the initial FOR loop statement (which ends in a colon) are indented. When the loop is executed, both print statements are printed in each loop iteration.

As in the previous example, the code prints "In the FOR loop, iteration # <number>", where <number> is 0 in the first loop of the code, and 9 at the last loop. This time, however, line 3 of the code is run in each loop iteration, and prints the phrase "Current number: number". Both phrases are printed 10 times, with the <number> starting at 0 and increasing by one on each loop.

```
for x in range(10):
    print("In the FOR loop, iteration # %d" % x)
    print("Current number: %d" % x)
```

### **Functions**

A function is an operation that performs an action and may return a value. A function consists of the following:

- **def** keyword. The **def** keyword is required, and is short for "define".
- Function name.
- Any arguments the function takes, defined by a set of parentheses. The parentheses remain empty if there are no passed arguments.
- The function statement must be followed by a colon. For more information, see Colons.

The code sample below is a basic function definition. Note that the colon is entered after the function name and parentheses. This colon defines that everything after that line that is indented is part of the function. Indentation is equally important, and is discussed in the <u>Indentations</u> section.

```
def example_function():
    print("I am a function!")
```

### **Function with arguments**

This sample shows how to define a function and then how to call the function to perform an operation and return a value.

- Line 1: Define the function and define two arguments: x and y.
- Line 2: Define the variable that holds the sum of the arguments as **sum\_val**.
- Line 3: Define a phrase that will be printed to the terminal including **sum\_val** .
- Line 4: The function returns the value of its own variable **sum\_val**. A returned value can be used and stored outside of the function.
- Line 6: Define the value of the variable **global\_sum** to be the value returned by the function

MicroPython syntax Functions

defined in line 1: addition\_function(3,4), which is equal to the returned variable sum\_val.

■ Line 7: Define that a phrase that includes **global\_sum** is printed to the terminal.

```
def addition_function(x,y):
    sum_val = x + y
    print("value of sum (x+y): %d" % sum_val)
    return sum_val

global_sum = addition_function(3,4)
print("Value of global_sum: %d" % global_sum)
```

**Note** You can copy and paste code from the online version of the *Digi MicroPython Programming Guide*. Use caution with the PDF version, as it may not maintain essential indentations.

## **Errors and exceptions**

If something goes wrong during compilation or during execution of code you have entered, you may get an error. The type of error that occurred and the line number that caused the error will print to the terminal. Errors can happen for many reasons, such as syntax errors, name errors (which generally means the variable or function you are referencing is not available), or other more specific errors.

**Note** Some exceptions have **Error** in their name and others have **Exception**.

### Common types of errors include:

| Syntax error  | 22 |
|---------------|----|
| Name error    |    |
| OSError       |    |
| Socket errors | 23 |

Errors and exceptions Syntax error

### Syntax error

A syntax error occurs when a MicroPython code statement has the wrong syntax.

### Example

In this example, the syntax is incorrect. A colon is missing after the word "True".

```
if True print("Condition is true!")
```

When you press **Enter** to run the code it generates the following Exception describing the error (**SyntaxError**) and the execution path that led to it (line 1 of the code you entered).

```
Traceback (most recent call last):
  File "<stdin>", line 1
SyntaxError: invalid syntax
```

The correct code syntax is:

```
if True: print("Condition is true!")
```

### Name error

A name error is generated when a name of an item, such as a variable or function, cannot be found. This can occur when:

- You typed the name into the code incorrectly.
- You are referencing a name that was never created.
- The name is defined, but is not in scope when you reference it. For example, if you defined the name in function A, but are referencing the name in function B.

## Referencing a name that was not created

In this example, the name **deviation\_factor** was not created. If you reference this name in the code, a NameError occurs in line 4, as the code references the **deviation\_factor** name, which was not created.

```
print("Assigning value to x...")
x = 17
print("Adding deviation_factor to x...")
x = x + deviation_factor
```

## Referencing a name from one function that was created in a different function

In this example, a variable is created in the **example\_func**. When you run the code, the NameError references line 8, where the code tries to print **local\_variable**. The variable was created inside the function **example\_func**, and the scope of that variable, meaning where it can be accessed, is in that function. The code references **local\_variable** outside of that function.

```
def example_func():
    print("Entering example function...")
    local_variable = "I'm a variable inside this function"
```

Errors and exceptions OSError

```
print(local_variable)

example_func()
print(local_variable)
```

### **OSError**

MicroPython returns an OSError when a function returns a system-related error. For example, if you try to send a message on a Zigbee network:

```
import xbee
xbee.transmit(xbee.ADDR_COORDINATOR, 'Hello!')
```

This code assumes that the device is associated to a network and able to send and receive data. If the device is not associated with a network, it produces an OS error:

OSError: [Errno 7107] ENOTCONN.

### Socket errors

**Note** This section only applies to the XBee Cellular Modem. See Which features apply to my device? for a list of the supported features.

This following socket errors may occur.

### **ENOTCONN: Time out error**

If a socket stays idle too long, it will time out and disconnect. Attempting to send data over a socket that has timed out produces the OSError **ENOTCONN**, meaning "Error, not connected." If this happens, perform another **connect() call** on the socket to be able to send data again.

#### **ENFILE: No sockets are available**

The **socket.socket()** or **socket.connect()** method returns an OSError **(ENFILE)** exception if no sockets are available. If you are already using all of the available sockets, this error may occur in the few seconds between calling **socket.close()** to close a socket, and when the socket is completely closed and returned to the socket pool.

You can use the following methods to close sockets and make more sockets available:

- Close abandoned sockets: Initiate garbage collection (gc.collect()) to close any abandoned MicroPython sockets. For example, an abandoned socket could occur if a socket was created in a function but not returned. For information about the gc module, see the MicroPython garbage collection documentation.
- Close all allocated sockets: Press Ctrl+D to perform a soft reset of the MicroPython REPL to close all allocated sockets and return them to the socket pool.

### **ENXIO:** No such device or address

OSError(ENXIO) is returned when DNS lookups fail from calling usocket.getaddrinfo().

## **Keyboard shortcuts**

This section includes keyboard shortcuts you can use to make coding with MicroPython easier.

| Keyboard shortcuts                  | . 25 |
|-------------------------------------|------|
| Select a previously typed statement | 25   |

Keyboard shortcuts Keyboard shortcuts

### **Keyboard shortcuts**

XCTU version 6.3.6.2 and higher works when the REPL is enabled. The MicroPython Terminal tool allows you to communicate with the MicroPython stack of your device through the serial interface.

The MicroPython Terminal tool in XCTU supports the following control characters:

Ctrl+A: Enter raw REPL mode. This is like a permanent paste mode, except that characters are not echoed back.

Ctrl+B: Print the MicroPython banner. Leave raw mode and return to the regular REPL (also known as friendly REPL). Reprints the MicroPython banner followed by a REPL prompt.

Ctrl+C: Regain control of the terminal. Interrupt the currently running program.

Ctrl+D: Reboot the MicroPython REPL. Soft-reset MicroPython, clears the heap.

Ctrl+E: Enter paste mode. Does not auto-indent and compiles pasted code all at once before execution. Uses a REPL prompt of ===. Use Ctrl-D to compile uploaded code, or Ctrl-C to abort.

Ctrl+F: Upload code to flash. Uses a REPL prompt of ^^^. Use Ctrl-D to compile uploaded code, or Ctrl-C to abort.

Ctrl+R: Run code in flash. Run code compiled in flash.

Note If PS is set to 1, code in flash automatically runs once at startup. Use Ctrl-R to re-run it.

### Select a previously typed statement

You can use the UP and DOWN arrows on the keyboard to display a previously typed statement at the current MicroPython prompt.

**Note** This shortcut does not work: (1) while in paste mode (**Ctrl-E**) or on any code entered while in paste mode and (2) while in flash upload mode.

Arrow keys work to scroll back through previous commands, and to edit the current command. Some terminal emulators (like CoolTerm) might not work with scrollback.

- 1. Access the MicroPython environment.
- 2. At the MicroPython >>> prompt, type **print("statement 1")** and press **Enter**.
- 3. At the MicroPython >>> prompt, type **print("statement 2")** and press **Enter**.
- 4. At the MicroPython >>> prompt, type **print("statement 3")** and press **Enter**.
- 5. At the MicroPython >>> prompt, press the UP arrow key on the keyboard. The most recently typed statement displays at the prompt. In this example, the statement **print("statement 3")** displays.
- 6. You can press the UP arrow key on the keyboard to display the next most recently type statement, or press the DOWN arrow key on the keyboard to return the previously selected statement. Continue this process until the statement you want to use displays at the MicroPython >>> prompt. Use the Left and Right arrow keys and **Backspace** to make edits to the previous statement if desired.
- 7. Press **Enter** to execute the displayed statement.

# Differences between MicroPython and other programming languages

You may have experience coding in another language, such as C or Java. You should be aware of the coding differences between other languages and MicroPython.

| Memory management | 27 |
|-------------------|----|
| Variable types    | 27 |
| Syntax            | 27 |

### **Memory management**

In C, memory has to be allocated by the user for a variable or object before it can be used.

For a variable in C, this is done by a declaration statement as shown in the code below. The first 2 lines create a floating-point (decimal-valued real number) type variable named **salary** and an integer named **x**. The last 2 lines assign values to each of those variables.

```
float salary;
int x;

x = 9;
salary = 3.0 + x;
```

In MicroPython, a variable does not need to be declared before it can be used. For example, the MicroPython code shown below does the same thing as the C code shown in the example above. Each line does multiple things: creates the variable (the name), assigns it a type based on the assigned value, determines the space it needs in memory and allocates that space, and then assigns the value to it.

**Note** You can copy and paste code from the online version of the *Digi MicroPython Programming Guide*. Use caution with the PDF version, as it may not maintain essential indentations.

```
x = 9
salary = x + 3.0
```

## Variable types

In C, variables are "statically typed", meaning they are a certain type when they are created, and the type does not change. This also means the variable can only hold data appropriate for the type.

In the C code sample shown below, an integer type variable named **my\_variable** is created. An integer type variable can only hold integer values and the amount of memory allocated to this variable for storing its value is a fixed size- 4 bytes, limiting the range of values to -2,147,483,648 to 2,147,483,647 for a signed integer.

```
int my_variable;
my_variable = 32;
```

In MicroPython, variables are dynamically (or automatically) assigned a variable type when the user assigns a value to the variable. In the code shown below, the variable **big\_number** is assigned an integer type, allocated the appropriate amount of memory, and the value stored after the user assigns a value to the variable.

If a user changes the value of the variable to a text string, MicroPython stores the string and automatically changes the variable type to string.

```
big_number = "This is a really big number!"
```

## **Syntax**

Syntax refers to rules that you must follow when programming. The following sections explain the differences in syntax between MicroPython and other programming languages.

### **Curly braces and indentation**

In C, a function or conditional statement is enclosed by curly braces, as shown in the code sample below.

```
void action1(void) {
    printf("Function action1\n");
}

void action2(void) {
    printf("Function action2\n");
}

if condition {
    action1();
}
else {
    action2();
}
```

In MicroPython, only a colon is required. Any statements that are part of the function must be indented. The C code sample shown above would be coded in MicroPython as shown below. After the function definitions and conditionals, the code to be executed is indented to make it a part of that block. Indentation is used in MicroPython to tell the compiler which lines are members of a certain structure.

```
def action1():
    print("Function action1")

def action2():
    print("Function action2")

if condition:
    action1()
else:
    action2()
```

In C, all of the instructions to be executed for the function **some\_function()** are contained within the curly braces. Most programmers indent all the instructions within the function for readability, but this is not required for the code to work.

```
void some_function(void) {
    int x;
    x = 7;
    x = x + 1;
    printf("Incremented x!\n");
    x = x + 2;
    printf("Incremented x by 2!\n");
}
```

In MicroPython, indentation is required to tell the compiler what lines of code are to be executed for the function **some\_function()**, as shown in the example below.

```
def some_function():
    x = 7
    x = x + 1
    print("Incremented x!")
    x = x + 2
    print("Incremented x by 2!")
```

When nesting conditions and functions, C relies on curly braces, as shown in the example below. Each level of code is indented to make it more readable, but it is not required for the code to run.

```
void some_other_function(void) {
   if (condition) {
      do_something();
   }
}
```

In MicroPython, indentation is the only thing telling the compiler what instructions belong to what function or condition. The nested C code example shown above is coded in MicroPython in the example below:

```
def some_other_function():
    if condition:
        do_something()
```

### **Semicolons**

Statements in C are followed by a semicolon, as shown in the example below.

```
int x;
x = 7 + 3;
action1();
```

In MicroPython, statements are ended by starting a new line. A special symbol or character is not needed.

```
x = 7 + 3 action1()
```

### Increment operator

C and Java have an "increment" operator, which lets the user increase the value of a variable by 1. See the following excample:

```
int x;
x = 1;
x++; // x is now 2
x++; // x is now 3
```

MicroPython does not have an "increment" operator. To do the equivalent in MicroPython the variable would have to have 1 explicitly added to it, or use the += operator.

The **+=** operator states that a variable equals itself plus a value. So, in the MicroPython code block below, line 3 is basically shorthand for line 2. They both do the same operation: set **x** equal to **x** plus 1.

```
x = 1

x = x + 1  #x  is  now  2

x += 1  #x  is  now  3
```

### **Logical operators**

In C, the logical operators AND, OR, and NOT are represented by &&, ||, and ! respectively. The C code block below shows the logical operators in use.

In MicroPython, the operators for AND, OR, and NOT are simply **and**, **or**, and **not**, which is much more intuitive. The MicroPython code shown below has the same function as the C code shown above.

```
if sunny_outside and not cold_outside:
   if have_towel and have_umbrella:
     if have_bike or have_car:
        go_to_beach()
```

## Develop applications on an XBee device

| Space allocated to MicroPython                         |  |
|--------------------------------------------------------|--|
| Code storage                                           |  |
| How to organize your code                              |  |
| Run code at startup                                    |  |
| Monitor memory usage                                   |  |
| Efficient coding                                       |  |
| Application evolution                                  |  |
| Digi modified slicing for bytes and strings operations |  |

### **Space allocated to MicroPython**

The XBee device allocates space in various locations for use by MicroPython.

- Heap (32 kB of RAM): Area used for variables, objects and modules imported from .py and .mpy files in the file system.
- Stack (4 kB of RAM): RAM used by the MicroPython interpreter/task running as part of the XBee firmware. If your function has tail recursion, try to rewrite it as a loop to reduce stack use.
- File System: Storage area for .py and .mpy files, along with SSL/TLS certificates and other data files. File system is managed using ATFS commands, the MicroPython os module, and XCTU.
- Frozen/bundled .mpy files (32 kB of device flash): Storage area for compiled modules that can execute in place. Standard MicroPython builds for other hardware (like the pyboard) refer to these as "frozen" .mpy files but only support embedding them into the firmware at compiletime. The XBee device adds an os.bundle() method to freeze multiple .mpy files into the device flash so they can execute in place with a minimal impact on heap.

**Note** On XBee 3 Cellular devices with firmware ending in \*15 or newer, the MicroPython heap has been increased to 64 kB and the MicroPython stack has been increased to 6 kB of RAM.

### **Code storage**

The XBee device stores code in different formats.

### Built-in modules embedded in XBee firmware (device flash)

Many of the modules you import into your program are actually implemented in compiled C code that exists as part of the MicroPython interpreter embedded in the XBee firmware and stored on the XBee device's flash. These modules only use heap space for variables and any objects you instantiate, like a **machine.Pin()** or **network.Cellular()** object.

## Source code in .py files (file system)

You can create MicroPython modules and store them as .py files on the file system of the XBee device's SPI flash. Upload the modules over the serial port via YMODEM protocol using XCTU or a standard terminal emulator. When you import one of these files, MicroPython has to parse and compile it to a form that it can execute from the heap.

## Parsed and compiled code in .mpy files (file system)

Parsing and compiling MicroPython source code requires heap space, and larger programs require more space than is available on the XBee device. XBee devices include the **os.compile()** method for compiling a **.py** file into a **.mpy** file. The maximum size for compiling a **.py** file on the device depends on its contents, but you may run out of memory trying to compile a 13 kB or larger file. In those cases, you can use **mpy-cross** on a PC (Mac, Linux, Windows) to pre-compile your source code and upload the resulting **.mpy** file instead.

## **Executable code on MicroPython heap (device RAM)**

When you enter code in the REPL or import a module from the file system (a .py or .mpy file), MicroPython places it in the heap where it can execute in place. See documentation for the gc and micropython modules for methods to report on heap memory usage.

### Compiled modules relocated from file system to device flash

Use **os.bundle()** to freeze/embed multiple **.mpy** files to an area of the XBee device's internal flash where they can execute in place. This can free up heap space for use by the running program.

### How to organize your code

To create the **lib** directory, format your device. The main execution program is always called **main.py** and should be located in **/flash**.

The modules and libraries you import should be located in /flash or /flash/lib.

You can load files using XCTU, any YMODEM compliant client or using PyCharm. PyCharm is the most user friendly for developers.

When you manually load files onto an XBee3 device for the first time, the MicroPython interpreter prompts you to format the file system. XCTU formats the files ystem using the **AT FS FORMAT** command, and then you can download the files to the device using XCTU or the tools mentioned above.

### Run code at startup

If you configure the **PS (Python Startup)** command = **1**, the XBee device automatically tries to run /flash/main.py or /flash/main.mpy (in that order) when the XBee device powers up or resets. It also tries to run that code after a soft reboot—for example, via **CTRL-D** in the "friendly" REPL but not the "raw" REPL, or calling **machine.soft\_reset()** in your code. During development, you can use **CTRL-R** to run the code as often as you'd like (for testing purposes), but if you replace /flash/main.py or /flash/main.mpy using a method other than Flash Upload Mode (for example, YMODEM upload), you will have to reset the REPL for it to reload code from those files. Each time you press **CTRL-R** it tells you if you are loading new code—and whether it is using **main.py** or **main.mpy**—or just running the same code as the last time you pressed **CTRL-R**.

```
>>> # press CTRL-RLoading /flash/main.mpy...
Running bytecode...
Hello, world!
>>> # press CTRL-R
Running bytecode...
Hello, world!
```

As you can see above, it loaded from **/flash/main.mpy** the first time, but the second time it re-ran the same code.

## Monitor memory usage

MicroPython provides various tools you can use to monitor memory usage in the heap (RAM allocated for MicroPython's use).

- The gc module
- The micropython module

### The gc module

You can import **gc** for tools to initiate garbage collection (deletion of objects on the heap no longer in use) and measure heap usage. Use **gc.mem\_free()** and **gc.mem\_alloc()** for counts of available and used memory. The two values should always add up to the same number. Due to the overhead

required by heap management, the 32 kB heap (32,768 bytes) only has 32,000 bytes available for allocation.

Use **gc.collect()** to force garbage collection of unreferenced objects in the heap. You should always do this before calling **gc.mem\_free()** or **gc.mem\_alloc()** in order to get an accurate value, or between successive calls to see how much space was released.

```
>>> import gc
>>> gc.mem_free()
31232
>>> gc.mem_alloc()
896
>>> gc.mem_free() + gc.mem_alloc()
32000
>>> gc.collect()
>>> gc.mem_free()
```

### The micropython module

You can import **micropython** to get detailed information on heap memory usage, beyond the summaries provided by **gc.mem\_free()** and **gc.mem\_alloc()**.

### micropython.mem\_info()

Calling **mem\_info()** without any parameters prints a summary of heap usage. Calling it with a parameter—for example, **micropython.mem\_info(1)**—adds a detailed report of memory usage on the heap. Each line of the report starts with a memory offset into the heap, and then 64 characters representing 16-byte blocks with the following meanings:

| Character | Description                                     |
|-----------|-------------------------------------------------|
|           | unused (available) block                        |
| h         | start (head) of an allocation (unknown content) |
| =         | continuation of allocation                      |
| A         | start of array or bytearray                     |
| В         | start of function/bytecode                      |
| D         | start of dict                                   |
| F         | start of float                                  |
| L         | start of list                                   |
| M         | start of module                                 |
| S         | start of string or bytes                        |
| Т         | start of tuple                                  |

The example below shows heap usage before and after importing a module (**urequests**) stored as an **mpy** file on the XBee device.

```
>>> import micropython
>>> micropython.mem_info()
stack: 596 out of 3584
GC: total: 32000, used: 688, free: 31312
No. of 1-blocks: 9, 2-blocks: 14, max blk sz: 3, max free sz: 1950
>>> micropython.mem_info(1)
stack: 596 out of 3584
GC: total: 32000, used: 688, free: 31312
No. of 1-blocks: 9, 2-blocks: 14, max blk sz: 3, max free sz: 1950
GC memory layout; from 20001d10:
(30 lines all free)
07c00: .....
>>> import urequests
>>> micropython.mem_info(1)
stack: 596 out of 3584
GC: total: 32000, used: 5168, free: 26832
No. of 1-blocks: 63, 2-blocks: 52, max blk sz: 45, max free sz: 1192
GC memory layout; from 20001d10:
00400: DDSSSh=h=BBSBhBhBBBh===h===T=BBh=======B=h====BSh=h=h=h=
00800: =h=.....h=..S.....
00c00: .....h======
01000: ===.....h======....
01c00: .....h=.....h=....
02400: .....h=.....h
02800: .....h=....h=....h=....h=====h===
02c00: =h=h======hShShShShShShS
03000: hh=hh=hh=hh=hh=hh=hh==hh===hh=hh=hh=h.....
   (18 lines all free)
07c00: .....
>>> import gc
>>> gc.collect()
>>> micropython.mem_info(1)
stack: 596 out of 3584
GC: total: 32000, used: 3952, free: 28048
No. of 1-blocks: 57, 2-blocks: 27, max blk sz: 45, max free sz: 1192
GC memory layout; from 20001d10:
00800: ...h=......Sh......hBh=h=.....h=.....h=.....
00c00: .....h======
01000: ===.....h======....
01400: .....S.....S.....
01800: .....hh=.....hh=.....
01c00: .....h=.....h=....
(2 lines all free)
03000: hh=hh=hh=hh=hh=hh=hh==hh===hh=hh=hh=h.....
   (18 lines all free)
07c00: .....
```

### micropython.qstr\_info()

MicroPython stores identifiers (the names of things in your code – variables, methods, classes, and so forth) in pools as "QSTR" objects. In doing so, it can reference the full QSTR in bytecode by using a 16-

bit index into the pool. The XBee firmware has a static QSTR pool embedded in it with names of built-in modules and their identifiers. Any Python code that runs on the XBee device can reference those existing names in its compiled bytecode. New identifiers go into dynamic QSTR pools allocated in MicroPython's heap.

You can use the **qstr\_info()** method to report on the contents of those allocated pools. Without a parameter, you will just see summary usage information. With a parameter, it prints the contents of each QSTR stored in the pool.

| Information reported by micropython.qstr_info() |                                                         |  |
|-------------------------------------------------|---------------------------------------------------------|--|
| n_pool                                          | number of QSTR pools allocated                          |  |
| n_qstr                                          | number of QSTRs allocated                               |  |
| n_str_data_bytes                                | combined size of QSTR contents                          |  |
| n_total_bytes                                   | total bytes used by the QSTR contents and pool overhead |  |

At the beginning of the following example, MicroPython has not allocated any QSTR pools. In importing a module (**urequests**) stored as an mpy file on the XBee device, MicroPython allocated two pools, totaling 50 strings of 464 bytes and using a total of 736 bytes of the heap.

```
>>> import micropython
>>> micropython.qstr_info(1)
qstr pool: n_pool=0, n_qstr=0, n_str_data_bytes=0, n_total_bytes=0
>>> import urequests
>>> micropython.qstr_info(1)
qstr pool: n_pool=2, n_qstr=50, n_str_data_bytes=464, n_total_bytes=736
Q(port)
Q(proto)
Q(https:)
Q(:)
Q(s)
Q(wrap_params)
Q(Host)
Q(Host: %s
Q(k)
Q(:)
# [...30 deleted QSTR entries...]
Q(method)
Q(url)
Q(data)
Q(headers)
Q(stream)
Q(verify)
Q(cert)
Q(scheme)
Q(host)
Q(http:)
```

## **Efficient coding**

Follow recommendations from the MicroPython documentation on Maximising MicroPython Speed.

Feel free to use docstrings (string literals used to document code) in your programs, as the parser will ignore them and they are not included in compiled code or the **.mpy** file generated from the **.py** source.

## **Application evolution**

As you work on your MicroPython application, you will likely take portions of it though a series of versions as it evolves from incomplete code (undergoing active development and debugging) to feature-complete, debugged modules that rarely change. The following topics provide some techniques you will use along the way to creating a production-ready application. If you are not already familiar with the Python concept of modules, you can learn about them at <a href="https://docs.python.org/3/tutorial/modules.html">https://docs.python.org/3/tutorial/modules.html</a>.

#### One-liners in the REPL

If you just want to test the syntax of a few lines of code, experimenting in the REPL (and even a Python3 interpreter on your PC) can be a good place to start.

#### Short blocks in paste mode

If you are working on a multi-line sequence or a complete function, you might do so in an editor on your computer, copy it to your clipboard, press **Ctrl+E** in the MicroPython REPL, paste the code, and then press **Ctrl+D** for immediate execution.

#### Flash upload mode

Flash upload mode is similar to paste mode, but stores the compiled code so you can run it more than once or automatically run it at startup. Press **Ctrl+F** in the MicroPython REPL, paste the code, and then press **Ctrl+D** to compile it. It stores the compiled code in **/flash/main.mpy** and you can then run it by pressing **Ctrl+R**. Set **ATPS** = **1** to automatically run that code at startup. Flash upload mode prompts you about changing the current **ATPS** value; you can press **Enter** to accept the default of leaving it unchanged.

Storing compiled code requires the file system be formatted first, if the file system is not formatted, then the following error is generated: **OSError:** [Errno 7019] **ENODEV** 

You can use the following method to format the file system from within MicroPython:

```
import os
os.format()
```

**Note** When uploading code through flash upload mode, **/flash/main.mpy** will be deleted if it already exists. On file systems that do not support deleting files (see Which features apply to my device?), the space used by the existing **/flash/main.mpy** file is not reclaimed. While developing using flash upload mode on these devices, you may have to reformat the device if it runs out of space.

# Modules stored as .py files

When you have a collection of related functions, you will probably want to combine them into a module that you can import into your main program and other modules. If you are going through lots of revisions, it might be easiest to edit a .py file on your computer and then upload it to the XBee device using XCTU or another terminal program. If you have previously loaded the module in MicroPython with the import statement, you need to perform a soft-reboot (press Ctrl+D at a REPL prompt) or use the following method to delete the old module and re-import it:

```
import sys
def reload(mod):
    mod_name = mod.__name__
    del sys.modules[mod_name]
    return __import__(mod_name)
```

After running that code, you can type **reload(foo)** at a REPL prompt to reload a module from **foo.py** or **foo.mpy**.

#### Compiled modules stored as .mpy files

At some point, you may not have enough space in the MicroPython heap to compile and load multiple modules. In that case, you can pre-compile each .py file to a .mpy file to reduce the memory requirements of an import statement. Use the os.compile() method to create a .mpy file on the XBee device itself, or install mpy-cross on your PC and do it there before uploading to the XBee device. With mpy-cross, you will have the added benefit of identifying syntax errors on your computer before spending time uploading the file to the device.

The **os.compile()** process prints memory usage information to help identify when you are reaching the limitation of the XBee device's heap. In the example below, you can see that the parsing of **urequests.py** requires 7696 bytes (8336 - 640). The compilation step converts the parsed Python source code to compiled bytecode, and is usually the most memory-intensive step of creating the mpy file. But once it is complete, garbage collection releases most of that temporarily allocated memory and you see just the 3248 bytes (3888 - 640) required for the compiled code.

The final step saves the compiled module to the file system, but as you can see from the final **gc.mem\_alloc()** call, there is still 608 bytes (1248-640) of heap in use. This is from the QSTR pools created when parsing and compiling the code. Since QSTR pools are permanent, the only way to recover that memory is to perform a soft reboot of the MicroPython REPL using **Ctrl+D**.

```
>>> import os
>>> os.chdir('lib')
>>> import gc
>>> gc.collect()
>>> gc.mem_alloc()
640
>>> os.compile('urequests.py')
stack: 644 out of 3584
GC: total: 32000, used: 640, free: 31360
No. of 1-blocks: 11, 2-blocks: 6, max blk sz: 8, max free sz: 1909
Parsing urequests.py...
stack: 644 out of 3584
GC: total: 32000, used: 8336, free: 23664
No. of 1-blocks: 19, 2-blocks: 11, max blk sz: 89, max free sz: 1407
Compiling...
stack: 644 out of 3584
GC: total: 32000, used: 3888, free: 28112
No. of 1-blocks: 44, 2-blocks: 34, max blk sz: 45, max free sz: 1225
Saving urequests.mpy...
>>> gc.collect()
>>> gc.mem_alloc()
1248
```

# Compiled modules via Flash upload mode

A quick way to compile a module without having to use YMODEM is to use Flash upload mode, which saves the pasted code as /flash/main.mpy, and then use os.replace('/flash/main.mpy',

'/flash/lib/foo.mpy') to replace the old **module foo** compiled code. This can only be done on modules that support renaming files—see Which features apply to my device?.

#### Compiled modules embedded in device flash

You can maximize your application size by writing your code as modules, cross-compiling them on a PC, uploading to the XBee device and then using **os.bundle()** to freeze/embed them into the flash where they can run in-place, with minimal heap usage.

Call **os.bundle()** without any parameters to get a list of modules embedded in the flash. Call **os.bundle(None)** to erase the modules embedded in the flash.

```
MicroPython v1.9.4-803-g4b0a8eada-dirty on 2018-06-21; XBC LTE Cat 1 Verizon
with EFM32G
Type "help()" for more information.
>>> import os
>>> os.bundle()
['urequests', 'umqtt/simple']
>>> os.bundle(None)
Erased bundled modules.
>>> os.bundle()
[]
```

Call **os.bundle('mod1.mpy', 'mod2.mpy', 'package/mod3.mpy')** to embed modules **mod1**, **mod2**, and **package.mod3**. When you import a module, MicroPython checks for an embedded/frozen version of it before looking to the file system.

```
MicroPython v1.9.4-803-g4b0a8eada-dirty on 2018-06-21; XBC LTE Cat 1 Verizon
with EFM32G
Type "help()" for more information.
>>> import os
>>> os.chdir('lib')
>>> os.bundle('urequests.mpy', 'umqtt/simple.mpy')
bundling urequests.mpy...2196 bytes of raw code
bundling umqtt/simple.mpy...2916 bytes of raw code
Used 72/371 QSTR entries.
stack: 844 out of 3584
GC: total: 32000, used: 12288, free: 19712
No. of 1-blocks: 114, 2-blocks: 77, max blk sz: 45, max free sz: 775
Embedded 2 module(s) to 5851/31152 bytes of flash.
soft reboot
MicroPython v1.9.4-803-g4b0a8eada-dirty on 2018-06-21; XBC LTE Cat 1 Verizon
with EFM32G
Type "help()" for more information.
>>> import os
>>> os.bundle()
['urequests', 'umqtt/simple']
>>> import urequests
>>> import umqtt.simple
```

# Digi modified slicing for bytes and strings operations

Upstream MicroPython only allows bytes and string objects to be sliced with a step size of one. Digi has modified these types to allow standard slicing syntax with other values, including negative.

# Power management in MicroPython

| Prevent sleep from MicroPython  | .41  |
|---------------------------------|------|
| Initiate sleep from MicroPython | 42   |
| Sleeping with AT commands       | 43   |
| Idle a device from MicroPython  | . 43 |

## **Prevent sleep from MicroPython**

Note This section only applies to devices that support the **Power Management** feature.

When the XBee device enters sleep mode, any MicroPython code currently executing is suspended until the device comes out of sleep. When the XBee device comes out of sleep mode, MicroPython execution continues where it left off.

If you use **SM** sleep, MicroPython can use **XBee().wake\_lock** to force the device to stay awake during critical operations, for example, when the device is configured for one of the **ATSM** sleep options (excluding **SM** = **6** MicroPython Sleep). The following example shows how to use the **XBee().wake\_lock**:

**Note wake\_lock** is a context manager. See Context Manager Documentation for more instructions on usage.

```
import xbee
xb = xbee.XBee()

# do things interruptable by sleep

with xb.wake_lock:
    # do important things

# back to things that are safe to interrupt
```

#### **XBee Cellular Modem:**

Upon entering sleep mode, the XBee Cellular Modem closes any active TCP/UDP connections and turns off the cellular component. As a result, any sockets that were opened in MicroPython prior to sleep report as no longer being connected. This behavior appears the same as a typical socket disconnection event.

The following is a summary of the behavior to expect from the main socket methods:

- socket.send raises OSError: ENOTCONN
- socket.recv returns an empty string, the traditional end-of-file return value

**Note** As of the x09 firmware, all time-related APIs include the time spent in sleep. Prior firmware versions paused the millisecond timer used by **time.sleep()**, **time.sleep\_ms()** and **time.time()**, so having a 15-second **SM (Sleep Mode)**-triggered sleep occur during a MicroPython **time.sleep(30)** would result in a 45 second delay in execution. With the x09 firmware, it only delays for 30 seconds.

# XBee 3 Zigbee RF Module, XBee 3 802.15.4 RF Module, XBee 3 DigiMesh RF Module description:

Upon entering sleep mode the device shuts down all peripheral resources for the lowest possible current consumption, then upon device wake the peripheral resources are restored and the device continues with MicroPython code execution.

# **Initiate sleep from MicroPython**

Note This section only applies to devices that support the **Power Management** feature.

#### **XBee Cellular Modem:**

If you disable sleep modes by setting **SM** (**Sleep Mode**) to **0**, you can use **XBee().sleep\_now()** and **XBee().wake\_reason()** to control when the module sleeps. When selecting sleep and wake times on the XBee Cellular Modem, take into consideration the time it takes to close network connections and shut down the cellular connection before sleeping, and then to restore the connection when waking back up.

# XBee 3 Zigbee RF Module, XBee 3 802.15.4 RF Module, XBee 3 DigiMesh RF Module:

When setting **SM** (**Sleep Mode**) to **6**, you can use **XBee().sleep\_now()** and **XBee().wake\_reason()** to control when the <u>device</u> sleeps. The device sleeps fo<u>r the</u> time period programmed with an optional early pin wake (DTR, commissioning button, or SPI\_SSEL).

```
sleep_now(timeout_ms, pin_wake=False)
```

Sleeps for **timeout\_ms** milliseconds and then wakes.

- If **pin\_wake** is set to **True**, the device will wake before **timeout\_ms** if DIO8 transitions from high to low—that is on a falling edge of the line.
- If timeout\_ms is None then pin\_wake must be set to True and the device will sleep indefinitely until a falling edge on DIO8 occurs.
- If a timeout is specified—**timeout\_ms** is not **None**—the function will return the actual elapsed time in milliseconds after the device wakes.
- Throws an **EALREADY** OSError exception if **SM** is not configured correctly for MicroPython to control sleep.

Note The sleep time reported includes code execution overhead—several milliseconds.

```
wake_reason()
```

Returns either **xbee.RTC\_WAKE** if the **full timeout\_ms** elapsed, or **xbee.PIN\_WAKE** when enabled and DIO8 woke the device early.

The following example shows power management with MicroPython:

```
from machine import Pin
import time
import xbee

def read_switch(iopin = None):
   if iopin.value() == 0:
      print("SW2 has been pressed!")
      return True
   return False

# Configure DIOO(SW2) to put module to sleep
```

```
dio0 = Pin('D0', Pin.IN, Pin.PULL UP)
x = xbee.XBee()
print("\n")
print("How to use this example:")
# pressing SW2 triggers sleep for 30 seconds
print("Option 1 press SW2 and let the program run until it wakes from 30
seconds sleep.")
print("Option 2 press SW2 to put the module under sleep for 30 seconds, "
      "then while its sleeping toggle DTR by Close/Open MicroPython
Terminal Com port.")
print("Option 3 press SW2 then do ^C (cancel) to exit example program
while its sleeping")
print("Waiting for SW2 to be pressed to Sleep. Please Press SW2")
while True:
 sw2 = read switch(dio0)
  if sw2:
    # sleep for 30 seconds, wake early DTR toggled active.
   print("sleeping for 30 seconds")
   sleep ms = x.sleep now(30000, True)
   print("slept for %u ms" % sleep ms)
    if x.wake reason() is xbee.PIN WAKE:
     print("woke early on DTR toggle")
```

## **Sleeping with AT commands**

Even on devices that do not support the Power Management feature, sleep can be controlled normally using the **SM** AT command while MicroPython code is running. When the XBee device enters deep sleep mode, any MicroPython code currently executing is suspended until the device comes out of sleep. When the XBee device comes out of sleep mode, MicroPython execution continues where it left off.

# Idle a device from MicroPython

**Note** This section only applies to the XBee 3 Zigbee RF Module, XBee 3 802.15.4 RF Module, and XBee 3 DigiMesh RF Modules. See Which features apply to my device? for a list of the supported features.

Normally, an XBee device acting as a sleeping end device can receive data any time it is awake. If a MicroPython application needs the device to be awake but does not need to receive RF transmissions, the application can put the XBee device into an idle state. When the device is in the idle state, current draw is reduced and the device will not receive any RF transmissions.

**Note** This only affects the device's primary RF interface—if Bluetooth is enabled, the device will still be able to communicate over Bluetooth and the current reduction will be less.

#### Enter and exit the idle state

Use the **xbee.idle\_radio()** function to put the device into a forced idle state. **xbee.idle\_now(true)** puts the device into this state, and **xbee.idle\_now(false)** returns it to normal operation.

#### Transmit from an idle device

While the device is idle, **xbee.transmit()** can be used to send packets just like in normal operation. The device will be enabled just long enough to complete the transmission, then return to the idle state.

#### Send data to an idling device

Because a device that uses the **idle\_radio()** feature is not always able to receive transmissions, you must take care if data needs to be sent to an idling device. Functionally, sending data to an idling device is equivalent to sending data to a sleeping device. See the sections on sleep and indirect messaging in the user guide for the protocol you use for more information on how to transmit to a sleeping device.

#### Poll for data while the device is idle

This section only applies to the XBee 3 Zigbee RF Module. See Which features apply to my device? for a list of the supported features.

The Zigbee protocol uses a polling system to deliver messages to sleeping—or idling—end devices. Messages for a sleeping end device are stored on a nearby router—the "parent"—and the sleeping end device periodically queries the router to see if any messages are available. When the device is idled, this querying must be triggered by the MicroPython application instead of occuring automatically. In order to receive data while the device is idled, the MicroPython application must periodically call <code>xbee.poll\_now()</code> to check for incoming data. Calling <code>poll\_now()</code> causes the device to check for messages stored by its parent, and will retrieve a single message from the parent if any are available. <code>xbee.poll\_now()</code> does not return the retrieved packet—the packet is instead passed to MicroPython via the normal method, either by the application calling <code>xbee.receive()</code> or through a callback if one is registered.

**Note xbee.poll\_now()** is a non-blocking call, meaning it will return before the polling is complete. It can take approximately 10 ms after calling **poll\_now()** before a message is available to **xbee.receive ()**.

We recommend registering a callback for received packets when using **xbee.poll\_now()**. That way, once the packet is retrieved from the parent it is immediately handled by the application.

Since **xbee.poll\_now()** only retrieves a single packet from the parent, it may need to be called more than once if more than one message may be received between polls. One way to do so is by calling **xbee.poll\_now()** again every time a packet is received, or in the receive callback.

#### Configure the parent

You must configure two parameters on the network—including non-sleeping devices—in order for messages to be delivered correctly on the network.

- SP determines how long the parent will hold on to messages for a sleeping device. The parent will hold on to messages for three times the value of SP. If the end device always calls poll\_now() more frequently than this, no data will be dropped.
- ET must be set to at least the longest time the sleeping device will go between calls to **poll\_now()**. This value is used as a network timeout; if the end device goes longer than this without polling, it is considered to have left the network and will need to rejoin the next time it polls.

#### **Example**

The following code shows some basic usage examples of the **idle\_radio** and **poll\_now** functions. A more detailed sample application can be found in the xbee-micropython github repository.

```
import xbee
import time
# Idle the radio
xbee.idle radio(True)
# Define a callback for received packets
def rx callback(packet):
   print(packet)
   xbee.poll now()
xbee.receive callback(rx callback)
# Send a transmission with the radio idled
xbee.transmit(xbee.ADDR COORDINATOR, "payload", tx options=1)
# With the radio idled, we have to call poll now() occasionally or risk
dropping data
while True:
    # Application code, etc. can go here
   time.sleep(1)
    # Check for new messages
   xbee.poll now()
    # rx callback() will be called if the poll comes back with a message
```

# **Access the primary UART**

| How to use the primary UART                    | . 47 |
|------------------------------------------------|------|
| Example: read bytes from the UART              |      |
| Example: read the first 15 bytes from the HART | 48   |

## How to use the primary UART

MicroPython provides access to the primary UART via sys.stdin (see sys.stdin limitations) and sys.stdout (and sys.stderr as an alias to sys.stdout). Unlike Python3, MicroPython does not allow overriding stdin, stdout and stderr with other stream objects.

**sys.stdin** sys.stdin supports standard stream methods read and readline in text mode, converting carriage return ( $\r$ ) to newline ( $\n$ ).

**Note** Do not use the **stdin** methods **readlines** or **readinto** because they will be removed in future firmware.

Use **sys.stdin.buffer** (instead of **sys.stdin**) for binary mode without any line ending conversions. The **read()** method takes a single, optional parameter of the number of bytes to read. For a positive value, **read()** blocks until receiving that many bytes from the standard stream methods primary UART. For non-blocking, call **read()** without the parameter (or with a negative value) and it returns whatever characters are available or **None** if no bytes are waiting.

**sys.stdout** supports the **write()** method in text mode, sending an additional carriage return (\r) before each newline (\n). Use **sys.stdout.buffer** (instead of **sys.stdout**) for binary mode without any line ending conversions. The **write()** method buffers its output, and can return before sending all bytes out on the UART.

#### sys.stdin limitations

Note that **sys.stdin** provides access to a filtered input stream with the following limitations:

- Only works as long as **ATAP** = **4**.
- You can only configure the primary serial port via AT commands (for example **ATBD** to set the baud rate) and not from MicroPython.
- Receiving a Ctrl-C character generates a KeyboardInterrupt.
  - You can change the interrupt character using micropython.kbd\_intr(ch) where ch is the
    new character to use (3 corresponds to Ctrl-C) or -1 to disable the keyboard interrupt
    entirely.
  - MicroPython always resets the keyboard interrupt to Ctrl-C at the start of each REPL line, before executing code entered via paste mode, and when executing compiled code at startup or via Ctrl-R.
- The escape sequence (configured with ATCC, +++ by default) protected by a guard time (configured with ATGT, 1 second by default) of no data before and after the escape sequence will always enter Command mode.
  - Escape sequence handling can cause delays when reading from sys.stdin.
  - You can send **ATPY^** in Command mode to force a **KeyboardInterrupt**, even if it was disabled via **micropython.kbd\_intr(-1)**.

# **Example: read bytes from the UART**

The following example reads bytes from the UART and prints it out one at a time until a keyboard interrupt occurs when you press **Ctrl+C**.

from sys import stdin, stdout

```
while True:
   data = stdin.buffer.read(1)
```

# **Example: read the first 15 bytes from the UART**

The following example reads the first 15 bytes from the UART and prints it out one at a time. Notice that keyboard interrupts are disabled.

```
import micropython
from sys import stdin, stdout

interrupt_char = -1
micropython.kbd_intr(interrupt_char)

for _ in range(15):
    data = stdin.buffer.read(1)

stdout.buffer.write(data)
```

# **REPL (Read-Evaluate-Print Loop) examples**

A REPL is a language shell that accepts user input, evaluates the input, and then returns a result. This section contains examples of specific MicroPython REPL commands on the XBee device. For information about MicroPython REPL rules in general, see <a href="http://docs.micropython.org/en/latest/pyboard/reference/repl.html">http://docs.micropython.org/en/latest/pyboard/reference/repl.html</a>.

| Ctrl+A: Enter raw REPL mode               | 50 |
|-------------------------------------------|----|
| Ctrl+B: Print the MicroPython banner      | 50 |
| Ctrl+C: Regain control of the terminal    |    |
| Ctrl+D: Reboot the MicroPython REPL       |    |
| Ctrl+E: Enter paste mode                  |    |
| Ctrl+F: Upload code to flash              |    |
| Flash memory and automatic code execution |    |
| Perform a soft-reset or reboot            |    |

#### Ctrl+A: Enter raw REPL mode

Use this command to enter raw REPL mode, which enables you to execute pasted code. This acts like a paste mode, but the characters are not echoed back.

This command is used for machine-to-machine communication.

**Note** You can copy and paste code from the online version of the *Digi MicroPython Programming Guide*. Use caution with the PDF version, as it may not maintain essential indentations.

- 1. Access the MicroPython environment.
- 2. Copy the code you want to paste into the XBee device. For example:

```
print("Hello world")
```

3. Press Ctrl+A to enter raw REPL mode.

```
MicroPython v1.9.3-999-g00000000 on 2018-01-01; XBee Module with EFX32 Type "help()" for more information.
>>>
raw REPL; Ctrl-B to exit
>
```

- 4. Right-click at the MicroPython > prompt and select the **Paste** option.
- 5. Press **Ctrl+D** to save the paste action. An "OK" confirmation and the pasted code displays in the line. The code is saved to the XBee device and immediately executed.

```
MicroPython v1.9.3-999-g00000000 on 2018-01-01; XBee Module with EFX32 Type "help()" for more information.
>>> raw REPL; Ctrl-B to exit
>OKHello world
>
```

6. Press Ctrl+B to exit raw REPL mode.

```
MicroPython v1.9.3-999-g00000000 on 2018-01-01; XBee Module with EFX32
Type "help()" for more information.
>>> raw REPL; Ctrl-B to exit
>OKHello world
>
MicroPython v1.9.3-999-g00000000 on 2018-01-01; XBee Module with EFX32
Type "help()" for more information.
>>>
```

## Ctrl+B: Print the MicroPython banner

Use this command to perform one of the following:

- If MicroPython is in raw REPL mode, press **Ctrl+B** to return to the regular REPL and print the MicroPython banner.
- If MicroPython is in the regular REPL mode, press **Ctrl+B** to print the banner.

The banner displays the MicroPython version you are using and the build date for that version.

Pressing **Ctrl+B** does not reboot the REPL. If you need start a fresh REPL session, use the Ctrl+D: Reboot the MicroPython REPLcommand to reboot the REPL.

#### Print the banner

This example shows how to print the banner.

- 1. Access the MicroPython environment.
- 2. Press Ctrl+B to print the banner.

```
MicroPython v1.9.3-999-g00000000 on 2018-01-01; XBee Module with EFX32 Type "help()" for more information.
```

#### Print the banner and verify that the memory was not wiped

In this example, a variable "a" is assigned the value "test". When you press **Ctrl+B**, the banner is printed.

You can verify that the memory was not wiped by entering the variable "a" and seeing that the value "test" is the output.

- 1. Access the MicroPython environment.
- 2. At the MicroPython >>> prompt, type **a = "test"**, then press **Enter**. This statement assigns the value "test" to the variable "a".
- 3. At the MicroPython >>> prompt, type **a**, then press **Enter**. The value assigned to the variable displays.
- 4. Press Ctrl+B to print the banner.
- 5. At the MicroPython >>> prompt, type **a** and press **Enter**. The assigned value for the variable is returned.

**Note** You can copy and paste code from the online version of the *Digi MicroPython Programming Guide*. Use caution with the PDF version, as it may not maintain essential indentations.

```
MicroPython v1.9.3-999-g00000000 on 2018-01-01; XBee Module with EFX32
Type "help()" for more information.
>>> a = "test"
>>> a
  'test'
>>> <Ctrl-B>
MicroPython v1.9.3-999-g00000000 on 2018-01-01; XBee Module with EFX32
Type "help()" for more information.
>>> a
  'test'
>>>
```

# Ctrl+C: Regain control of the terminal

Use this command to interrupt the currently running program and regain control of the terminal. This is useful if running the code is taking longer than expected, such as if the code has an incorrectly coded never-ending loop.

In this example the code has an infinite loop. The code stops the code execution.

**Note** You can copy and paste code from the online version of the *Digi MicroPython Programming Guide*. Use caution with the PDF version, as it may not maintain essential indentations.

- 1. Access the MicroPython environment.
- 2. Copy the code you want to paste. This example uses the following code:

```
while True:
pass # This statement means "do nothing"
```

- 3. At the MicroPython >>> prompt, type **Ctrl+E** to enter paste mode. The terminal displays **paste** mode; **Ctrl-C** to cancel, **Ctrl-D** to finish.
- 4. At the MicroPython >>> prompt, right-click and the select the **Paste** option. The code appears in the terminal and each line is numbered, followed by ===. For example line 1 starts with 1===.
- 5. Press **Ctrl+D** to accept and run the pasted code. The code will run continuously until you cancel it
- 6. Press **Ctrl+C** to stop the code execution. A **KeyboardInterrupt** exception message prints to the screen.
- 7. A MicroPython >>> prompt displays on a new line.

```
MicroPython v1.9.3-999-g00000000 on 2018-01-01; XBee Module with
EFX32
Type "help()" for more information.
>>>
paste mode; Ctrl-C to cancel, Ctrl-D to finish
    1=== while True:
    2=== pass # This statement means "do nothing"
Traceback (most recent call last):
    File "<stdin>", line 2, in <module>
KeyboardInterrupt:
>>>
```

#### Ctrl+D: Reboot the MicroPython REPL

Use this command to reboot the REPL and clear any variable and function definitions.

- 1. Access the MicroPython environment.
- 2. At the MicroPython >>> prompt, type **a = "test"**, then press **Enter**. This statement assigns the value "test" to the variable "a".
- 3. At the MicroPython >>> prompt, type **a**, then press **Enter**. The value assigned to the variable displays.
- 4. Press **Ctrl+D** to reboot the REPL. The phrase "soft reboot" followed by the MicroPython banner prints.
- 5. At the MicroPython >>> prompt, type the variable "a" (no quotes) and press **Enter**. Since the memory was wiped, the variable is not found and the error **NameError**: name not defined prints in the output.

```
MicroPython v1.9.3-999-g00000000 on 2018-01-01; XBee Module with EFX32
Type "help()" for more information.
>>> a = 'test'
>>> a
'test'
>>>
soft reboot

MicroPython v1.9.3-999-g00000000 on 2018-01-01; XBee Module with EFX32
Type "help()" for more information.
>>> a
Traceback (most recent call last):
   File "<stdin>", line 1, in <module>
NameError: name not defined
```

# Ctrl+E: Enter paste mode

Use this REPL command to enter paste mode. This enables you to paste a block of code into the terminal, rather than having to type in lines of code.

**Note** Paste mode evaluates each line in the pasted code block in order, as if the code had been typed into the REPL.

#### Paste one line of code

This example uses the following code to show how to copy one line of code and paste it into the MicroPython Terminal.

- 1. Access the MicroPython environment.
- 2. Copy the code you want to paste. This example uses the following code:

```
print("Hello world")
```

3. At the MicroPython >>> prompt type **Ctrl+E** to enter paste mode. The terminal displays **paste** mode; **Ctrl-C** to cancel, **Ctrl-D** to finish.

```
MicroPython v1.9.3-999-g00000000 on 2018-01-01; XBee Module with EFX32
Type "help()" for more information.
>>>
paste mode; Ctrl-C to cancel, Ctrl-D to finish
1===
```

- 4. At the MicroPython >>> prompt, right-click and select the **Paste** option.
- 5. The code appears in the terminal and each line is numbered, followed by ===. For example line 1 starts with 1===.
- 6. Press Ctrl+D to complete the paste process and run the pasted code.

```
MicroPython v1.9.3-999-g00000000 on 2018-01-01; XBee Module with EFX32
Type "help()" for more information.
>>>
paste mode; Ctrl-C to cancel, Ctrl-D to finish
   1=== print("Hello world")
Hello world
```

#### Paste a code segment

This example uses the following code to show how to copy one line of code and paste it into the MicroPython Terminal.

- 1. Access the MicroPython environment.
- 2. Copy the code you want to paste. This example uses the following code:

```
for x in range(10):
    print("Current number: %d" % x)
    if (x < 9):
        print("Next number will be: %d\n" % (x + 1))
    else:
        print("This is the last number!")</pre>
```

**Note** You can copy and paste code from the online version of the *Digi MicroPython Programming Guide*. Use caution with the PDF version, as it may not maintain essential indentations.

- At the MicroPython >>> prompt type Ctrl+E to enter paste mode. The terminal displays paste mode; Ctrl-C to cancel, Ctrl-D to finish.
- 4. At the MicroPython >>> prompt, right-click and select the **Paste** option.
- 5. The code appears in the terminal and each line is numbered, followed by ===. For example line 1 starts with 1===.
- 6. Press **Ctrl+D** to complete the paste process and run the pasted code. In this example, you should see 10 statements print to the terminal that state the current number, and what the next number will be. The numbers are from 0 to 9.

## Ctrl+F: Upload code to flash

You can use flash mode to paste a block of code into MicroPython and store it to flash memory. You can run the stored code at any time from the MicroPython prompt by pressing Ctrl+R.

When the code is uploaded to the flash memory, the MicroPython volatile memory (RAM) is cleared of any previously executed code. The uploaded code is saved on the XBee device. This means that only the last code saved to the flash memory is available.

You can choose to automatically run the code currently stored in the flash memory when the XBee device boots up.

#### Load code to flash memory

Use this command to upload code to the flash compile mode.

Any code uploaded in the flash memory can be set to run automatically when the XBee Cellular Modem boots up. You can also press Ctrl+R to re-run the compiled code at any time.

**Note** You can copy and paste code from the online version of the *Digi MicroPython Programming Guide*. Use caution with the PDF version, as it may not maintain essential indentations.

- 1. Access the MicroPython environment.
- 2. Copy the code you want to paste into the XBee device. For example:

```
print("Hello world")
```

3. Press Ctrl+F.

```
MicroPython v1.9.3-999-g00000000 on 2018-01-01; XBee Module with EFX32

Type "help()" for more information.

>>>

flash compile mode; Ctrl-C to cancel, Ctrl-D to finish

1^^^
```

4. At the MicroPython 1^^^ prompt, right-click and select the Paste option.

5. Press **Ctrl+D** to finish. The code is compiled and stored in flash memory.

```
Compiling 123 bytes of code...
Used 0/150 QSTR entries.
Compiled 123 bytes of code to 188/7544 bytes of flash.
Automatically run this code at startup [Y/n]?
```

**Note** The compilation report includes the number of used/available QSTR entries. The QSTR pool is used to store string literals from uploaded code. If a piece of code contains too many string literals, compilation fails and reports a QSTR pool overflow.

- You can choose whether to have the code stored in the flash memory automatically run the next time the XBee device is started. Press **Enter** to leave the setting unchanged (the default value shown as uppercase).
  - Y: Press Y to automatically run the code stored in flash memory upon startup. This sets the PS command to 1. Note that this example only works on startup if you have a

terminal open on that serial port and the AP command is set to 4.

 N: Press N to ensure that the code stored in flash memory is not run the next time the XBee device is started. This sets the PS command to 0.

#### Erase the code stored in flash memory

You can erase the code stored in flash memory using one of the following methods.

**Note** This example assumes you have code stored to flash memory. For information about how to store code to flash memory, see Load code to flash memory.

#### Ctrl+D

- 1. Access the MicroPython environment.
- 2. At the MicroPython >>> prompt, press **Ctrl+F** to enter flash mode. Do not enter or paste any code.
- At the MicroPython >>> prompt, press Ctrl+D to complete the process. A process message displays:

Erasing stored code...

4. When the process is complete the MicroPython >>> prompt displays in the terminal.

#### ATPYD command

The ATPYD command erases stored code and performs a soft reboot. For instructions, see the **MicroPython commands** section in the appropriate user guide.

# Flash memory and automatic code execution

Flash memory is referred to as "non-volatile" memory, as it retains whatever is stored in it, even without any power. This allows code stored in the flash memory to be run when you start up the XBee device.

The sections below explain how to manage code stored in flash memory.

- Run stored code at start-up to flash LEDs (XBee Cellular Modem only)
- Disable code from running at start up
- Enable code to run at start-up

## Run stored code at start-up to flash LEDs

**Note** This section only applies to the XBee Cellular Modem. See Which features apply to my device? for a list of the supported features.

If you have stored code to the flash memory, you can choose to automatically run this code when the XBee device boots up.

- 1. Access the MicroPython environment.
- 2. Copy the code you want to paste. This example uses the following code, which automatically blinks the LED lights on the XBIB board every two seconds.

```
from machine import Pin
import time

dio10 = Pin("P0", Pin.OUT, value=0)
while True:
    time.sleep(1)
    dio10.toggle() # Flash the LED on DIO10 (P0)
```

- 3. At the MicroPython >>> prompt, press Crtl+F.
- 4. At the MicroPython 1^^^ prompt, right-click and select the Paste option.
- 5. The code appears in the terminal and each line is numbered, followed by ^^^. For example, line 1 starts with 1^^^.
- 6. Press Ctrl+D to finish.

```
Compiling 123 bytes of code...
Used 0/150 QSTR entries.
Compiled 123 bytes of code to 188/7544 bytes of flash.
Automatically run this code at startup [Y/n]?
```

- 7. Press the Y key to run the code at start-up.
- 8. You may want to test your code before power cycling the device.
- 9. Press **Ctrl+R** to run the code compiled in flash. If it is not working correctly, press **Ctrl+C** to interrupt it and upload a new version.
- 10. Once you are happy with the uploaded code, power down the XBee Cellular Modem.
  - a. Unplug the USB cable from your computer.
  - b. Disconnect the power supply from the XBIB board.
  - c. Wait until the lights on the XBIB board turn off.
  - d. Reconnect the power. The three LEDs on the XBIB board automatically start turning ON and OFF every 2 seconds.
- 11. Connect the USB cable to your computer.
- 12. Access the MicroPython environment. A MicroPython prompt does not display, as MicroPython is running the code to blink the LEDs.
- 13. The terminal seems unresponsive as the code loop executes. Note the three green LEDs to the right of the USB-B port on the XBIB development board. These LEDs turn ON then OFF every 2 seconds.
- At the terminal, press Ctrl+C to stop code execution and regain control of the terminal. A
  MicroPython prompt displays and the LEDs stop flashing.

# Disable code from running at start up

For code that you saved to the flash memory and specified that the code should run at start up, you can change your choice and choose not to automatically run the code at start up. You can change your choice without saving the code to the flash memory again.

- 1. Use **Ctrl+F** to save code to the flash memory and choose to run it at start up.
- 2. At the Serial Console, enter Command mode by sending +++ and receiving an **OK** response.

- 3. At the prompt, type **ATPS** and press **Enter**. The terminal should echo back **1**, since the code in the flash memory is set to run at start up.
- 4. At the prompt, type **ATPS0** and press **Enter**. This statement disables automatic code execution at start up.
- 5. At the prompt, type **ATWR** and press **Enter**. This statement writes the change to the flash memory.
- 6. At the prompt, type **ATCN** and press **Enter**. This statement exits Command mode.
- 7. Disconnect the USB cable from your computer.
- 8. Close the Serial Console.
- 9. Disconnect the power from the XBIB board.
- 10. After the LEDs on the XBIB board have all turned off, reconnect the power to the XBIB board.
- 11. Connect the USB cable to your computer. Notice that the LEDs do not blink, which verifies that you have successfully disabled the automatic code execution at start up.

#### Ctrl+R: Run code in flash

You can use this command to re-run the code in the flash memory.

- 1. Access the MicroPython environment.
- 2. Load code to flash memory.
- 3. Press **Ctrl+R** to re-run the code in the flash memory.

```
MicroPython v1.9.3-999-g00000000 on 2018-01-01; XBee Module with EFX32 Type "help()" for more information. >>> Running 76 bytes of stored bytecode... Hello world
```

## Enable code to run at start-up

For code that you saved to the flash memory and chosen not to run at start up, you can change your choice and enable the code to automatically run at start up. You can change your choice without saving the code to the flash memory again.

- 1. For this example, you need code stored in flash memory that will not automatically run at start-up. Use **Ctrl+F** to save code to the flash memory. You can either:
  - Press **N** and choose not to run it at start up.
  - Press **Y** to run the code in flash memory at start-up. If you chose **Yes**, for this example you should Disable code from running at start up.

Remember that in this example, when MicroPython is not set to automatically run at start-up, the LEDs do not blink on module start-up.

- 2. At the Serial Console, enter Command mode by sending +++ and receiving an **OK** response.
- 3. At the prompt, type **ATPS** and press **Enter**. The terminal should echo back **0**, since the code in the flash memory is not set to run at start-up.
- 4. At the prompt, type **ATPS1** and press **Enter**. This statement enables automatic code execution at start up.

- 5. At the prompt, type **ATWR** and press **Enter**. This statement writes the change from the previous statement to the flash memory.
- 6. At the prompt, type **ATCN** and press **Enter**. This statement exits command mode.
- 7. Press the **Reset** button on the XBIB board.
- 8. Notice that the LEDs blink ON and OFF, which verifies that you have successfully enabled the automatic code execution at start up.

# Perform a soft-reset or reboot

If you want to soft-reset the REPL you can press **Ctrl+D** in the REPL, or run **machine.soft\_reset()** to force a soft reset from code.

If you want to reboot the entire XBee device, run xbee.atcmd('FR').

# Access file system in MicroPython

**Note** This section only applies to devices that support the **File System** feature.

Directory and file names follow the rules in Paths.

| Modify file system contents     | 61 |
|---------------------------------|----|
| Access data in files            |    |
| File object methods             |    |
| Import modules from file system | 64 |
| Reload a module                 |    |
| Compiled MicroPython files      |    |
|                                 |    |

## **Modify file system contents**

The uos module contains the following methods to interact with the file system.

#### uos.chdir(dir)

Change the current working directory.

#### uos.getcwd()

Get the current working directory.

**Note** MicroPython maintains a separate working directory from the **FS (File System)** command processor.

## uos.ilistdir([dir])

This function returns an iterator which then yields tuples corresponding to the entries in the directory that it is listing. With no argument it lists the current directory, otherwise it lists the directory given by **dir**. The tuples have the form (**name**, **type**, **inode**, **size**):

- name: A string (or bytes if dir is a bytes object) and it is the name of the entry.
- **type**: An integer that specifies the type of the entry, with **0x4000** for directories and **0x8000** for regular files.
- **inode**: An integer corresponding to the **inode** of the file. On XBee devices, set to **0** for regular files and directories and **-1** for secure files.
- **size**: An integer representing the size of the file or **-1** if unknown. Its meaning is currently undefined for directory entries.

# uos.listdir([dir])

Returns a list of files in the given directory. With no argument it uses the current working directory (.).

# uos.mkdir(dir)

Create a new directory.

# uos.remove(file)

Remove a file.

# uos.rmdir(dir)

Remove a directory. Fails if dir is not empty.

# uos.rename(old\_path, new\_path)

Rename or move a file or directory. Fails if new\_path already exists.

Note This function is only available on modules that support renaming files.

#### uos.replace(old\_path, new\_path)

Replace a file or directory (new\_path) with another (old\_path).

Note This function is only available on modules that support renaming files.

#### uos.sync()

Sync all file systems.

## uos.compile(source\_file, mpy\_file=None)

This is an XBee extension to **uos.** Compile Python source code in **source\_file** and store in a file with an **.mpy** extension. Default is to remove the **.py** extension from **source\_file** and append **.mpy** to generate **mpy\_file**. See Import modules from file system for details on using .mpy files.

Compilation involves three steps: parsing, compiling and saving to the file system. MicroPython prints information about heap usage before each step so you can monitor heap requirements for a device, and consider splitting it into two (or more) modules or compiling with the MicroPython cross compiler (mpy-cross) on your computer instead of compiling on the XBee device.

```
>>> uos.compile('urequests.py')
stack: 644 out of 3584
GC: total: 32000, used: 688, free: 31312
No. of 1-blocks: 12, 2-blocks: 7, max blk sz: 8, max free sz: 1716
Parsing urequests.py...
stack: 644 out of 3584
GC: total: 32000, used: 8000, free: 24000
No. of 1-blocks: 20, 2-blocks: 12, max blk sz: 88, max free sz: 1415
Compiling...
stack: 644 out of 3584
GC: total: 32000, used: 3872, free: 28128
No. of 1-blocks: 45, 2-blocks: 35, max blk sz: 42, max free sz: 1254
Saving urequests.mpy...
>>> list(uos.ilistdir())
[('urequests.py', 32768, 0, 3407), ('urequests.mpy', 32768, 0, 2657)]
```

# uos.format()

This is an XBee extension to uos. Reformats the SPI flash and creates the default directory structure.

# uos.hash([secure\_file])

This is an XBee extension to **uos.** Returns a 32-byte **bytes** object with the sha256 hash digest of a secure file. You can use this value to verify that a secure file matches an unencrypted copy of the file. See FS HASH filename for more information on using this digest. If **secure\_file** is not specified, it returns a string identifying the hash method (**sha256**). You can convert the 32-byte digest to a 64-character hexdigest with the following code snippet:

```
>>> from ubinascii import hexlify
>>> digest = os.hash('cert/client.key')
>>> hexdigest = hexlify(digest)
>>> digest
```

b'\r\x85\xdbY\x0b\xfd\r\x00\x1aI\x08\xb8\x19\xd3\xb8\xa0\x03f\x85\x0fh\xb9\xc9\x1f\x92;\xd8\xab\xa2\x0f\xfb\x16'

>>> hexdigest

'0d85db590bfd0d001a4908b819d3b8a00366850f68b9c91f923bd8aba20ffb16'

#### Access data in files

The built-in method **open()** is an alias to **uio.open(file, mode='r')** which returns a file object—an **uio.FileIO** object for binary modes and an **uio.TextIOWrapper** object for text modes. If the file cannot be opened, an **OSError** is raised.

Parameter **file** is a path-like object giving the path—absolute or relative to the current working directory—of the file to be opened.

Parameter **mode** is an optional string that specifies the mode in which the file is opened. It defaults to **'r'** which means open for reading in text mode. Other common values are **'w'** for writing (truncating the file if it already exists), **'x'** for exclusive creation and **'a'** for appending—all writes append to the end of the file regardless of the current seek position. The available modes are:

| Character | Meaning                                                                                                    |
|-----------|----------------------------------------------------------------------------------------------------|
| 'r'       | Open for reading (default).                                                                                                    |
| 'w'       | Open for writing, truncating <b>file</b> file. On modules that do not support editing files after creation, this will fail if the file already exists. |
| 'x'       | Open for exclusive creation, failing if the file already exists.                                                                                       |
| 'a'       | Open for writing, always appending to the end of the file. Only available on modules that support editing files after creation.                        |
| 'b'       | Binary mode.                                                                                                    |
| 't'       | Text mode (default).                                                                                                    |
| '+'       | Open a disk file for updating (reading and writing). Only available on modules that support editing files after creation.                              |
| 1*1       | (XBee extension) open a secure file for writing. Only available on modules that support secure files.                                                  |

The default mode is 'r'—open for reading text, a synonym of 'rt'. For binary read-write access, the mode 'w+b' opens and truncates the file to 0 bytes. 'r+b' opens the file without truncation.

Python distinguishes between binary and text I/O. Files opened in binary mode—including **'b'** in the mode argument—return contents as bytes objects without any decoding. In text mode—the default, or when **'t'** is included in the mode argument—the contents of the file are returned as **str**.

# File object methods

The following methods interact with file objects.

# read(size=-1)

Read up to **size** bytes from the object and return them. As a convenience, if **size** is unspecified or **-1**, all bytes until end-of-file (EOF) are returned.

#### readinto(b)

Read bytes into a pre-allocated, writable bytes-like object **b**, and return the number of bytes read.

#### readline(size=-1)

Read and return one line from the stream. If **size** is specified, at most size **bytes** are read.

#### readlines()

Read and return a list of lines from the stream. MicroPython does not support Python3's **hint** parameter.

**Note** It is already possible to iterate on file objects using **for line in file:** ... without calling **file.readlines()**.

#### write(b)

Write the given bytes-like object, **b**, to the underlying raw stream, and return the number of bytes written.

#### seek(offset, whence=0)

Note Seeking is disabled when writing to secure files.

Change the stream position to the given byte **offset**. **offset** is interpreted relative to the position indicated by **whence**. The default value for **whence** is **0** (**SEEK\_SET**). Values for whence are:

- 0 (SEEK\_SET) start of the stream (the default); offset should be zero or positive
- 1 (SEEK\_CUR) current stream position; offset may be negative
- 2 (SEEK\_END) end of the stream; offset is usually negative

Returns the new absolute stream position.

## tell()

Return the current stream position.

## flush()

Flush the write buffers of the stream if applicable. This does nothing for read-only streams.

## close()

Flush and close the stream. This does nothing if the file is already closed.

# Import modules from file system

Python code can access code in modules using the builtin **import** command. When executing the line **import foo**, MicroPython goes through each entry in **sys.path** looking for a module called **foo**. It first checks for a package by looking for the file **\_\_init\_\_.py** in the directory **foo**. It then checks for a file **foo.py** and finally **foo.mpy** (a pre-compiled Python file) before moving to the next entry in **sys.path**.

On startup, the XBee device sets its sys.path to a default of [", '/flash', '/flash/lib'].

#### Reload a module

If you want to reload a module after uploading a revised source file, use the following method to discard the old module and re-import from the updated file.

**Note** This is also necessary if the previous import attempt failed due to a syntax error.

```
import sys
def reload(mod):
    mod_name = mod.__name_
    del sys.modules[mod_name]
    return __import__(mod_name)
```

# **Compiled MicroPython files**

With the file system, the XBee device supports compiled MicroPython code in the form of .mpy files. You can convert a .py file to a .mpy file on the XBee device using the uos.compile() method; see Modify file system contents. The XBee device also supports .mpy files created with mpy-cross, the MicroPython cross-compiler. You can download mpy-cross for Windows, Linux and MacOS from the mpy-cross project.

**Note** You should pass **-mno-unicode** and **-msmall-int-bits=31** to **mpy-cross** when cross-compiling for the XBee device.

The benefit of using a .mpy file is that MicroPython can load it to the heap with minimal overhead, unlike the parsing and compiling process which could require a 32 kB heap to create a 7 kB .mpy file. Since MicroPython checks for .py files in a given directory before .mpy files, you need to organize your files so the .mpy comes up first during an import search. One technique is to keep the Python source in lib/source/ and then compile to an .mpy file in lib/ after uploading new files; for example, with /flash/lib as the current working directory, uos.compile('source/foo.py', 'foo.mpy').

# Send and receive User Data Relay frames

**Note** This section applies to the XBee Cellular Modem and the XBee 3 Zigbee RF Module. See Which features apply to my device? for a list of the supported features.

You can send and receive User Data Relay Frames from MicroPython using the **relay** module from the **xbee** module. Import the module with the statement: **from xbee import relay** 

| Constants | 67 |
|-----------|----|
| Methods   | 67 |
| Fyamples  | 68 |

#### **Constants**

#### Interfaces (always defined)

relay.SERIAL: 0

relay.BLUETOOTH: 1

relay.MICROPYTHON: 2

#### Limits

relay.MAX\_DATA\_LENGTH: maximum length of data passed to relay.send()

#### **Methods**

#### relay.receive()

Returns **None** if a frame is not available, otherwise a dictionary with entries for the sender (one of the interfaces, for example, **relay.SERIAL**), and message (a bytes object).

#### relay.send(dest, data)

Pass one of **relay.SERIAL**, **relay.BLUETOOTH** or **relay.MICROPYTHON** (for loopback) as **dest**. Can use **sender** from the dictionary returned from **receive()** as **dest** parameter. The **data** parameter should be a **bytes** or **string** object, or any other object that implements the **buffer** protocol. You can send a maximum of **relay.MAX\_DATA\_LENGTH** bytes in a single frame.

## **Exceptions**

The **send()** method throws exceptions in at least the following cases:

- ValueError or TypeError for invalid parameters.
- **OSError(ENOBUFS)** if unable to allocate a buffer for the frame.
- **OSError(ENODEV)** for invalid dest parameter.
- OSError(ECONNREFUSED) when destination is not accepting frames (for example, the serial
  interface is not in API mode, Bluetooth is not connected and unlocked, the queue is full or
  delivery failed).

# relay.callback(my\_callback)

**Note** This section only applies to the XBee 3 Cellular Modem firmware x15 or later. See Which features apply to my device? for a list of the supported features.

Register a callback that will be called whenever a user data relay frame is received.

The callback function must take one parameter:

- A dictionary with the following keys:
  - message: The received data in bytearray format.
  - **sender**: The source interface.

**Note** When a callback is registered, using **relay.callback()** will raise an error as only one method of relay frame delivery is supported at a time.

# **Examples**

Digi has provided example applications which demonstrate how to use User Data Relay frames from MicroPython.

You can read these examples on GitHub: https://github.com/digidotcom/xbee-micropython/tree/master/samples/xbee/communication

If you use the Digi XBee MicroPython PyCharm Plugin you can load the examples using File> Import XBee MicroPython Sample Project... in the XBEE / COMMUNICATION folder.

# **MicroPython libraries on GitHub**

**Note** This section only applies to the XBee Cellular Modem. See Which features apply to my device? for a list of the supported features.

On GitHub, we maintain modules and sample code for use on XBee devices with MicroPython. The code is available at github.com/digidotcom/xbee-micropython. The samples include:

- Secure Sockets Layer (SSL) and Transport Layer Security (TLS). See The ussl module.
- Amazon Web Services (AWS). These samples demonstrate how to connect to AWS IoT and publish and subscribe to topics using the **umqtt.simple** module. See Use AWS IoT from MicroPython.
- File Transfer Protocol (FTP). Micro File Transfer Protocol client.
- MQ Telemetry Transport (MQTT). MQTT client for publish/subscribe. See Publish to a topic.
- Digi Remote Manager. An HTTP client for Digi Remote Manager.

# MicroPython modules

You can use many MicroPython modules with the XBee device. You can obtain a list of the available modules and of the module properties from the REPL. For more information see Discover available modules.

| XBee-specific functions        | 71 |
|--------------------------------|----|
| Standard modules and functions | 71 |
| Discover available modules     | 72 |

# **XBee-specific functions**

The following functions are specifically for use with the XBee device.

- Machine module
- Cellular network configuration module
- XBee module
- digi.cloud module

#### Standard modules and functions

The table below describes the MicroPython modules that you can use with the XBee device. For some functions and classes, you can only use a subset of the functions and classes with the XBee device. The table specifies those that you can use.

For a complete description of the MicroPython libraries and the related functions, see MicroPython libraries.

Note The MicroPython modules starting with "u" have aliases to the standard Python module names.

| Function              | Description                                                                                                    |
|-----------------------|----------------------------------------------------------------------------------------------------|
| MicroPython functions | Functions used to access and control MicroPython internals.                                                            |
|                       | Note The standard set of MicroPython functions work with the XBee device.                                              |
| Builtin<br>Functions  | Basic functions built in to MicroPython.                                                                               |
| gc                    | Functions that control the garbage collector.                                                                          |
| sys                   | System-specific functions.                                                                                             |
|                       | <pre>sys.print_exception(exc, file=sys.stdout)</pre>                                                                   |
|                       | Available constants:                                                                                                   |
|                       | sys.argv                                                                                                    |
|                       | ■ sys.byteorder                                                                                                    |
|                       | <ul><li>sys.implementation</li></ul>                                                                                   |
|                       | ■ sys.maxsize                                                                                                    |
|                       | sys.modules                                                                                                    |
|                       | sys.path                                                                                                    |
|                       | sys.platform                                                                                                    |
|                       | sys.version                                                                                                    |
|                       | sys.version_info                                                                                                    |
| ubinascii             | This module implements conversions between binary data and various encodings of it in ASCII form (in both directions). |

| Function   | Description                                                                                                    |
|------------|----------------------------------------------------------------------------------------------------|
| ucryptolib | This module provides an Advanced Encryption Standard (AES) API in MicroPython to perform encryption and decryption of data or files.                                                                                                    |
| uhashlib   | This module implements binary data hashing algorithms.                                                                                                    |
| uio        | This module contains additional types of stream (file-like) objects and helper functions.                                                                                                    |
| ujson      | This module performs JSON encoding and decoding.                                                                                                    |
| uselect    | This module provides functions to efficiently wait for events on multiple <b>streams</b> (select streams which are ready for operations) This is currently only available on the XBee Cellular Modem with firmware x15 and later as it primarily applies to sockets. |
| usocket    | (XBee Cellular Modem only) This module provides access to the BSD socket interface. See Sockets for samples of using sockets with the XBee Cellular Modem.                                                                                                    |
| ustruct    | This module provides functions to pack and unpack primitive data types.                                                                                                    |
| utime      | XBee Cellular Modem: This module provides functions for getting the current time and date, measuring time intervals, and for delays.  XBee 3 Zigbee RF Module: This module provides functions for measuring time intervals, and for delays.                          |

#### Discover available modules

You can obtain a list of the available modules and of the module properties from the REPL.

**Note** The MicroPython modules starting with "u" have aliases to the standard Python module names.

- 1. Access the MicroPython environment.
- 2. At the MicroPython >>> prompt, type **help('modules')** and press **Enter**. A list of available modules displays.
- 3. You can display a list of a module's properties and methods. In these steps, (**modulename**) in the command should be replaced by the module you are interested in.
  - a. At the MicroPython >>> prompt, type **import modulename**, and press **Enter**.
  - b. At the MicroPython >>> prompt, type **help(modulename)** and press **Enter**. A list of the module's properties and methods displays.

# **Machine module**

The machine module contains specific functions related to the XBee device.

For a detailed description of the MicroPython machine functions, see the machine function section in the standard MicroPython documentation.

| Reset-cause                                               |    |
|-----------------------------------------------------------|----|
| Random numbers                                            | 74 |
| Unique identifier                                         | 74 |
| Class PWM (pulse width modulation)                        |    |
| Class ADC: analog to digital conversion                   |    |
| Class I2C: two-wire serial protocol                       |    |
| Class Pin                                                 | 82 |
| Class UART                                                | 82 |
| Class WDT: watchdog timer                                 |    |
| Access the XBee device's I/O pins                         |    |
| Use the Pin() constructor                                 |    |
| Use mode() to configure a pin                             | 88 |
| Use null() to configure an internal null un/down resistor | 89 |

Machine module Reset-cause

## **Reset-cause**

This function returns the cause of a reset. See Reset-cause for possible return values.

machine.reset\_cause()

### **Constants**

These return values describe the cause of a reset.

machine.BROWNOUT\_RESET

machine.LOCKUP\_RESET

machine.PWRON\_RESET

machine.HARD\_RESET

machine.WDT\_RESET

machine.DEEPSLEEP\_RESET

machine.SOFT\_RESET

**Note** Some devices do not support reporting all of these reset causes. To see a list of possible values, run:

import machine
help(machine)

## Random numbers

The **machine.rng()** method returns a 30-bit random number that is generated by the software.

The **uos.urandom(n)** method returns a bytes object with **n** random bytes generated by the hardware random number generator.

## **Unique identifier**

The **machine.unique\_id()** function returns a 64-bit bytes object with a unique identifier for the processor on the XBee Cellular Modem.

In some MicroPython ports, the ID corresponds to the network MAC address.

# Class PWM (pulse width modulation)

Note This section only applies to devices that support the Pin I/O feature.

This class is not supported on the XBee Cellular Modem.

You use this function to enable PWM on XBee devices using pin P0.

The duty cycle is between 0 and 1023, inclusive of the end points. PWM cannot read or write the frequency.

This function uses the machine.PWM class. For information about the MicroPython machine module, see machine — functions related to the hardware.

For XBee devices that support PWM1, change the instances of P0 to P1 in the example program.

```
from machine import Pin, PWM

pwm0 = PWM(Pin('P0'))  # create PWM object from a pin
pwm0.duty()  # get current duty cycle
pwm0.duty(200)  # set duty cycle
pwm0.deinit()  # turn off PWM on the pin

pwm0 = PWM('P0', duty=512) # create and configure in one go
```

The following REPL session makes use of the PWM class:

```
>>> from machine import PWM
>>> pwm0 = PWM('P0')
>>> pwm0.freq()
                    # report the frequency (23.46kHz)
>>> pwm0.freq(10000) # can't change fixed frequency on XBee
Traceback (most recent call last):
 File "<stdin>", line 1, in <module>
NotImplementedError: can't set PWM frequency
>>> pwm0.duty()  # report the duty cycle
>>> pwm0.duty(255)  # set 25% duty cycle
>>> pwm0.duty(511)  # set 50% duty cycle
>>> pwm0.duty(767)  # set 75% duty cycle
>>> pwm0.duty(1023)  # set 100% duty cycle
>>> pwm0.duty() # report the duty cycle
1023
                    # disable DIO10
>>> pwm0.deinit()
```

**Note** Supported on XBee 3 cellular only. Not supported on XBee Cellular Cat 1 Verizon and XBee Cellular 3G.

# Class ADC: analog to digital conversion

**Note** This section only applies to devices that support the **Pin I/O** feature.

Use this class to read analog values on a pin.

```
import machine

apin = machine.ADC('D0')  # create an analog pin on D0

val = apin.read()  # read an analog value

print(val)  # display analog value
```

## **Constructors**

You can create an ADC object associated with the assigned pin. You can then read analog values on that pin.

```
class machine.ADC('D0')
```

**Note** For the XBee Cellular Modem the ADC analog reference is 2.5 V and the pin input range is 0 - 2.5 V. The ADC reference voltage and input range for XBee 3 Zigbee, DigiMesh and 802.15.4 are based on the **AV** value which can be  $\mathbf{0} = 1.25$  V,  $\mathbf{1} = 2.5$  V or  $\mathbf{2} = \text{VDD}$ .

**Note** The ADC reading value has a resolution of 12 bits with a range of 0 - 4095.

### Methods

### Read the analog value

This function allows you to read the ADC value.

```
apin.read()
```

Note apin.read() returns a raw ADC sample. Use the following equation to convert this value to mV:

```
sample mV = (A/D reading * Vref mV) / 4095
```

#### Read the analog value as a 16-bit number

This function allows you to read the ADC value and get the result as a 16-bit number—0 to 65535. This function is provided for compatibility with other MicroPython implementations.

XBee devices only support 12-bit ADC readings. Readings from **read\_u16()** will match those from **read** (), scaled to a 16-bit range.

```
apin.read_u16()
```

**Note apin.read\_u16()** returns a raw ADC sample. Use the following equation to convert this value to mV:

```
sample mV = (A/D reading * Vref mV) / 65535
```

**Note** This function is available on XBee Cellular and XBee 3 Cellular products with firmware ending in **\*16** or newer, and XBee 3 DigiMesh, 802.15.4 and Zigbee devices with firmware ending in **\*0B** or newer.

## Sample program

The following sample program applies to the XBee 3 Zigbee, DigiMesh, and 802.15.4.

```
import machine
import xbee

x = xbee.XBee()

print('Setting the analog reference to 1 (2500 mV)')
x.atcmd('AV', 1)
print('Analog reference set to %d' % x.atcmd('AV'))

# Take an analog measurement
apin = machine.ADC('D0')
raw_val = apin.read()
val_mv = (raw_val * 2500)/4095
```

```
print('Measured %d mV' % val_mv)
```

## Class I2C: two-wire serial protocol

Note This section only applies to devices that support the I2C feature.

I2C is a two-wire protocol for communicating between devices. At the physical level it consists of two wires: SCL and SDA, the clock and data lines respectively.

When created, I2C objects are associated with a specific two wire bus. They can be initialized when created, or initialized later on.

Printing the I2C object gives you information about its configuration.

The XBee device can function as an I2C master controlled by MicroPython. This allows you to perform basic sensing and actuation with I2C devices such as sensors and actuators via MicroPython without an additional microcontroller.

The MicroPython API is the same as documented in the MicroPython library reference except that the XBee device does not support primitive operations or the deinit operation.

The I2C implementation is provided through hardware, so when you use **machine.I2C** to initialize I2C, use the **id** parameter to select the interface. The only valid value is **1**, which uses DIO1 for SCL and DIO11 for SDA. Using the **scl** and **sda** parameters to select pins is not valid on the XBee device.

**Note** You are not required to configure the XBee I/O using AT commands prior to creating an I2C object. The appropriate I/O configuration will be performed automatically.

The following table shows the pin layout associated with the example below.

| Pin             | AT command | SMT pin | MMT pin | TH pin |
|-----------------|------------|---------|---------|--------|
| I2C SCL (DIO1)  | D1         | 32      | 30      | 19     |
| I2C SDA (DIO11) | P1         | 8       | 8       | 7      |

### An example of using I2C follows:

```
from machine import I2C
i2c = I2C(1, freq=400000)
                                # create I2C peripheral at frequency of
400kHz
                         # scan for slaves, returning a list of 7-
i2c.scan()
bit addresses
i2c.writeto(42, b'123')
                                # write 3 bytes to slave with 7-bit
address 42
i2c.readfrom(42, 4)
                                # read 4 bytes from slave with 7-bit
address 42
i2c.readfrom_mem(42, 8, 3)
                               # read 3 bytes from memory of slave 42,
                                   starting at memory-address 8 in the
i2c.writeto mem(42, 2, b'\x10') # write 1 byte to memory of slave 42
                                    starting at address 2 in the slave
```

### **Constructors**

## class machine.I2C(id, \*, freq=400000)

Construct and return a new I2C object using the following parameters:

- **id** identifies a particular I2C peripheral. This version of MicroPython supports a single peripheral with **id 1** using DIO1 for SCL and DIO11 for SDA.
- freq should be an integer that sets the maximum frequency for SCL.

### **General methods**

### I2C.scan()

Scan all I2C addresses between 0x08 and 0x77 inclusive and return a list of addresses of slave devices that respond. A device responds if it pulls the SDA line low after its address (including a write bit) is sent on the bus.

## Standard bus operations methods

The following methods implement the standard I2C master read and write operations that target a given slave device.

### I2C.readfrom(addr, nbytes, stop=True)

Read **nbytes** from the slave specified by **addr**. If **stop** is true then a STOP condition is generated at the end of the transfer. Returns a **bytes** object with the data read.

### I2C.readfrom\_into(addr, buf, stop=True)

Read into **buf** from the slave specified by **addr**. The number of bytes read will be the length of **buf**. If **stop** is true then a STOP condition is generated at the end of the transfer.

The method returns None.

#### I2C.writeto(addr, buf, stop=True)

Write the bytes from **buf** to the slave specified by **addr**. If a NACK is received following the write of a byte from **buf** then the remaining bytes are not sent. If **stop** is true then a STOP condition is generated at the end of the transfer, even if a NACK is received. The function returns the number of ACKs that were received.

Note buf should be a bytearray type object.

## **Memory operations methods**

Some I2C devices act as a memory device (or set of registers) that can be read from and written to. In this case there are two addresses associated with an I2C transaction: the slave address and the memory address. The following methods are convenience functions to communicate with such devices.

#### 12C.readfrom\_mem(addr, memaddr, nbytes, \*, addrsize=8)

Read **nbytes** from the slave specified by **addr** starting from the memory address specified by **memaddr**. The argument **addrsize** specifies the address size in bits. Returns a **bytes** object with the data read.

#### 12C.readfrom mem into(addr, memaddr, buf, \*, addrsize=8)

Read into **buf** from the slave specified by **addr** starting from the memory address specified by **memaddr**. The number of bytes read is the length of **buf**. The argument **addrsize** specifies the address size in bits.

The method returns None.

### I2C.writeto\_mem(addr, memaddr, buf, \*, addrsize=8)

Write **buf** to the slave specified by **addr** starting from the memory address specified by **memaddr**. The argument **addrsize** specifies the address size in bits.

The method returns None.

**Note buf** should be a bytearray type object.

## Sample programs

The following sample program applies to the HDC1080 I2C temperature and humidity sensor. This sensor is available on the XBIB-CU-TH, XBIB-C-MMT, and XBIB-C-SMT XBee development boards.

Note Refer to the HDC1080 datasheet available at ti.com for detailed technical information.

Make the following connections for this example:

| XBee pin | Description | HDC1080 pin |
|----------|-------------|-------------|
| DIO1     | SCL         | 6           |
| DIO11    | SDA         | 1           |
| VCC      | VCC         | 5           |
| GND      | ND          | 2           |

```
# Simple HDC1080 I2C Example
from micropython import const
from machine import I2C
from time import sleep
# Device register values.
TEMP REG = const(0x00) # Temperature register
\frac{1}{100} HUMI REG = const(0x01) # Humidity register
CONF REG = const(0x02) # Configuration register
class HDC1080:
    def __init__(self, i2c, slave_addr=64):
    """ Initialize a HDC1080 temperature and humidity sensor.
        Keyword arguments:
        i2c -- The i2c object used to interact with the I2C sensor.
        slave addr -- The slave address of the sensor (default 64 or
0x40).
        self.i2c = i2c
        scan result = self.i2c.scan()
        assert slave addr in scan result, \setminus
             "Did not find slave %d in scan: %s" % (slave addr, scan
result)
        self.addr = slave addr
        # Sleep for 15 ms to allow the temperature and humidity
        # sensors to start recording.
        sleep(0.015)
        # Set temperature and humidity readings for independent
```

```
# operation, 14 bit resolution.
        setup data = 0b00000000
        data = bytearray(3)
        data[0] = CONF REG
        data[1] = setup_data # Configuration Register [15:8]
        data[2] = 0 # Configuration Register [7:0] (Reserved)
        i2c.writeto(self.addr, data)
    def read_temp(self, celsius=False):
        """ \stackrel{-}{\text{Read}} the temperature
        Keyword arguments:
        celsius -- If True the temperature is returned in Celsius, else
        Fahrenheit (default False).
        # Set the pointer register to point to the temperature register.
        data = bytearray([TEMP REG])
        self.i2c.writeto(self.addr, data)
        # Wait for conversion.
        sleep(0.01)
        data = self.i2c.readfrom(self.addr, 2) # Read two bytes.
        # Convert big-endian array of bytes to integer.
        value = int.from bytes(data, "big")
        if celsius:
            value = (value / (2 ** 16)) * 165 - 40
        else:
            value = (1.8 * value / (2 ** 16)) * 165 - 40
        return value
    def read humidity(self):
        """ Read the relative humidity """
        # Write to the pointer register, changing it to the humidity
register.
        data = bytearray([HUMI REG])
        self.i2c.writeto(self.addr, data)
        # Wait for conversion.
        sleep(0.01)
        data = self.i2c.readfrom(self.addr, 2) # Read two bytes.
        # Convert big-endian array of bytes to integer.
        value = int.from bytes(data, "big")
        return (value / (2 ** 16)) * 100
x = HDC1080(I2C(1, freq=200000), 64) # This sets up an instance of this
class.
print('Humidity:', x.read humidity()) # Display humidity.
print('Temperature (C):', x.read_temp(True)) # Display temp in Celsius.
print('Temperature (F):', x.read temp(False)) # Display temp in
Fahrenheit.
```

The following sample works with a DS1621 I2C temperature sensor. Make the following connections before testing the code:

| XBee pin | Description | DS1621 pin |
|----------|-------------|------------|
| DIO1     | SCL         | 2          |
| DIO11    | SDA         | 1          |

| XBee pin | Description | DS1621 pin |
|----------|-------------|------------|
| VCC      | VCC         | 8          |
| GND      | GND         | 4          |

In addition, connect the address pins of the DC1621 (5, 6 and 7) to ground, and a pullup resistor from the SDA line to VCC.

```
# Simple DS1621 I2C Example
# Wiring Diagram:
# XBee -> DS1621
# SCL 2
\# SDA 1 (and connect via pullup resistor to Vcc)
# Vcc 8
\# GND 4 (and address pins 5, 6 and 7)
import machine
import utime
import ustruct
i2c = machine.I2C(1)
slave addr = 0x48 # 0b100 1000. Assumes A0-2 are low.
# The high/low temperature registers are 9-bit two's complement signed
ints.
# Data is written MSB first, so as an example the value 1 (0b1) is
represented
\# as 0b000000000 100000000, or 0x0080.
REGISTER FORMAT = '>h'
REGISTER SHIFT = 7
# Read a 9-bit temperature from the DS1621. Values for col>:
  b'0xAA' for Read Temperature
  b'0xA1' for TH Register
  b'0xA2' for TL Register
\# Returns temperature in units of 0.5C. Fahrenheit = temp * 9 / 10 + 32
def read temperature(protocol=b'\xAA'):
   i2c.writeto(slave addr, protocol, False)
   data = i2c.readfrom(slave addr, 2)
   value = ustruct.unpack(REGISTER FORMAT, data)[0] >> REGISTER SHIFT
   return value
def start convert():
   i2c.writeto(slave addr, '\xEE', True)
def stop convert():
   i2c.writeto(slave addr, '\x22', True)
def read access config():
   i2c.writeto(slave addr, '\xAC', False)
   return i2c.readfrom(slave_addr, 1)
def write access config(value):
   written = i2c.writeto(slave addr, b'\xA1' + ustruct.pack('b', value))
   assert written == 2, "Access Config write returned %d ?" % written
```

Machine module Class Pin

```
def display_continuous():
    start_convert()
    try:
        while True:
            print('%.1fF' % (read_temperature() * 9 / 10 + 32))
            utime.sleep(2)
    except:
        stop_convert()
        raise

# Perform a scan and make sure we find the slave device we want to talk to.
devices = i2c.scan()
assert (slave_addr in devices,
        "Did not see slave device address %d in scan result: %s" %
        (slave_addr, devices))
display_continuous()
```

## **Class Pin**

**Note** This section only applies to devices that support the **Pin I/O** feature.

Note Only pins D0-P2 are accessible using the Pin class.

You can use the Pin class with the XBee device. For information, see Class Pin: Control I/O pins.

## **Class UART**

**Note** This section only applies to devices that support the **Secondary UART** feature.

MicroPython on the XBee Cellular Modem provides access to a 3-wire or 5-wire TTL-level serial port (referred to as **machine.UART(1)**) on the following pins. The table also indicates the proper connections when testing with an FTDI TTL-232R cable. Note that the FTDI cable's pin 3 (VCC) remains unconnected.

| XBee |       |                        |           | FTDI TTL-2 | 232R |
|------|-------|------------------------|-----------|------------|------|
| Pin  | Name  | Description            | Direction | Pin        | Name |
| 10   | GND   | Ground                 | N/A       | 1          | GND  |
| 11   | DIO4  | Transmit (TX)          | XBee →    | 5          | RXD  |
| 4    | DIO12 | Receive (RX)           | XBee ←    | 4          | TXD  |
| 18   | DIO2  | Ready to Receive (RTS) | XBee →    | 2          | CTS# |
| 17   | DIO3  | Clear to Send (CTS)    | XBee ←    | 6          | RTS# |

Using the RTS and CTS pins for hardware flow control is optional. The XBee Cellular Modem can use RTS to signal the remote end to stop sending when its receive buffer is close to full, and it will

Machine module Class UART

conversely monitor the CTS signal and only send when the remote end asserts the signal. Both RTS and CTS are active low signals where 0 (GND) represents "asserted" (or "safe to send") and 1 (VCC) represents "deasserted" (or "wait to send").

### Test the UART interface

Once you have the hardware set up:

- 1. Open a terminal window to the MicroPython REPL on your XBee Cellular Modem.
- 2. Open a second terminal window to the TTL-232R cable you connected to DIO4/DIO12.
- 3. Leave DIO2/DIO3 disconnected and configure the second terminal window without any flow control.
- 4. From the REPL prompt, press **Ctrl-E** to enter paste mode.
- 5. Paste the following test code (which uses the default baud rate of 115,200).

```
from machine import UART
import time

u = UART(1)
u.write('Testing from XBee\n')

while True:
    uart_data = u.read()
    if uart_data:
        print(str(uart_data, 'utf8'), end='')
    time.sleep_ms(5)
```

- 6. Press Ctrl-D on a blank line to execute it.
- 7. You should see the message **Testing from XBee** in the other terminal window, and anything you type there should appear in your MicroPython terminal.
- 8. From the MicroPython terminal, use **Ctrl-C** to send a **KeyboardInterrupt** and exit the **while** loop.

## Use the UART class

UART implements the standard UART/USART duplex serial communications protocol. At the physical level it consists of at least two lines: RX and TX, with support for optional hardware flow control using RTS/CTS handshaking. The unit of communication is a character (not to be confused with a string character) which can be 5 to 8 bits wide.

Create UART objects using the machine.UART() class:

```
from machine import UART

uart = UART(1, 9600)  # create with given baudrate

uart.init(9600, bits=8, parity=None, stop=1) # reconfigure with given

parameters
```

A UART object acts like a stream object and uses the standard stream methods for reading and writing.

```
uart.read(10)  # read 10 characters, returns a bytes object
uart.read()  # read all available characters
uart.readline()  # read a line
```

Machine module Class UART

| <pre>uart.readinto(buf) uart.write('abc')</pre> | <pre># read and store into the given buffer # write the 3 characters</pre> |
|-------------------------------------------------|----------------------------------------------------------------------------|
| To check if there is anything to                | o be read, use:                                                            |
| uart.any()                                      | # returns the number of characters waiting                                 |

## **Constructors**

class machine.UART(id, baudrate=115200, bits=8, parity=None, stop=1, \*, flow=0, timeout=0,
timeout\_char=0)

- id: XBee Cellular supports a single UART, using the id 1.
- **baudrate**: Clock rate for serial data.
- **bits**: Bits per character, a value from 5 to 8.
- **parity**: An additional parity bit added to each byte, either **None**, **0** (even) or **1** (odd).
- **stop**: Number of stop bits after the optional parity bit, either **1** or **2**.
- flow: Hardware flow control; either 0 for none, UART.RTS for RTS-only, UART.CTS for CTS-only or UART.RTS|UART.CTS for both.
- **timeout**: Number of milliseconds to wait for reading the first character.
- timeout\_char: Number of milliseconds to wait between characters when reading.

You can pass parameters before the flow keyword without their names, for example: **UART(1, 115200, 8, None, 1)**.

**Note** Unlike other MicroPython platforms, the XBee Cellular Modem uses a circular buffer to store serial data, and the **timeout** and **timeout\_char** settings do not apply to writes.

## **Methods**

UART.init(baudrate=0, bits=0, parity=-1, stop=0, \*, flow=-1, timeout=-1, timeout\_char=-1)

See Constructors for descriptions of each keyword. The default values (used if a keyword is not specified) leave the current setting unchanged. Calling **UART.init()** resets the port using the current settings.

#### **UART.deinit()**

Turn off the UART bus. After calling **deinit()**, attempts to write to the UART result in an **OSError (EPERM)** exception but reads continue to pull buffered bytes.

### UART.any()

Returns an integer value of the number of bytes in the read buffer, or **0** if no bytes are available.

#### UART.read([nbytes])

Read characters. If **nbytes** is specified and a positive value, then read at most that many bytes, otherwise read as much data as possible.

Return value: a bytes object containing the bytes read. Returns None on timeout.

### UART.readinto(buf[, nbytes])

Read bytes into the buf. If **nbytes** is specified then read at most that many bytes. Otherwise, read at most **len(buf)** bytes.

Return value: number of bytes read and stored into buf or None on timeout.

#### UART.readline()

Read a line, ending in a newline character.

Return value: the line read or None on timeout.

#### UART.write(buf)

Write the buffer of bytes to the bus. Return value: number of bytes written.

### **Constants**

Used to specify the flow control type.

|          | UART.RTS |  |  |  |
|----------|----------|--|--|--|
| UART.CTS | HART CTS |  |  |  |

# Class WDT: watchdog timer

XBee 3 Cellular devices with firmware ending in \*15 or newer and XBee3 DigiMesh, 802.15.4, or ZigBee devices with firmware ending in \*0A or newer contain the machine.WDT() object. It is primarily the same as documented at wipy/library/machine.WDT. One primary difference is the addition of a response parameter to the constructor. This allows you to select the behavior of the system when the watchdog timer expires without being fed.

On XBee 3 DigiMesh, 802.15.4, or Zigbee devices, the default timeout for the watchdog is five seconds. On XBee 3 Cellular devices, the default timeout has changed to one minute as blocking operations on cellular can normally take many seconds to complete and in an initial attempt to use the watchdog should not cause a reset.

The **sleep\_now** and **clean\_shutdown** operations which can be very lengthy will not trigger a watchdog reset while in progress and the watchdog timer will have the full timeout upon coming out of sleep.

Valid choices are:

- SOFT\_RESET: resets only the MicroPython interpreter as if the **soft\_reset** method in the device had been called.
- HARD\_RESET: Reboots the entire XBee device.
- CLEAN\_SHUTDOWN: Shuts down the cellular component and then reboots. If the cellular component cannot be cleanly shut down in two minutes it is reset anyway.

Note The CLEAN\_SHUTDOWN option is only available on XBee 3 Cellular devices.

# Access the XBee device's I/O pins

You can access the XBee device's I/O pins using the **Pin** class from the **machine** module. To get started, import that class and use the **help()** function to display available methods and constants. The REPL sessions below all assume you have started with **from machine import Pin**.

```
>>> from machine import Pin
>>> help(Pin)
object <class 'Pin'> is of type type
init -- <function>
value -- <function>
off -- <function>
```

```
on -- <function>
toggle -- <function>
name -- <function>
names -- <function>
af_list -- <function>
mode -- <function>
pull -- <function>
af -- <function>
mapper -- <classmethod>
dict -- <classmethod>
board -- <class 'board'>
DISABLED -- 15
IN -- 0
OUT -- 1
OPEN DRAIN -- 17
ALT -- 2
ALT_OPEN_DRAIN -- 18
ANALOG -- 3
PULL UP -- 1
PULL_DOWN -- 2
AFO COMMISSION -- 0
AF1_SPI_ATTN -- 1
AF2_SPI_SCLK -- 2
AF3_SPI_SSEL -- 3
AF4_SPI_MOSI -- 4
AF5_ASSOC_IND -- 5
AF6 RTS -- 6
AF7_CTS -- 7
AF7_RS485_ENABLE_LOW -- 71
AF7 RS485 ENABLE HIGH -- 135
AF8_SLEEP_REQ -- 8
AF9 ON SLEEP -- 9
AF10 RSSI -- 10
AF12_SPI_MISO -- 12
AF13 DOUT -- 13
AF14 DIN -- 14
AF15 SPI MISO -- 15
AF16 SPI MOSI -- 16
AF17 SPI SSEL -- 17
AF18 SPI SCLK -- 18
AF19 SPI ATTN -- 19
```

### To see a list of pins available on your hardware, get help on the Pin.board class:

```
>>> help(Pin.board)
object <class 'board'> is of type type
   D0 -- Pin(Pin.board.D0, mode=Pin.ALT, pull=Pin.PULL_UP, alt=Pin.AF0_
COMMISSION)
   D1 -- Pin(Pin.board.D1, mode=Pin.DISABLED)
   D2 -- Pin(Pin.board.D2, mode=Pin.DISABLED)
   D3 -- Pin(Pin.board.D3, mode=Pin.DISABLED)
   D4 -- Pin(Pin.board.D4, mode=Pin.DISABLED)
   D5 -- Pin(Pin.board.D5, mode=Pin.ALT, pull=Pin.PULL_UP, alt=Pin.AF5_ASSOC_
IND)
   D6 -- Pin(Pin.board.D6, mode=Pin.DISABLED)
   D7 -- Pin(Pin.board.D7, mode=Pin.ALT, pull=Pin.PULL_UP, alt=Pin.AF7_CTS)
   D8 -- Pin(Pin.board.D8, mode=Pin.ALT, pull=Pin.PULL_UP, alt=Pin.AF8_SLEEP_
REQ)
   D9 -- Pin(Pin.board.D9, mode=Pin.ALT, pull=Pin.PULL_UP, alt=Pin.AF9_ON_SLEEP)
```

```
PO -- Pin(Pin.board.PO, mode=Pin.ALT, pull=Pin.PULL UP, alt=Pin.AF10 RSSI)
 P1 -- Pin (Pin.board.P1, mode=Pin.DISABLED)
 P2 -- Pin (Pin.board.P2, mode=Pin.DISABLED)
 P3 -- Pin(Pin.board.P3, mode=Pin.ALT, pull=Pin.PULL UP, alt=Pin.AF13 DOUT)
  P4 -- Pin(Pin.board.P4, mode=Pin.ALT, pull=Pin.PULL_UP, alt=Pin.AF14_DIN)
  P5 -- Pin(Pin.board.P5, mode=Pin.ALT, pull=Pin.PULL UP, alt=Pin.AF15 SPI
MISO)
  P6 -- Pin(Pin.board.P6, mode=Pin.ALT, alt=Pin.AF16 SPI MOSI)
  P7 -- Pin(Pin.board.P7, mode=Pin.ALT, alt=Pin.AF17 SPI SSEL)
  P8 -- Pin(Pin.board.P8, mode=Pin.ALT, alt=Pin.AF18 SPI SCLK)
 P9 -- Pin(Pin.board.P9, mode=Pin.ALT, alt=Pin.AF19 SPI ATTN)
 D10 -- Pin(Pin.board.P0, mode=Pin.ALT, pull=Pin.PULL UP, alt=Pin.AF10 RSSI)
 D11 -- Pin(Pin.board.P1, mode=Pin.DISABLED)
 D12 -- Pin(Pin.board.P2, mode=Pin.DISABLED)
 D13 -- Pin(Pin.board.P3, mode=Pin.ALT, pull=Pin.PULL UP, alt=Pin.AF13 DOUT)
 D14 -- Pin(Pin.board.P4, mode=Pin.ALT, pull=Pin.PULL UP, alt=Pin.AF14 DIN)
 D15 -- Pin(Pin.board.P5, mode=Pin.ALT, pull=Pin.PULL UP, alt=Pin.AF15 SPI
MISO)
 D16 -- Pin(Pin.board.P6, mode=Pin.ALT, alt=Pin.AF16 SPI MOSI)
 D17 -- Pin(Pin.board.P7, mode=Pin.ALT, alt=Pin.AF17_SPI_SSEL)
 D18 -- Pin(Pin.board.P8, mode=Pin.ALT, alt=Pin.AF18_SPI_SCLK)
 D19 -- Pin(Pin.board.P9, mode=Pin.ALT, alt=Pin.AF19 SPI ATTN)
```

From the list above, you can see the current configuration of all the pins. Note that pins **P0** through **P9** have aliases of **D10** through **D19**. Also, through-hole XBee 3 RF products (802.15.4, DigiMesh and Zigbee) still list pins **P5** through **P9** even though they are only accessible on the surface-mount products.

You can assign any of the **Pin.board** objects to a variable that is easier to type (for example, **d0** = **Pin.board.D0**) or more descriptive (for example, **status\_led** = **Pin.board.D3**). Multiple names for a pin all reference the same physical pin, so changes made through one name appear in all other names. For example, to change pin D0 from operating as a commissioning button, you could do the following:

```
>>> button = Pin.board.D0
>>> button.mode(Pin.IN)
>>> button
Pin(Pin.board.D0, mode=Pin.IN, pull=Pin.PULL_UP)
>>> Pin.board.D0
Pin(Pin.board.D0, mode=Pin.IN, pull=Pin.PULL_UP)
>>> button.value()
1
>>> button.value()
0
```

The names **button** and **Pin.board.D0** both show the new configuration after using the **mode()** method to make it an input. The example keeps the configuration of an internal pull up to Vcc to simplify the button wiring—just short the pin to ground when you press the button. You can check the status of the button using the **value()** method. It returns **0** when pressed (shorted to ground) and **1** otherwise (pulled up to Vcc).

# Use the Pin() constructor

Use **Pin(name, mode, pull=None, \*, value, alt)** to create a new **Pin** object with a specific configuration. The **name** parameter can be a string (for example, **D0**) or reference to an existing **Pin** object (for example, **Pin.board.D0**).

**Note** By default **pull** is set to **None** and will disable a pull up/down resistor already configured for a given pin.

The documentation for mode(), pull(), and value() also apply to those parameters in the Pin() constructor. See Pin.ALT for usage of the alt parameter.

# Use mode() to configure a pin

**Note** Using the **Pin()** constructor to change the **mode()** of a pin will automatically update the corresponding AT command value to match and vice-versa. For example, setting pin D11 to disabled sets the **P1** AT command to **0**.

### Pin.DISABLED

If you are not using a pin, configure it as Pin.DISABLED.

### Pin.IN

**Pin** acts as an input that you can read with the **value()** method, which returns **1** for high and **0** for low. See the **pull()** method for configuring an internal pull up/down resistor on input pins.

```
>>> button = Pin.board.D0
>>> button.mode(Pin.IN)
>>> button.pull(Pin.PULL_UP)
>>> # or: button = Pin('D0', mode=Pin.IN, pull=Pin.PULL_UP)
>>> button
Pin(Pin.board.D0, mode=Pin.IN, pull=Pin.PULL_UP)
>>> Pin.board.D0
Pin(Pin.board.D0, mode=Pin.IN, pull=Pin.PULL_UP)
>>> button.value()
1
>>> # hold button and then read value again
>>> button.value()
0
```

### Pin.OUT

**Pin** acts as an output that you can set by passing a parameter to the **value()** method. Any value that evaluates to **True** sets the pin high (Vcc) and all other values set it low (ground). **Pin** objects also support the **on()** and **off()** methods as shortcuts for **value(1)** and **value(0)** respectively, and **toggle()** to toggle the current value. For example, you can override the association indicator normally configured for D5 and control it manually:

```
>>> d5 = Pin.board.D5
>>> d5.mode(Pin.OUT)
>>> # turn LED off
>>> d5.value(0)
>>> # turn LED on
>>> d5.value(1)
>>> # turn LED off
>>> d5.value(1)
>>> # turn LED off
>>> d5.off()
>>> # turn LED on
>>> d5.on()
```

```
>>> # flash the LED at 2Hz (on .25 seconds, off .25 seconds)
>>> import time
>>> while True:
...    d5.toggle()
...    time.sleep(.25)
...
Traceback (most recent call last):
    File "<stdin>", line 3, in <module>
KeyboardInterrupt:
>>>
```

**Note** Using the **on()** and **off()** names in your code could be confusing when using outputs wired as "active low."

## Pin.ALT

Selects an alternate function for the pin. Use the **af\_list()** method on a **Pin** object for a list of alternate functions available on a pin. You can select a pin's default alternate function by calling mode(**Pin.AF**), but you need to use the **Pin()** constructor to select a specific alternate function if a pin supports more than one. Use the **af()** method to see what a Pin's current alternate function is. Note that **af()** returns an integer that you should compare to the **Pin.AFx\_XXX** constants in your code, and not reference directly as they may change between firmware releases.

```
>>> Pin.board.D5.af_list()
[Pin.AF5_ASSOC_IND]
>>> d5 = Pin('D5', mode=Pin.ALT, alt=Pin.AF5_ASSOC_IND)
>>> "is assoc" if d5.af() == Pin.AF5_ASSOC_IND else "not assoc"
'is assoc'
>>> d5.mode(Pin.IN)
>>> "is assoc" if d5.af() == Pin.AF5_ASSOC_IND else "not assoc"
'not assoc'
```

### Pin.ANALOG

Use the **machine.ADC()** class instead of configuring a pin mode as **Pin.ANALOG**. A **Pin** object in use by the **ADC()** class reports its mode as **Pin.ANALOG**.

```
>>> import machine
>>> a1 = machine.ADC('D1')
>>> # read analog input as value from 0-4095
>>> a1.read()
4095
>>> Pin.board.D1
Pin(Pin.board.D1, mode=Pin.ANALOG)
```

## Pin.OPEN\_DRAIN and Pin.ALT\_OPEN\_DRAIN

These modes from other MicroPython platforms are not supported on XBee products.

# Use pull() to configure an internal pull up/down resistor

You typically only enable an internal pull up/down resistor on an input to keep it from floating. Enabling, disabling, or changing the state of a pull up/down resistor using the **Pin()** constructor will

automatically update the **PR** and **PD** parameter values and vice-versa. The **Pin.pull()** method and **pull** parameter to the **Pin()** constructor take a single parameter:

- None: disable the internal resistor
- Pin.PULL\_DOWN: enable a pull down to ground
- Pin.PULL\_UP: enable a pull up to Vcc

# digi.ble module

The **digi.ble** module provides interaction with the Bluetooth Low Energy (BLE) functionality of the XBee device.

You can import the **digi.ble** module as follows:

```
from digi import ble
```

If you prefer, you can also use the **digi.ble** module as follows:

```
import digi
# Example: disable BLE functionality.
digi.ble.active(False)
```

| Feature support                   | 92 |
|-----------------------------------|----|
| active()                          |    |
| config()                          |    |
| disconnect_code()                 |    |
| gap_connect()                     |    |
| gap_connection methods            |    |
| ŬŪĪD()                            |    |
| gap_scan()                        |    |
| gap_scan methods                  |    |
| gap_scan advertisement format     |    |
| Use gap_scan as an iterator       |    |
| Use gap_scan as a context manager |    |
| gap_advertise()                   |    |
| xbee_connect()                    |    |
| xbee_connection methods           |    |
| digi.ble samples                  |    |
| Troubleshooting                   |    |

digi.ble module Feature support

# **Feature support**

The following table shows which devices support the **digi.ble** module.

| Feature               | XBee 3 Cellular                        | XBee 3 Zigbee                                                                      | XBee 3<br>802.15.4            | XBee 3<br>DigiMesh            | XBee<br>Cellular |
|-----------------------|----------------------------------------|------------------------------------------------------------------------------------|-------------------------------|-------------------------------|------------------|
| active()              | Firmware<br>ending in *15 or<br>higher | Firmware 1009 or later                                                             | Firmware<br>200A and<br>later | Firmware<br>300A and<br>later | Not<br>supported |
| config()              | Firmware<br>ending in *15 or<br>higher | 1009: config('mac')<br>100A or later: config<br>('mac'), updating<br>configuration | Firmware<br>200A and<br>later | Firmware<br>300A and<br>later | Not<br>supported |
| delete_<br>bondings() | Firmware<br>ending in *15 or<br>higher | 100A                                                                               | Firmware<br>200A and<br>later | Firmware<br>300A and<br>later | Not<br>supported |
| gap_scan()            | Firmware<br>ending in *15 or<br>higher | 1009                                                                               | Firmware<br>200A and<br>later | Firmware<br>300A and<br>later | Not<br>supported |
| gap_<br>advertise()   | Firmware<br>ending in *15 or<br>higher | 1009                                                                               | Firmware<br>200A and<br>later | Firmware<br>300A and<br>later | Not<br>supported |
| gap_<br>connect()     | Firmware<br>ending in *15 or<br>higher | 100A                                                                               | Firmware<br>200A and<br>later | Firmware<br>300A and<br>later | Not<br>supported |
| io_<br>callbacks()    | Firmware<br>ending in *15 or<br>higher | 100A                                                                               | Firmware<br>200A and<br>later | Firmware<br>300A and<br>later | Not<br>supported |
| passkey_<br>confirm() | Firmware<br>ending in *15 or<br>higher | 100A                                                                               | Firmware<br>200A and<br>later | Firmware<br>300A and<br>later | Not<br>supported |
| passkey_<br>enter()   | Firmware<br>ending in *15 or<br>higher | 100A                                                                               | Firmware<br>200A and<br>later | Firmware<br>300A and<br>later | Not<br>supported |
| secure()              | Firmware<br>ending in *15 or<br>higher | 100A                                                                               | Firmware<br>200A and<br>later | Firmware<br>300A and<br>later | Not<br>supported |
| xbee_<br>connect()    | Firmware<br>ending in *16 or<br>higher | 100B and later                                                                     | 200B and<br>later             | 300B and<br>later             | Not<br>supported |

# active()

Use this function to set or query whether BLE functionality is enabled on the XBee device. This method is equivalent to the **ATBT** command.

digi.ble module config()

```
ble.active([mode])
```

#### Without parameters:

- Returns **True** if BLE is enabled on the XBee device (**ATBT** = **1**).
- Returns **False** if BLE is disabled on the XBee device (**ATBT** = **0**).

#### With parameters:

- **True**: Enable BLE functionality.
- False: Disable BLE functionality.

# config()

Query a BLE configuration value by name, or update one or more BLE configuration values.

```
ble.config(name)
ble.config([interval_ms=..., ][latency=..., ][timeout_ms=...])
```

## Query a value

To query a BLE configuration value, pass the name of the value as a string. Currently supported values are:

- "mac": Returns the device BLE MAC address, as a bytes object.
- "interval\_ms": Initial connection interval to use on future GAP connections, as an integer.
- "latency": Initial slave latency value to use on future GAP connections, as an integer.
- "timeout\_ms": Initial connection supervision timeout to use on future GAP connections, as an integer.

## **Update configuration values**

To update one or more BLE configuration values, pass the value(s) as keyword argument(s). **config** returns **None**—in other words it has no return value—when updating settings.

### <interval ms>

Update the initial connection interval to use on future GAP connections—see gap\_connect().

The connection interval is the time between two data transfer events on the GAP connection. The value will be rounded down to the nearest multiple of 1.25 milliseconds. **interval\_ms** may be between 8 and 4000 (4 seconds).

Default value (restored at XBee power-up): 50 milliseconds.

### <latency>

Update the initial slave latency to use on future GAP connections—see gap\_connect().

The slave latency is the number of consecutive connection events that the connected peripheral is allowed to skip before the connection is dropped. **latency** may be between 0 and 500.

Default value (restored at XBee power-up): 0.

digi.ble module disconnect\_code()

## <timeout ms>

Update the initial connection supervision timeout to use on future GAP connections—see gap\_connect ().

The connection supervision timeout value is the time that the central device (in this case, the XBee) will wait for a data transfer before assuming that the connection is lost. **timeout\_ms** may be between 100 and 32000 (32 seconds). **timeout\_ms** must be larger than 2 \* **interval\_ms** \* (**latency** + 1).

Default value (restored at XBee power-up): 1000 milliseconds (1 second).

# disconnect\_code()

When called on a connection which has been closed, returns a value from the *Bluetooth Core* specification Vol 2, Part D (Error Codes) indicating the reason for the disconnect. Calling this on an open connection returns zero.

The most common values to see here include:

- 8 Connection timeout
- 19 Remote user terminated
- 22 Connection terminated by local host

# gap\_connect()

Connect to a BLE device. The address type and the address are required arguments.

```
connection = ble.gap_connect(addr_type, address[, timeout_ms=5000][, interval_
us][, window us][, onclose])
```

## <addr\_type>

The <addr\_type> parameter specifies the address type.

The possible values are defined as constants on the **digi.ble** module:

| Constants                       | Applicable firmwares                         |
|---------------------------------|----------------------------------------------|
| ble.ADDR_TYPE_PUBLIC            | 802.15.4, Zigbee, DigiMesh, Cellular devices |
| ble.ADDR_TYPE_RANDOM            | 802.15.4, Zigbee, DigiMesh, Cellular devices |
| ble.ADDR_TYPE_PUBLIC_IDENTITY * | 802.15.4, Zigbee, DigiMesh, Cellular devices |
| ble.ADDR_TYPE_RANDOM_IDENTITY * | 802.15.4, Zigbee, DigiMesh, Cellular devices |

<sup>\*</sup> ble.ADDR\_TYPE\_PUBLIC\_IDENTITY and ble.ADDR\_TYPE\_RANDOM\_IDENTITY are removed in 802.15.4's 0x200B release and removed in Zigbee's 0x300B release. These constants are going to be removed from future releases of DigiMesh and Cellular firmwares so we do not advise using them.

### <address>

The **<address>** parameter is a **bytes** object which represents the BLE MAC address that is the target of the connection.

## <timeout\_ms>

The **<timeout\_ms>** parameter specifies the timeout before giving up on a connection. When a connection times out, **OSError ETIMEDOU**T is raised.

**Note** The connection attempt will automatically time out if the remote peripheral does not respond to a connection request within six connection intervals—see the <interval\_ms> parameter.

## <interval\_us>, <window\_us>

Use **<interval\_us>** and **<window\_us>** to optionally configure the duty cycle to scan for the remote device. The scanner will run for **<window\_us>** microseconds every **<interval\_us>** microseconds.

The default interval and window are 20 milliseconds and 11.25 milliseconds, respectively. Both values must be at least 2,500 microseconds (2.5 milliseconds) and no more than approximately 40.96 seconds (40,959,375 microseconds).

## <onclose>

The **<onclose>** parameter assigns a function as a callback to be triggered on receiving a close event on the connection. The onclose function will be called with two arguments, the **ble\_connection** object that received the disconnect event and the disconnect code.

**Note** The supplied disconnect code is also stored on the **ble\_connection** object itself, see disconnect\_code() for more information on disconnect codes.

## Return value

If the GAP connect operation is started successfully, a gap\_connection object is returned.

If the GAP connect operation is not successful, an **OSError** is raised.

# gap\_connection methods

The methods available on a **gap\_connection** object—returned by the **gap\_connect()**\ function—are as follows.

# gattc\_services()

Discover Generic Attribute Profile (GATT) services in the remote device's database. A specific service can be discovered by specifying the UUID of the service.

connection.gattc services([, uuid])

#### <uuid>

The **<uuid>** parameter is either a **UUID** object or a value that can construct a **UUID** object. When specified, the iterator only returns the service with that UUID, otherwise all services are returned.

### Return value

If the GATT service discovery operation is successful, an iterator is returned containing tuples with the following information about each discovered service:

(handle, uuid)

### <handle>

The **<handle>** is an integer used to reference the service.

### <uuid>

The <uuid> is an UUID object.

If the GATT service discovery operation is not able to be started, an **OSError** is raised.

## gattc\_characteristics()

Discover GATT characteristics of a service in the remote device's database. A specific characteristic can be discovered by specifying the UUID of the characteristic.

connection.gattc\_characteristics(service[, uuid])

#### <service>

The <service> parameter is a service handle discovered from gattc\_services().

#### <uuid>

The **<uuid>** parameter is either a **UUID** object or a value that can construct a **UUID** object. When specified, the iterator or only returns the characteristic(s) with that UUID, otherwise all characteristics are returned.

### Return value

If the GATT characteristic discovery operation is successful, an iterator is returned containing tuples with the following information about each discovered characteristic:

(handle, uuid, properties)

<handle>

The <handle> is an integer used to reference the characteristic.

<uuid>

The **<uuid>** is an UUID object.

cproperties>

roperties> is an integer containing the property flags. These flags are defined as constants in the
digi.ble module.

They are the following:

- PROP\_BROADCAST
- PROP\_READ
- PROP\_WRITE\_NO\_RESP
- PROP\_WRITE
- PROP\_NOTIFY
- PROP\_INDICATE
- PROP\_AUTH\_SIGNED\_WR

If the GATT characteristic discovery operation is not able to be started, an OSError is raised.

## gattc\_descriptors()

Return an iterator of all GATT descriptors of a characteristic in the remote device's database. Note that this returns an iterator and the descriptor discovery will not be completed until the iterator is emptied.

connection.gattc\_descriptors(characteristic)

### <characteristic>

The <characteristic> parameter is a characteristic handle discovered from gattc\_characteristics.

### Return value

If the GATT descriptor discovery operation is successful, an iterator is returned containing tuples with the following information about each discovered descriptor:

(handle, uuid)

#### <handle>

The <handle> is an integer used to reference the descriptor.

#### <uuid>

The <uuid> is an UUID object.

If the GATT descriptor discovery operation is not able to be started, an **OSError** is raised.

## gattc\_read\_characteristic()

Issue a remote read to the connected peripheral to the specified characteristic.

connection.gattc\_read\_characteristic(characteristic\_handle)

## <characteristic\_handle>

The <characteristic\_handle> parameter is a characteristic handle discovered from gattc\_characteristics.

### Return value

gattc\_read\_characteristic returns a bytes object containing the characteristic attribute value.

If the characteristic passed in is invalid or the connection to the peripheral device is lost, an **OSError** is raised.

If the required read permissions for the characteristic are not met then an empty **bytes** object is returned.

# gattc\_configure()

Enable or disable notifications/indications for a given characteristic. This configures the remote server to send notifications/indications and registers the passed callback to be called when one is received.

connection.gattc\_configure(characteristic\_handle,[ callback=None][,
notification=False]

## <characteristic\_handle>

The **<characteristic\_handle>** parameter is a characteristic handle discovered from **gattc\_ characteristics**, whose characteristic has the notify property—**ble.PROP\_NOTIFY**—or the indicate property—**ble.PROP\_INDICATE**.

### <callback>

The **<callback>** parameter is a user defined callback that is called whenever a notification or indication is received from the passed characteristic.

This callback should have two parameters. The first is the data, a bytes object. The second is an integer indicating the offset of the data.

If **None** is passed as the **<callback>** parameter or **<callback>** is not specified, notifications/indications are disabled for the characteristic.

### <notification>

The <notification> parameter is an optional parameter used to distinguish between using notifications instead of indications. By default, indications are used. If <notification> is set to True, notifications are used instead of indications.

Note Notifications are unacknowledged by the client and do not guarantee delivery of the data.

## gattc\_read\_descriptor()

Issue a remote read to the connected peripheral to the specified descriptor.

connection.gattc read descriptor(descriptor handle)

## <descriptor\_handle>

The <descriptor\_handle> parameter is a descriptor handle discovered from gattc\_descriptors.

#### Return value

gattc\_read\_descriptor returns a bytes object containing the descriptor attribute value.

If the descriptor handle passed in is invalid or the connection to the peripheral device is lost, an **OSError** is raised.

If the required read permissions for the descriptor are not met then an empty bytes object will be returned.

# gattc\_write\_characteristic()

Issue a remote write to the connected peripheral to the specified characteristic.

connection.gattc write characteristic(characteristic handle, data)

#### <characteristic handle>

The <characteristic\_handle> parameter is a characteristic handle discovered from gattc\_characteristics.

#### <data>

The **data>** parameter specifies the data to be written to the remote characteristic.

### Return value

gattc\_write\_characteristic returns None—in other words it has no return value.

If the characteristic handle passed in is invalid or the connection to the peripheral device is lost, an **OSError** is raised.

## gattc\_write\_descriptor()

Issue a remote write to the connected peripheral to the specified descriptor.

```
connection.gattc write descriptor(descriptor handle, data)
```

## <descriptor\_handle>

The **descriptor\_handle** parameter is a descriptor handle discovered from **gattc\_descriptors**.

#### <data>

The **data>** parameter specifies the data to be written to the remote descriptor.

#### Return value

**gattc\_write\_descriptor** returns **None**—in other words it has no return value.

If the descriptor handle passed in is invalid or the connection to the peripheral device is lost, an **OSError** is raised.

## addr()

Returns the BLE peripheral device's address and address type.

```
address type, address = connection.addr()
```

### Return value

addr A 2-tuple containing the BLE addressing information of:

- BLE address type of the peripheral device, as an **int** type.
- BLE address of the peripheral device, formatted as a ``bytes`` object.

## close()

Close the connection. The connection object will no longer be usable.

```
connection.close()
```

## config()

Query a BLE connection configuration value by name, or update one or more BLE connection configuration values.

```
connection.config(name)
connection.config([interval_ms=..., ][latency=..., ][timeout_ms=..])
```

All parameters must be specified as keyword argument, for example:

## Query a value

To query a connection's BLE configuration value, pass the name of the value as a string. Currently supported values are:

- "interval\_ms": BLE connection interval, as an integer.
- "latency": BLE slave latency, as an integer.
- "mtu": BLE MTU size, as an integer.
- "timeout\_ms": BLE connection supervision timeout, as an integer.

To control these timing parameters before opening a connection, see config().

## **Update configuration values**

To update one or more of the BLE timing parameters for this connection, use config() with keyword arguments. For example:

```
connection.config(interval_ms=100, timeout_ms=1000)
```

#### <interval ms>

The connection interval is the time between two data transfer events on the GAP connection. The value will be rounded down to the nearest multiple of 1.25 milliseconds. **interval\_ms** may be between 8 and 4000 (4 seconds).

Default value (restored at XBee power-up): 50 milliseconds.

### <latency>

The slave latency is the number of consecutive connection events which the connected peripheral is allowed to skip before the connection is dropped. **latency** may be between 0 and 500.

Default value (restored at XBee power-up): 0.

#### <timeout\_ms>

The connection supervision timeout value is the time that the central device—in this case, the XBee—will wait for a data transfer before assuming that the connection is lost. **timeout\_ms** may be between 100 and 32000 (32 seconds). **timeout\_ms** must be larger than 2 \* **timeout\_ms** \* (**latency** + 1).

Default value—restored at XBee power-up: 1000 milliseconds (1 second).

If the configuration could not be updated, an **OSError** is raised.

### security

The security argument takes a bit mask of the following values:

- PAIRING\_REQUIRE\_MITM: If set, MITM protection must be used during the pairing process. It is
  an error to attempt to set this flag when no I/O callbacks have been set yet with the io\_
  callbacks() method.
- PAIRING\_REQUIRE\_BONDING: Require the use of bonding to enable encryption. When connections are secured bonding table entries are created to remember the negotiated keys for future sessions. The device will remember up to 13 bonding table entries. If an attempt to

bond with additional devices occurs when the bonding table is full the least recently used bonding table entry is dropped to allow insertion of the new entry.

■ PAIRING\_DISABLE\_LEGACY: Disables the use of legacy pairing when securing the connection, only LE Secure Connections will be used.

## isconnected()

Determines whether BLE is connected to a BLE peripheral device.

connection.isconnected()

### Return value

isconnected returns True if the BLE is connected to BLE peripheral device, False otherwise.

## secure()

Performs pairing/bonding on a connection.

secure (secure cb)

#### <secure\_cb>

A callback which is called upon completion of the pairing operation. It is passed the value zero if the pairing succeeded, otherwise it is passed an error code as documented in the BLE Core specification. Values between 0-127 are from *Vol 11*, *Part F*. Values from 128-255 are Pairing Errors and can be seen in *Vol 3*, *Part H*, section 3.5.5 in Table 3.7.

See also the **security** argument to **ble.config** to guide the behavior of the pairing/bonding operation.

## io\_callbacks()

Provide callbacks that define IO capabilities for pairing.

io callbacks([display cb=None][, confirm cb=None][, request cb=None])

#### <display\_cb>

Callback to be used to present a passkey to the user.

### <confirm\_cb>

Callback to be used when the user must confirm (Y/N) a passkey. The passkey is provided as an argument. The passkey should be presented to the user and the user's input should be fed back using **ble.passkey\_confirm**.

**Note** If you are providing a **display\_c**b and **request\_cb**, you must provide a **confirm\_cb**. Based on the I/O capabilities of the peer it may be necessary to perform either input or confirmation of a passkey.

### <request\_cb>

Callback to indicate that the user must input a passkey value. The user should be prompted to enter a passkey and the passkey provided by the user should be fed back using **ble.passkey\_enter**.

digi.ble module UUID()

**Note** The BLE standards recommend that the passkey be presented to the user as a six digit number padded with leading zeros.

## delete\_bondings()

Remove all stored bonding table entries.

```
delete bondings()
```

This function deletes the contents of the bonding table. This puts the device back into the initial state and can be used to provision a device for redeployment or during development for device testing.

## passkey\_enter()

Allows user entry of a passkey value.

```
passkey_enter(passkey)
```

### <passkey>

The numeric value of the passkey provided by the user.

## passkey\_confirm()

Allows user confirmation of BLE pairing passkey.

```
passkey confirm(confirmation)
```

### <confirmation>

Provide **True** if the passkey provided by the **confirm\_cb** is correct, **False** otherwise.

# UUID()

Create a UUID container.

```
ble.UUID(value)
```

### <value>

The value parameter can be either:

- A 16-bit integer. For example **0x2893**.
- A 128-bit UUID string. For example 'eb76d48b-a885-4059-b70e-adfc7f33d255'.

### Return value

A UUID object containing the passed UUID.

To read the UUID value, convert the UUID object into a **bytes** or **bytearray** object:

```
uuid = ble.UUID(0x1010)
uuid_value = bytes(uuid)
# b'\x10\x10'
```

digi.ble module gap\_scan()

The size, in bytes, of the UUID value can be determined using the built-in **len** function:

```
assert len(ble.UUID(0x1234)) == 2  # 16 bits
assert len(ble.UUID('eb76d48b-a885-4059-b70e-adfc7f33d255')) == 16  # 128 bits
```

# gap\_scan()

Run a GAP scan/discovery operation to collect advertisements from nearby BLE devices.

```
ble.gap_scan(duration_ms[, interval_us][, window_us][, oldest=False])
```

## <duration\_ms>

The **duration\_ms** parameter specifies the duration of the GAP scan operation, in milliseconds. To scan indefinitely, set **duration\_ms** to **0**.

## <interval\_us>, <window\_us>

Use **<interval\_us>** and **<window\_us>** to optionally configure the duty cycle. The scanner will run for **<window\_us>** microseconds every **<interval\_us>** microseconds.

The default interval and window are 1.28 seconds and 11.25 milliseconds, respectively. Both values must be at least 2,500 microseconds (2.5 milliseconds) and no more than approximately 40.96 seconds (40,959,375 microseconds).

## <oldest>

Received GAP advertisements are stored in order from oldest (earliest-received) to newest (most-recently-received). When the internal queue of advertisements is full, the default behavior is to discard the oldest advertisement in order to make room for the newly-received advertisement.

If your application depends on retaining older advertisements at the expense of losing newer advertisements, set the **oldest** argument to **True**. This will cause new advertisements to be discarded if the internal queue is full.

### Return value

If the GAP scan operation is started successfully, a **gap\_scan** object is returned.

If the GAP scan operation is not able to be started, an **OSError** is raised.

# gap\_scan methods

The methods available on a **gap\_scan** object—returned by the **gap\_scan()** function—are as follows.

## get()

Return a list of all received GAP advertisements currently in the internal queue. This list may be empty.

If the GAP scan has timed out—see <duration\_ms> argument—or stop() has been called, this method will return any remaining advertisements, but no new advertisements will be stored.

## any()

Returns True if there are any GAP advertisements in the internal queue, otherwise returns False.

## stop()

Stop the ongoing GAP scan operation. Any already-received GAP advertisements will be retained—see **get()**.

## stopped()

Returns **True** if the GAP scan operation has been stopped—using **stop()**—or has timed out, otherwise returns **False**.

# gap\_scan advertisement format

Received GAP advertisements are formatted as a dictionary, whose entries are as follows:

- address: The BLE MAC address of the received advertisement. Formatted as a bytes object.
- addr\_type: The type of address contained in the address field. The possible values are defined as constants on the digi.ble module:

| Constants                       | Applicable firmwares                         |
|---------------------------------|----------------------------------------------|
| ble.ADDR_TYPE_PUBLIC            | 802.15.4, Zigbee, DigiMesh, Cellular devices |
| ble.ADDR_TYPE_RANDOM            | 802.15.4, Zigbee, DigiMesh, Cellular devices |
| ble.ADDR_TYPE_PUBLIC_IDENTITY * | 802.15.4, Zigbee, DigiMesh, Cellular devices |
| ble.ADDR_TYPE_RANDOM_IDENTITY * | 802.15.4, Zigbee, DigiMesh, Cellular devices |

<sup>\*</sup> ble.ADDR\_TYPE\_PUBLIC\_IDENTITY and ble.ADDR\_TYPE\_RANDOM\_IDENTITY are removed in 802.15.4's 0x200B release and removed in Zigbee's 0x300B release. These constants are going to be removed from future releases of DigiMesh and Cellular firmwares so we do not advise using them.

- **connectable**: **True** if the advertising device indicates that BLE central-mode devices may connect to it, False otherwise.
- **rssi**: The received signal strength of the advertisement, in dBm.
- **payload**: The raw advertisement payload. Formatted as a bytes object.

## Use gap\_scan as an iterator

Instead of calling the **get()** method repeatedly to access received GAP advertisements, the **gap\_scan** object may be used as an iterator, in other words, as the target of a for -loop.

Using the **gap\_scan** object as an iterator is the preferred means to access the received advertisements, because calling **get()** requires allocating a list and filling the list with each advertisement, whereas iterating over the **gap\_scan** object only requires creating one dictionary at a time.

See the following example.

```
scan = ble.gap_scan(duration_ms=10000) # 10 seconds
for advertisement in scan:
    print(advertisement)
```

## Use gap\_scan as a context manager

Instead of needing to remember to call **stop()** when you wish to end a GAP scan operation, you may instead use a **gap\_scan** object as a context manager. This way, when the **with** block is exited, the GAP scan operation is automatically stopped. This approach uses less code and is more elegant.

For example, if you want to run a GAP scan until any advertisement whose payload contains a particular byte string is found, you can do this without a context manager as shown here:

```
def find_advertisement(search_string):
    scan = ble.gap_scan(duration_ms=0)
    try:
        for adv in scan:
            if search_string in adv["payload"]:
                return adv
    finally:
        # Make sure to call stop(), even if an exception is raised.
            scan.stop()

adv = find_advertisement(b"Hello, XBee")
```

If you instead use **gap\_scan** as a context manager, using the **with** statement, you do not need a try/finally block, nor do you need to call **stop()** yourself.

```
def find_advertisement(search_string):
    with ble.gap_scan(duration_ms=0) as scan:
        for adv in scan:
        if search_string in adv["payload"]:
            return adv

adv = find_advertisement(b"Hello, XBee")
```

# gap\_advertise()

Start or stop GAP advertisements from the XBee device.

```
ble.gap_advertise(interval_us, adv_data=None)
```

## <interval us>

Start advertising at the specified interval, in microseconds. This value will be rounded down to the nearest multiple of 625 microseconds. The interval, if not **None**, must be at least 20,000 microseconds (20 milliseconds) and no larger than approximately 40.96 seconds (40,959,375 microseconds).

To stop advertising, set <interval\_us> to None.

## <adv\_data>

This is the payload that will be included in GAP advertisement broadcasts. **<adv\_data>** can be a bytes or bytearray object up to 31 bytes in length, or None.

If **<adv\_data>** is empty—for example **b''**—then GAP advertising will return to the default XBee behavior, which is to advertise the product name—such as **XBee3 Zigbee**, or the value in **ATBI**.

digi.ble module xbee\_connect()

If <adv\_data> is None or not specified, then the data passed to the previous call to gap\_advertise is used, unless there was no previous call or the previous data was empty, in which case the behavior will be as if an empty value—b''—was passed.

Otherwise, **<adv\_data>** should consist of one or more Advertising Data (AD) elements, as defined in the Bluetooth Core Specification Supplement, Part A Section 1.

- Each AD element consists of a length byte, a data type byte, and one or more bytes of data. The length byte indicates how long the rest of the element is, for example a Complete Local Name element with value **My XBee** would have a length byte 0x08 1 byte for type plus 7 bytes for the value.
- The Bluetooth SIG provides the list of defined Advertising Data element types
   here: https://www.bluetooth.com/specifications/assigned-numbers/generic-access-profile/

Be aware that **<adv\_data>** must be formatted as one or more Advertising Data elements in order to be interpreted as a valid Bluetooth Low Energy advertisement by other devices. For example, to advertise the name **My XBee**:

```
ble.gap advertise(200000, b"\x08\x09My XBee")
```

## Return value

gap\_advertise returns None—i.e. it has no return value.

If BLE functionality is not currently active—see active()—gap\_advertise will raise an OSError.

# xbee\_connect()

Authenticates to a connected XBee 3 over BLE and provides access to the API Service running on the remote XBee.

```
xbee_connection = ble.xbee_connect(gap_connection, receive, password[,
timeout=10])
```

# <gap\_connection>

The **<gap\_connection>** parameter takes the result of calling **ble.gap\_connect** previously and the connected device should be another XBee 3 device offering the BLE API Service.

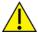

**CAUTION!** If using **xbee\_connect** refrain from using characteristics from the API service directly as well because that will corrupt the state maintained by the **xbee\_connection** object.

For more information on the API Service see the user guide for your device, for example the BLE Unlock API frame and XBee API BLE Service.

### <receive>

The **receive** parameter takes a callable MicroPython function. The function should accept a single argument and return **None**. After authentication with the remote XBee device, this callback will be called whenever an API frame from the peer is ready to be processed. The callback will be called with the entire frame as an object of type bytes, including initial delimiter and checksum. The checksum is validated by the internal logic. Bad data from the peer will be dropped with no calls to the callback.

## <password>

The rassword parameter is the password to be used to authenticate with the remote XBee device.

### <timeout>

The **<timeout>** parameter is a value in seconds. If the authentication has not completed within **<timeout>** seconds an exception of type OSError will be raised with the value **ETIMEDOUT**. Acceptable values are within the range of 5-60 seconds.

### **Return value**

On success an object of type **xbee\_connection** is returned.

## xbee\_connection methods

Currently the **xbee\_connection** object only offers a single method. The **send** method takes a bytes object as an argument and transmits it to the connected remote peer over the encapsulated **gap\_connection** object. The bytes object should constitute a legal API frame for the remote peer to process. The **send** method does not validate transmit data.

To ensure that an API frame has the correct format, consult the product user guide, for example: API frame format.

# digi.ble samples

On the digidotcom github there are Bluetooth sample programs found here. Read the accompanying README for each sample for guidance on usage.

## Generic gap advertising and gap scanning samples

There are two simple Bluetooth samples available. Both of these do not require any additional libraries to run.

The first sample, **gap\_advertise** advertises a new local name for the XBee specified in the sample.

The second sample, **gap\_scan** shows how to scan and interact with advertisements, printing all found advertisements.

# **Eddystone Beaconing samples**

There are two samples available for Eddystone beaconing. Both of which require the provided Eddystone Library.

The first sample, **eddystone\_advertise**, which forms and advertises the three types of beacons the library supports.

The second sample, **eddystone\_parse** scans for beacons and prints out any Eddystone beacons it discovers.

# iBeacon samples

There are two samples available for iBeacon, both of which require the provided iBeacon Library.

The first sample is iBeacon\_advertise, which forms and advertises iBeacon beacons.

The second sample is iBeacon\_scan, which scans for and prints out any iBeacon beacons it discovers.

digi.ble module Troubleshooting

# **Troubleshooting**

## Fewer advertisements than expected when using gap\_scan

When using the **digi.ble.gap\_scan()** function, the default interval and window are 1.28 seconds and 11.25 milliseconds, respectively. This quote from the Bluetooth Core Specification explains these parameters:

During scanning, the Link Layer listens on a primary advertising channel index for the duration of the scan window, scanWindow. The scan interval, scanInterval, is defined as the interval between the start of two consecutive scan windows.

In other words, with the default scan interval and window parameters, the XBee device only listens for advertisements for 11.25 milliseconds every 1.28 seconds, which is an effective duty cycle of about 0.9% (11250 / 1280000).

To increase the likelihood of observing any particular advertisement, you may increase the window, decrease the interval, or both. To continuously listen for advertisements, set both parameters to the same value.

Be aware that increasing the BLE GAP scan duty cycle will increase the power consumption of the XBee device, and can have negative impacts on the performance of Zigbee interactions—on XBee 3 Zigbee RF Modules. The **gap\_scan** parameters must be adjusted to each deployment's energy consumption and specific networking requirements.

# Cellular network configuration module

**Note** This section only applies to the XBee Cellular Modem. See Which features apply to my device? for a list of the supported features.

The network configuration module provides network drivers for specific hardware, which you can use to configure the hardware network interfaces.

| Configure a specific network interface | 110 | ) |
|----------------------------------------|-----|---|
| class Cellular                         | 110 | ) |

# Configure a specific network interface

Network services provided by the configured interfaces are available for use from the socket module. For more information about the socket module, see the MicroPython documentation: socket module.

**Note** The Digi version of MicroPython differs from MicroPython regarding the SSL API. The XBee Cellular Modem supports secure sockets via the **usocket.IPPROTO\_SEC** option to the **usocket.socket** () constructor, but does not include the ussl module for wrapping sockets and providing certificates and keys.

This example shows how to configure a specific network interface:

```
from machine import UART
import sys, time
def uart init():
    u = UART(1)
    u.write('Testing from XBee\n')
    return u
def uart relay(u):
    while True:
        uart data = u.read(-1)
        if uart data:
            sys.stdout.buffer.write(uart data)
        stdin data = sys.stdin.buffer.read(-1)
        if stdin data:
            u.write(stdin_data)
        time.sleep ms(5)
u = uart init()
uart relay(u)
```

For information about the cellular class, which provides a driver for the Cellular modem in the XBee, see class Cellular.

# class Cellular

**Note** This section only applies to the XBee Cellular Modem. See Which features apply to my device? for a list of the supported features.

This class provides a driver for the cellular modem in the XBee device.

For example:

```
import network
import time
cellular = network.Cellular()
while not cellular.isconnected():
    time.sleep_ms(50)
print(cellular.ifconfig())

# now use socket as usual
...
```

### **Constructors**

Use the constructor to create an XBee Cellular object.

class network.Cellular()

## Cellular power and airplane mode method

This method determines whether the XBee Cellular Modem is powered on or in airplane mode.

cellular.active([mode])

#### Without parameters:

- Returns **True** if the XBee Cellular Modem is powered on.
- Returns **False** if the XBee Cellular Modem is in airplane mode.

#### With parameters:

- False: XBee Cellular Modem enters airplane mode.
- **True**: XBee Cellular Modem leaves airplane mode.

Note No changes to the XBee Cellular Modem are made if the parameter matches the current mode.

## Verify cellular network connection method

This method determines whether the XBee Cellular Modem is connected to a network.

cellular.isconnected()

- True: The XBee Cellular Modem is connected to a cellular network and has a valid IP address.
- False: Otherwise.

# **Cellular connection configuration method**

The **ifconfig()** method reports on the IP addressing. See Check the network connection for details.

The **config()** method reports on and allows configuration of the network interface. See Check network connection and print connection parameters for an example.

For additional information about network configuration, see the MicroPython network configuration documentation.

# Send an SMS message method

This method sends a message to a phone using SMS.

cellular.sms\_send(phone, message)

#### where:

- **phone**: The phone number of the device to which the message should be sent. This variable can be a string or an integer.
- message: The contents of the message. The message should be a string or a bytes object of 7bit ASCII characters.

Possible return values:

 None: The cellular network acknowledges receipt of the message. The method throws a ValueError for invalid parameters.

Throws an **OSError** exception:

- **ENOTCONN**: The cellular mode has not connected.
- **ETIMEDOUT**: If the network doesn't acknowledge the message in a reasonable amount of time.
- **EIO**: If there was some other error in sending the messages.

## Receive an SMS message method

You can use the **sms\_receive()** method on the **network.Cellular()** class to receive any SMS messages that have been sent.

```
cellular.sms receive()
```

This class returns one of the following:

- None: There is no message.
- A dictionary with the following keys:
  - **message**: The message text, which is converted to a 7-bit ASCII with extended Unicode characters changed to spaces.
  - **sender**: The phone number from which the message was sent.
  - **timestamp**: The number of seconds since 1/1/2000, which is passed to **time.localtime()** and then converted into a tuple of datetime elements.

# **Register an SMS Receive Callback method**

You can use the sms\_callback() method on the network.Cellular() class to register a callback.

```
cellular.sms_callback(my_callback)
```

The callback will be called whenever an SMS message is received.

**Note** When a callback is registered, using **cellular.sms\_receive()** will raise an error as only one method of SMS delivery is supported at a time.

The callback function must have one parameter:

- A dictionary with the following keys:
  - message: The message text, which is converted to a 7-bit ASCII with extended Unicode characters changed to spaces.
  - **sender**: The phone number from which the message was sent.
  - **timestamp**: The number of seconds since 1/1/2000, which is passed to **time.localtime()** and then converted into a tuple of datetime elements.

### Cellular shutdown method

This method will properly and safely shut down the cellular modem.

cellular.shutdown(reset=[reset])

Where reset can be True or False.

If reset is set to **True**, the XBee Cellular will be rebooted after the cellular modem has been shut down. If reset is set to **False**, the XBee Cellular will not be rebooted, but the cellular modem will have been shut down.

If **False**, you would typically use a **machine.reset()** after this command to emulate the **reset=True** option.

## RSRP/RSRQ reporting in MicroPython

The **network.Cellular()** object contains a **signal()** function.

When called **network.Cellular()** will return a dictionary containing up to three signal quality indicators if they are currently available. The possible entries in the dictionary and their meaning are in the table below.

| key  |                                          |
|------|------------------------------------------|
| rsrp | Reference Signal Received Power in dBm   |
| rsrq | Reference Signal Received Quality in dB  |
| rssi | Received Signal Strength Indicator in dB |

It is possible for the device to be in a state where signal information is not provided in a timely fashion, so the function will raise an OSError with value **ETIMEDOUT** should it take longer than five seconds to attempt to retrieve the signal values.

This applies to all XBee Cellular LTE variants, but not to the XBee Cellular 3G Global Embedded Modem.

# **XBee module**

The functions in this section are specific to the XBee device hardware.

| AT commands that do not work in MicroPython      | 115 |
|--------------------------------------------------|-----|
| class XBee on XBee Cellular Modem                |     |
| XBee MicroPython module on the XBee 3 RF Modules | 116 |

# AT commands that do not work in MicroPython

The following commands cannot be performed with the **atcmd** function.

Pending commands:

- LA DNS lookup
- **DB** RSSI
- SQ RSRQ
- SW RSRP
- IS IO sampling
- !R Cell module reset
- SD Shutdown
- **FS** Filesystem access
- AS Active Scan
- PG Ping

### class XBee on XBee Cellular Modem

**Note** This section only applies to the XBee Cellular Modem. See Which features apply to my device? for a list of the supported features.

Use this function to output information about the XBee device that is hosting MicroPython.

```
import xbee
x = xbee.XBee()  #Create an XBee object
print(x.atcmd('MY'))
```

#### **Constructors**

Use this class to create an XBee Cellular object for the XBee Cellular Modem that is hosting MicroPython.

```
class xbee.XBee()
```

#### Methods

Use this method to send an AT command to the XBee Cellular Modem.

```
x.atcmd(cmd[, value])
```

#### <cmd>

The <*cmd*> parameter is a two-character string that represents the command.

For detailed information about the AT commands that you can use with the XBee device, see the **AT commands** section in the appropriate user guide.

#### <value>

The <value> parameter is optional.

- If the <*value*> parameter is NOT set: The function executes the AT command and, depending on the command, returns the result as either a string, bytes object, an integer, or None. Some commands simply return a value; other AT commands, such as special commands and execution commands, change the behavior of the XBee device. For example, **FR** resets the device.
- If the <*value*> parameter is set: You can specify a value in a string, btyearray, or integer format. The function passes the value to set the AT command.

For examples of how to use the AT commands with the XBee device, see XBee device examples.

# XBee MicroPython module on the XBee 3 RF Modules

**Note** This section only applies to the XBee 3 Zigbee RF Module, XBee 3 802.15.4 RF Module, and XBee 3 DigiMesh RF Modules. See Which features apply to my device? for a list of the supported features.

#### **Functions**

The **xbee** MicroPython module supports the following functions:

## atcmd()

Use this function to set or query an AT command on the XBee device.

xbee.atcmd(cmd[, value])

#### <cmd>

The **<cmd>** parameter is a two-character string that represents the command.

For detailed information about the AT commands that you can use with the XBee device, see the **AT commands** section in the appropriate user guide.

#### <value>

The **<value>** parameter is optional.

- If the <value> parameter is not set: The function executes the AT command and, depending on the command, returns the result as either a string, bytes object, an integer, or None. Some commands simply return a value; other AT commands, such as special commands and execution commands, change the behavior of the XBee device. For example, FR resets the device.
- If the **<value>** parameter is set: You can specify a value in a string, btyearray, or integer format. The function passes the value to set the AT command.

For examples of how to use the AT commands with the XBee device, see XBee device examples.

# discover()

Use this function to perform a network discovery, which is equivalent to issuing the **ND** command. The timeout for the discovery is determined by the **N?** command.

```
xbee.discover()
```

This function accepts no parameters, and returns an iterator yielding a dictionary for each discovered node.

**Note xbee.discover()** returns immediately, but querying the resulting iterator will block execution until a response is available or the discovery times out (as determined by **N?**). See the **xbee.discover** () examples for more information.

Discovered node dictionaries can contain the following fields:

- sender\_nwk: 16-bit network address
- sender\_eui64: 8-byte bytes object with EUI-64 address
- parent\_nwk: set to 0xFFFE on the coordinator and routers, otherwise the network address of the end device's parent
- node\_id: the device's NI value (a string of up to 20 characters, also referred to as Node Identification)
- node\_type: Value of 0, 1 or 2 for coordinator, router or end device.
- **device\_type**: the device's 32-bit **DD** value (also referred to as Digi Device Type)
- rssi: RSSI of the node discovery request packet received by the sending node

Note Some of these fields may be excluded depending on what protocol the XBee device is running.

Example output on a Zigbee network:

```
{
  'rssi': -20,
  'node_id': ' ',
  'device_type': 1179648,
  'parent_nwk': 65534,
  'sender_nwk': 41334,
  'sender_eui64': b'\x00\x13\xa2\x00\x92w%`',
  'node_type': 1
}
```

Example output on a 802.15.4 network:

```
{
   'rssi': -20,
'node_id': ' ',
'sender_nwk': 41334,
'sender_eui64': b'\x00\x13\xa2\x00\x92w%`',
}
```

Example output on a DigiMesh network:

```
{
   'rssi': -20,
   'node_id': ' ',
   'device_type': 1179648,
   'sender_eui64': b'\x00\x13\xa2\x00\x92w%`',
   'node_type': 1
}
```

## receive()

The XBee device has a MicroPython receive queue that stores up to four incoming packets. If the device is operating in MicroPython REPL (**AP** is set to **4**) and the receive queue is full, it silently rejects any additional incoming packets:

- On the XBee 3 Zigbee device, the sending node receives a transmission status of 0x24 (Address not found).
- On the XBee 3 DigiMesh or XBee 3 802.15.4 device, the sending node receives a transmission status of **0x00 (Success)** in this case.

**Note** DigiMesh does not acknowledge packets at the application level, so if a packet is delivered to the device while the receive queue is full the sender still sees it as a successful transmission. If you need to verify that MicroPython has received data, you need to send an acknowledgment using **xbee.transmit()** and look for that acknowledgment on the sender.

**Note** We recommend calling the **receive()** function in a loop so no data is lost. On devices where there is a high volume of network traffic, there could be data lost if the messages are not pulled from the queue fast enough.

#### receive() is a non-blocking method.

Use this function to return a single entry from the receive queue. The format and fields are equivalent to receiving a 0x91 Explicit Rx API frame.

```
xbee.receive()
```

This function accepts no parameters, and returns either **None** when there is no packet waiting, or a dictionary containing the following entries:

- **sender\_nwk**: the 16-bit network address of the sending node. This field is absent on DigiMesh devices, as devices on a DigiMesh network do not have 16 bit addresses.
- **sender\_eui64**: the 64-bit address (as a bytearray) of the sending node. If no 64-bit address is present, such as when the sending device on an 802.15.4 network is using 16 bit addressing, this field will have the value **None**.
- source\_ep: the source endpoint as an integer
- **dest\_ep**: the destination endpoint as an integer
- cluster: the cluster id as an integer
- profile: the profile id as an integer
- **broadcast**: either True or False depending on whether the frame was broadcast or unicast
- payload: a bytes object of the payload (intentional selection of bytes object over string since the payload can contain binary data)

#### Example output:

```
{
  'cluster': 17,
  'dest_ep': 232,
  'broadcast': False,
  'source_ep': 232,
  'payload': b'Sample payload',
  'profile': 49413,
```

```
'sender_nwk': 63941,
'sender_eui64': b'\x00\x13\xa2\x00\x92w%`'
}
```

## receive\_callback(rx\_callback)

Register a callback function that will be called whenever an RF transmission is received by the device. The callback function should take a single parameter, a dictionary in the same format used by the **receive()** method. Calling **receive\_callback(None)** de-registers the receive callback if one is registered.

**Note** The **receive()** method cannot be called while a callback is registered. Attempting to do so raises an exception.

## transmit()

Use this function to transmit a packet to a specified destination address. This function either succeeds and returns **None**, or raises an exception. Here is a partial list of the exceptions to expect:

- TypeError: invalid type for either <dest> or <payload>
- **ValueError**: Payload is too long. Maximum length depends on whether you are making a unicast or broadcast transmission with or without encryption. Note that application-level encryption is not available in current builds.
- OSError(ENOTCONN): Device is not joined to a network (AI returns a non-zero value)
- OSError(EAGAIN): temporary issue preventing sending, for example, insufficient buffers, packet already queued for target
- OSError(EIO): general error message for unable to send

```
xbee.transmit(dest, payload[, source_ep][, dest_ep][, cluster][, profile][,
bcast_radius][, tx_options])
```

#### <dest>

The <dest> parameter is the destination address of the message, and accepts any of the following:

- an integer for 16-bit addressing (only available on the XBee 3 Zigbee and 802.15.4)
- an 8-byte bytes object for 64-bit addressing
- the constant xbee.ADDR\_BROADCAST to indicate a broadcast destination
- the constant **xbee.ADDR\_COORDINATOR** to indicate the coordinator (only available on the XBee 3 Zigbee and 802.15.4)

There are multiple ways to create the 8-byte bytes object for 64-bit addressing:

- as a bytestring: b'\x00\x13\xa2\x00\x41\x74\x07\xa6'
- using the bytes() constructor with a list of decimal values: bytes([0, 19, 162, 0, 65, 116, 7, 166])
- using the bytes() constructor with a tuple of hex values: bytes((0x00, 0x13, 0xa2, 0x00, 0x41, 0x74, 0x07, 0xa6))

Note You can also pass a list of hex values or a tuple of decimal values to bytes().

#### <payload>

The **<payload>** parameter should be a string (for example, 'Hello World!') or bytes object (useful for sending binary data).

#### <source\_ep>

Optional 8-bit Source Endpoint for the transmission, defaulting to xbee.ENDPOINT\_DIGI\_DATA.

#### <dest\_ep>

Optional 8-bit Destination Endpoint for the transmission, defaulting to xbee.ENDPOINT\_DIGI\_DATA.

#### <cluster>

Optional 16-bit Cluster ID for the transmission, defaulting to xbee.CLUSTER\_DIGI\_SERIAL\_DATA.

#### file>

Optional 16-bit Cluster ID for the transmission, defaulting to xbee.PROFILE\_DIGI\_XBEE.

#### <br/> <br/> dius>

Optional 8-bit value to set the maximum number of hops a broadcast transmission can traverse. Default is **0**.

#### <tx\_options>

Optional 8-bit bitfield that configures advanced transmission options. See the protocol-specific user guide for TX Options usage.

**Note** All of the optional parameters are keyword-only, and require the following firmware versions or higher:

- \* XBee 3 Zigbee: version 1007
- \* XBee 3 802.15.4: version 2004 Endpoints, cluster ID, profile ID, and broadcast radius can be used on 802.15.4 but are effectively non-functional.
- \* XBee 3 DigiMesh 2.4: version 3003

### modem\_status

The **modem\_status** module provides ways to handle modem status messages within MicroPython. All modem statuses are reported to MicroPython with the exception of hardware reset/watchdog reset. See the documentation for the Modem Status (0x8A) API frame of the device you use for a list of possible status values.

**Note** Hardware/watchdog reset modem statuses are not sent to MicroPython. Use **machine.reset\_cause()** instead.

**Note** Modem statuses sent to MicroPython are stored on a queue with limited space. If modem statuses are to be handled **receive()** should be called frequently or a callback should be registered soon after the device boots to avoid missing data.

#### modem status.receive()

If a modem status is available, the **receive()** function returns its status code. If no modem status is available, the function returns **None**.

The following code polls for modem statuses and prints them as they are received:

```
import xbee
while True:
    status = xbee.modem_status.receive()
    if status is not None:
        print("Received status: {:02X}".format(status))
```

### modem\_status.callback(my\_callback)

Registers a callback that will be called whenever a modem status is received. The callback function must take one parameter, an integer containing the status code.

The following code registers a callback to print modem statuses when they are received:

```
import xbee

def status_cb(status):
    print("Received status: {:02X}".format(status))

xbee.modem_status.callback(status_cb)
```

# digi.cloud module

**Note** This section only applies to the XBee Cellular Modem with firmware version ending in \*11 or newer. See Which features apply to my device? for a list of the supported features.

The **digi.cloud** module provides interaction with Digi Remote Manager.

| Create and upload data points                | 123 |
|----------------------------------------------|-----|
| class DataPoints                             |     |
| Receive a Data Service Device Request        |     |
| class device_request'                        |     |
| Use the API Explorer to send Device Requests |     |

# Create and upload data points

You can use the **DataPoints** class to create and upload new data streams and data points to your Digi Remote Manager account. To learn more about data streams, see the *Digi Remote Manager User Guide*.

This example creates a single data point and uploads it to Digi Remote Manager.

```
from digi import cloud
data = cloud.DataPoints()
data.add("example-stream", 123)
data.send()
```

You can add multiple data points to a stream, and/or uploads points to multiple streams, in a single request.

```
data = cloud.DataPoints()
data.add("stream1", 1234)
data.add("stream1", 2345)
data.add("stream2", "value")
data.send()
```

If you prefer, you can also use the **digi.cloud** module as follows:

```
import digi

data = digi.cloud.DataPoints()
```

## class DataPoints

### Constructor

Use the constructor to create a DataPoints object.

```
cloud.DataPoints([transport])
```

# **Optional parameter**

transport: The transport method used to deliver the data points. Acceptable values are digi.cloud.TRANSPORT\_TCP (the default transport) and digi.cloud.TRANSPORT\_UDP.

If the Digi Remote Manager feature is disabled (bit 0 of **ATDO** is cleared), this will raise a TypeError indicating that the Remote Manager feature is disabled.

If there are not enough resources available in the system to create the DataPoints object, or your application has created too many DataPoints objects without allowing some to be garbage-collected, an OSError will be raised with an error code of **ENOBUFS**.

**Note** DataPoints objects using the **digi.cloud.TRANSPORT\_UDP** transport are limited to one data point per DataPoints container.

# Add a data point method

This method creates a new data point entry inside the DataPoints container.

digi.cloud module class DataPoints

data.add(stream name, value[, units][, quality][, description][, location])

### Required parameters

- **stream\_name**: Specifies the data stream name to which this data point is added.
- **value**: The value to assign to this data point. Currently the only supported types are integer and string.

### Optional keyword parameters

- units: A string, specifying the units associated with data on this data stream. If this value is specified, it will overwrite the units field of the data stream in Digi Remote Manager. Individual data points do not have units associated with them.
- **quality**: A user-defined 32-bit integer value indicating the quality of the data in the data point.
- **description**: A string, specifying a description of the data point.
- **location**: A tuple of three floating point numbers, indicating the geo-location information of the data point. Geo-location is represented as (latitude in degrees, longitude in degrees, elevation in meters).

#### Return value

None.

If any of the parameters values are of an inappropriate type (such as an integer for stream name), a TypeError or ValueError is raised indicating the problem.

This method will raise an OSError with the error code **ENOSPC** when there is not enough room to add the data point to the upload buffer. The amount of space each data point consumes in the buffer varies based on the length of the string value and how many of the optional parameters are specified.

**Note** DataPoints objects that use the **TRANSPORT\_UDP** transport are limited to one data point per **DataPoints** container.

# **Upload data to Digi Remote Manager method**

This method performs a data point upload of all data that has been created using the **add()** method. This method takes no parameters, and blocks until the data has been uploaded or the specified timeout expires.

data.send([timeout=30])

## Optional keyword parameters

■ **timeout**: An integer, number of seconds that the send call is allowed to block. If nonzero and this timeout elapsed without the data being sent, an OSError **ETIMEDOUT** is raised, but the object is still considered to be "locked" and new data points cannot be added. See Check the status of a DataPoints object.

#### Return value

None.

digi.cloud module class DataPoints

If the Digi Remote Manager feature is disabled (bit 0 of **ATDO** is cleared), this raises a TypeError indicating that the Remote Manager feature is disabled.

If there is no data to be uploaded, an OSError EINVAL is raised.

If a blocking upload fails (due to a network issue or command timeout), an OSError is raised.

If the "Sleepy Digi Remote Manager" feature is being used (**ATMO** bit 0 is cleared) and the transport selected is **TRANSPORT\_TCP**, this method causes a temporary TCP/SSL connection to be created.

## Check the status of a DataPoints object

This method returns a value indicating the status of the most recent send call on a DataPoints object. This method takes no parameters.

```
data.status()
```

#### Return value

- digi.cloud.IDLE: send has never been called.
- digi.cloud.SENDING: The most recent send call is still being processed.
- digi.cloud.SUCCESS: The most recent send call has succeeded.
- Any other value is a negative uerrno value for the most recent send call. For example, uerrno.EIO.

## The life-cycle of a DataPoints object

DataPoints objects are single use, meaning: after calling **send()** on a DataPoints object, the data inside has been erased and the object will no longer be usable beyond the **status()** call. This means you will need to call **DataPoints()**, instantiating a new DataPoints object, each time you have data points to upload.

If calling **send()** on a DataPoints object raises OSError with error code **ETIMEDOUT**, then for **TRANSPORT\_TCP** data points, the XBee device will hold on to the data and attempt to retry the send internally. The status of the send can be checked with the **status() call**. See Check the status of a DataPoints object. For **TRANSPORT\_UDP**, after a **ETIMEDOUT**, the send is not retried. You can know that the send has finished by calling **status()** and seeing a value other than **digi.cloud.SENDING**.

# Delete a DataPoints object

To free up the resources held by the DataPoints object (if you are seeing OSError exceptions with **ENOBUFS**), ensure that your MicroPython application has no references to the object anymore so that it can be garbage-collected. Usually you can use the **del** statement to do this.

```
data.send()
# success
del data
```

The **del** statement is not necessary if the DataPoints object goes out of scope. One example of this is when the DataPoints object was created inside of a function:

```
def upload_data(value):
   data = cloud.DataPoints()
   data.add("my_stream", value)
   data.send()
```

```
# data automatically gets deleted here
upload_data(123)
```

Note that the DataPoints object will not be garbage-collected if another object holds a reference to the DataPoints object. Placing the DataPoints object inside a container such as a list, tuple, or dictionary will cause this.

```
data = cloud.DataPoints()
my_list = []
my_list.append(data)  # my_list now keeps `data` alive
my_dict = {"data": data}  # my_dict now keeps `data` alive
my_tuple = (data, 123)  # same here
```

# **Receive a Data Service Device Request**

Using the **device\_request\_receive()**, poll for device requests from your Digi Remote Manager account. You can learn more about device requests in the *Digi Remote Manager Programmer Guide* under data\_service.

This example is a typical use case. It receives a device request and forms a response to send back to Digi Remote Manager.

```
import time
from digi import cloud

while 1:
    request = cloud.device_request_receive()
    if request is not None:
        body = request.read()

    # Process the request
        data = b"my data to send back"

    request.write(data)
    request.close()
    time.sleep(5)
```

If you prefer, you can also use the **digi.cloud** module as follows:

```
import digi
request = digi.cloud.device_request_receive()
```

# class device\_request

This class is returned from digi.cloud.device\_request\_receive().

Note If there is no pending request, device\_request\_receive() returns None.

The **device\_request** class is a file-like object containing the payload of the request that can be read. A response can be sent back to Digi Remote Manager using the **write** method.

## Use the read(size=-1) method

This method reads the payload received from Digi Remote Manager.

Read the payload of the request, returns up to **size** bytes.

If the argument is omitted, **None**, or negative, data is read and returned until EOF is reached. An empty bytes object is returned if the stream is already at EOF. This call can block.

request.read(size=-1)

## Use the readinto(b) method

This method reads the payload received from Digi Remote Manager.

Read the payload of the request into a pre-allocated, **bytearray()** object **b**, and return the number of bytes read.

This call, like **read()** is a blocking call.

request.readinto(b)

## Use the write(b) method

This method will allow a response to be written back to Digi Remote Manager.

Write the given **bytes()** or **bytearray()** object, **b**, and return the number of bytes written (always equal to the length of **b** in bytes).

After finishing writing a response, close() should be called to complete the transaction.

Note All data from the request should have been read before issuing a write.

request.write(b)

# Use the close() method

This method is required to finish the device request transaction.

Finish the device request transaction, sending a response to Digi Remote Manager.

**Note** The request should not be written to or read after a close call.

request.close()

# Use the API Explorer to send Device Requests

You can send a Device Request via Web Services within Digi Remote Manager. Follow these steps:

- 1. Log in to your Remote Manager account (https://remotemanager.digi.com).
- 2. Go to **Documentation** > **API Explorer**.
- 3. Select **Examples > SCI > Data Service > Send Request**. Remote Manager automatically creates the necessary code.
- 4. Replace the **device id** value with the ID of your device.

5. Replace the **target\_name** value with **micropython** and enter the data for the device request between the **<device\_request>** XML tags.

6. Click **Send**.

# The ussl module

**Note** This section only applies to the XBee Cellular Modem. See Which features apply to my device? for a list of the supported features.

| ussl on the XBee Cellular Modem | 130 |
|---------------------------------|-----|
| Syntax                          | 130 |

## ussl on the XBee Cellular Modem

The XBee Cellular Modem's implementation of MicroPython provides a stripped-down version of Python3's **ssl** module using the name **ussl**. It consists of a single method, **wrap\_socket()**, which you can use to authenticate servers—ensuring they have a certificate signed by given CA—or provide client authentication via a client certificate and key to the server. Some important differences from **wrap\_socket()** on Python3 are:

- You can only wrap a socket created with protocol IPPROTO\_SEC. Python3 uses IPPROTO\_TCP.
- You can only wrap a socket before calling the connect() method. Python3 allows for opening a socket, performing unencrypted communications, and then upgrading the connection to use TLS, for example, via the STARTTLS command supported in some protocols.
- In Python3, wrap\_socket() creates a new ssl.SSLSocket object and the original socket.socket remains intact. MicroPython on the XBee Cellular Modem converts the original socket.socket to a ussl.SSLSocket with the same methods.
- Python3 allows for including the key with the device's certificate in a single file for the certfile keyword parameter, but MicroPython on the XBee Cellular Modem requires separate files for the certificate and key.
- If specifying a device certificate, you must also provide a ca\_certs file.

# **Syntax**

## **Usage**

ussl.wrap\_socket(sock, keyfile=None, certfile=None, ca\_certs=None, server\_side=False, server\_hostname=None)

- sock: Socket object created with IPPROTO\_SEC and not already wrapped.
- **keyfile**: Name of a file containing the private key for certfile (also stored as a Base64 PEM file).
- certfile: Name of a file containing this device's public X.509 certificate as a Base64 PEM file. When specifying certfile, you must also specify keyfile and ca\_certs.
- ca\_certs: Name of a file containing a single public X.509 certificate of the trusted certificate authority (CA) for the remote host. Connections with remote devices only succeed if they have a certificate signed by the CA listed in ca\_certs. Unlike Python3, which supports multiple certificates in ca\_certs, MicroPython on the XBee Cellular Modem only supports a single certificate in this file. In order to authenticate a server not participating in a PKI (using CAs) the server must present a self-signed certificate. That certificate can be used in the ca\_certs field to authenticate that single server.
- **server\_side**: currently ignored.
- **server\_hostname**: reserved for future support of Server Name Indication (SNI).

wrap\_socket() returns the wrapped socket object as a SSLSocket object. Filenames are relative to MicroPython's current working directory, which defaults to /flash and changes via the uos.chdir() method. Use an absolute path like /flash/cert/server.pem to ignore the current working directory when resolving the filename.

# **Use AWS IoT from MicroPython**

**Note** This section only applies to the XBee Cellular Modem. See Which features apply to my device? for a list of the supported features.

You can use MicroPython to connect an XBee Cellular Modem to the Amazon Web Services (AWS) IoT cloud.

| Add an XBee Cellular Modem as an AWS IoT device | 132 |
|-------------------------------------------------|-----|
| Create a policy for access control              | 132 |
| Create a Thing                                  |     |
| Install the certificates                        |     |
| Test the connection                             | 136 |
| Publish to a topic                              |     |
| Confirm published data                          |     |
| Subscribe to updates from AWS                   |     |

## Add an XBee Cellular Modem as an AWS IoT device

First, log in to AWS. To do this:

- 1. If you do not already have one, sign up for a Basic AWS account with twelve months of free tier access.
- 2. You can add devices and generate certificates, but they might not be able to connect until you receive an email from Amazon confirming that your AWS account is ready.

# Create a policy for access control

Once you have an AWS account, log into the AWS IoT Console.

Use the following policy as a starting point for testing. It allows any device with a valid certificate to connect and perform various actions, which you will use for testing your client certificate via HTTPS.

In the left navigation pane, choose **Secure**, and then **Policies**. On the **You don't have a policy yet page**, choose **Create a policy**; see **Create an AWS IOT Policy**.

Once there, you can create a policy and enter advanced mode to paste in the following open policy.

Once you have things working, you can switch to a more restrictive policy that limits a Thing to connecting with its **ThingName** as its **ClientId**, and publishing and subscribing only to topics under its **type/name** in the topic hierarchy.

The client ARNs follow this format:

arn:aws:iot:your-region:your-aws-account:client/<my-client-id>

**Note** Replace the region and account numbers in the following sample code with your own information.

```
"Version": "2012-10-17",
  "Statement": [
      "Effect": "Allow",
      "Action": "iot:Connect",
      "Resource": "*",
      "Condition": {
        "Bool": {
          "iot:Connection.Thing.IsAttached": [
            "true"
          ]
        },
        "StringEquals": {
          "iot:ClientId": "${iot:Connection.Thing.ThingName}"
    },
      "Effect": "Allow",
      "Action": [
        "iot:Publish",
        "iot:Receive"
      ],
      "Resource": [
        "arn:aws:iot:us-east-
1:123456789012:topic/${iot:Connection.Thing.ThingTypeName}/${iot:Connectio
n.Thing.ThingName}",
        "arn:aws:iot:us-east-
1:123456789012:topic/${iot:Connection.Thing.ThingTypeName}/${iot:Connectio
n. Thing. Thing Name } / * "
      ]
    },
    {
      "Effect": "Allow",
      "Action": [
        "iot:Subscribe"
      "Resource": [
        "arn:aws:iot:us-east-
1:123456789012:topicfilter/${iot:Connection.Thing.ThingTypeName}/${iot:Con
nection. Thing. Thing Name } ",
        "arn:aws:iot:us-east-
1:123456789012:topicfilter/${iot:Connection.Thing.ThingTypeName}/${iot:Con
nection.Thing.ThingName}/*"
      ]
 ]
}
```

# **Create a Thing**

From the AWS services page, choose IoT Core.

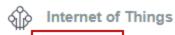

IoT Core

IoT 1-Click

IoT Device Management

IoT Analytics

Greengrass

Amazon FreeRTOS

#### In AWS IoT:

- 1. Click Manage > Things.
- 2. Click the CREATE button.
- 3. On the page that says You don't have any things yet, choose Register a thing.
- 4. On the Creating AWS IoT things page, choose Create a single thing.
- 5. In the Name field, give a unique name to your device.
- 6. In the Thing Type field, choose Create a type.
- 7. Type XBee\_Cellular in the Name field.
- 8. In the **Attribute key** field, type **IMEI**. You can use this **IMEI** attribute key to identify a specific device if you add multiple devices to the AWS account. Use the **ATIM** command to get the XBee device's IMEI.
- 9. Choose Create thing type.
- 10. Choose **Next** to add your device to the registry.
- 11. Choose **Create certificate** to use One-click certificate creation to generate a certificate, public key and private key for your device.
- 12. Download the certificate, public key and private key for this specific device. You will not use the public key file, but this is your only opportunity to download it—you can generate new certificates for your device if you somehow misplace them. You also need the root CA for AWS IoT, this file should be identical for all devices you connect to your account.
- 13. Once you have downloaded all of the files, choose **Attach a Policy** to attach the policy created previously. Note that Amazon now recommends using Amazon Trust Service endpoints and recommends using intermediate Root CAs. Some devices such as the XBee 3 Cellular LTE-M Global Smart Modem only work with the originating end of chain Root CA, so use that one instead. Specifically, for ATS endpoints<sup>1</sup> we recommend using the Starfield Services Root Certificate from amazontrust.com/repository/.
- 14. In the left navigation pane, choose **Manage**, and then choose **Certificates**. If the certificate says **Inactive** on its row, click **Activate** in the drop-down menu on the right side of the certificate's row to activate it.

<sup>&</sup>lt;sup>1</sup>ATS endpoints include -ats as part of the hostname. ATS endpoint <host\_prefix>-ats.iot.<aws\_region>.amazonaws.com where <host\_prefix>-ats is the full hostname and <aws\_region> is the region of your endpoint. Legacy endpoints omit the -ats postfix string so the endpoint becomes <host\_prefix>.iot.<aws\_region>.amazonaws.com.

## **Install the certificates**

Place the downloaded certificates into a folder with a name to match your Thing's name or the 10-character ID used in the filenames that correspond to the start of the certificate's ID shown in the AWS IoT console.

To simplify file management on the XBee device and to allow re-use of the same code on multiple devices, give the files shorter names.

| Original name                  | New name |
|--------------------------------|----------|
| 9770fec281-certificate.pem.crt | aws.crt  |
| 9770fec281-private.pem.key     | aws.key  |
| 9770fec281-public.pem.key      | (unused) |
| SFSRootCAG2.pem                | aws.ca   |

Use XCTU or **ATFS** commands in a terminal emulator to upload the three files to the **cert/** directory on the XBee device. For security, use **ATFS XPUT** to upload the aws.key as a secure file. We recommend using the Starfield Services Root Certificate from amazontrust.com/repository/ as the intermediate CA certificates provided by Amazon do not work on some cellular modules. Note the Verisign certificate is now considered legacy by Amazon.

Many of the intermediate root certificate authorities on the AWS repository (amazontrust.com/repository/) do not work with the TLS implementation on the XBee Cellular Modems. To ensure that you have success, you need to use a specifc Starfield Technologies Root Certificate Authority depending on which XBee you are using.

If you are using one of the CAT 1 XBee Cellular devices, use the **Starfield Class 2 Certification Authority Root Certificate** instead of the ones recommended by Amazon. If you are using the LTE-M/NB-IoT or 3G devices, you need to use the **Starfield Services Root Certificate Authority** certificate. Note that the Amazon certificates are in the trust chain of these two certificates. It has the following SHA-256 thumbprint and can be obtained from **Starfield Technologies**.

| XBee 3<br>Cellular<br>Cat 1<br>AT&T  | Starfield<br>Class 2<br>Certificatio<br>n Authority | sf-<br>class2-<br>root.crt<br>(PEM) | 1465fa205397b876faa6f0a9958e5590e40fcc7faa4fb7c2c8677521fb<br>5fb658 |
|--------------------------------------|-----------------------------------------------------|-------------------------------------|----------------------------------------------------------------------|
| XBee 3<br>Cellular<br>Cat 1<br>AT&T  | Root<br>Certificate                                 |                                     |                                                                      |
| XBee<br>Cellular<br>Cat 1<br>Verizon |                                                     |                                     |                                                                      |

| LTE-<br>M/3G<br>products | Starfield<br>Services<br>Root<br>Certificate<br>Authority -<br>G2 | PEM | 2b071c59a0a0ae76b0eadb2bad23bad4580b69c3601b630c2eaf061<br>3afa83f92 |
|--------------------------|-------------------------------------------------------------------|-----|----------------------------------------------------------------------|
|--------------------------|-------------------------------------------------------------------|-----|----------------------------------------------------------------------|

## Test the connection

Update the following samples with settings for your AWS account and the Thing you are testing with, and use it to test your certificates. All samples use the same settings so you can easily paste your configuration to the top of each sample. You can identify the elements of the AWS endpoint (such as host, region, account) and the elements of this Thing (such as Thing type, Thing name).

You can first test with the following code on your computer with Python3 (run from the command line **python aws\_https\_pc.py**):

```
# Test code to run from Python3 on a PC
# AWS IoT Account for this Thing
host = b'ABCDEFG1234567-ats'
region = b'us-east-1'
aws endpoint = b'%s.iot.%s.amazonaws.com' % (host, region)
# This Thing's type and name
thing type = b'XBee Cellular'
thing name = b'IMEI 63890'
import socket, ssl
s = socket.socket()
w = ssl.wrap socket(s,
   keyfile='cert/aws.key',
   certfile='cert/aws.crt',
   ca certs='cert/aws.ca')
w.connect((aws endpoint, 8443))
w.write(b'GET /things/%s/shadow HTTP/1.0\r\nHost: %s\r\n\r\n' % (thing
name, aws endpoint))
print(str(w.read(1024), 'utf-8'))
w.close()
```

You should see sample output something like this on you computer:

```
HTTP/1.1 200 OK
content-type: application/json
content-length: 61
date: Thu, 05 Jul 2018 01:24:15 GMT
x-amzn-RequestId: 37e93081-06f5-0bc2-1384-5a129eb0ac30
connection: keep-alive
{"state":{},"metadata":{},"version":1,"timestamp":1530753855}
```

Once you confirm that the certificates and policy on your AWS account are correct, you can test on the XBee device with the following code. It configures the socket as non-blocking in order to return any amount of data read instead of blocking until receiving the full byte count (for rexample, 1024 below).

Note It is easiest to use paste mode by pressing CTRL-E from the REPL.

```
# AWS IoT Account for this Thing
host = b'ABCDEFG1234567'
region = b'us-east-1'
aws endpoint = b'%s.iot.%s.amazonaws.com' % (host, region)
# This Thing's type and name
thing type = b'XBee Cellular'
thing name = b'IMEI 63890'
import usocket, ussl, uerrno, time
s = usocket.socket(usocket.AF INET, usocket.SOCK STREAM, usocket.IPPROTO
SEC)
s.setblocking(False)
w = ussl.wrap socket(s,
    keyfile='cert/aws.key',
    certfile='cert/aws.crt',
    ca certs='cert/aws.ca')
while True:
    try:
        w.connect((aws_endpoint, 8443))
        break # connection complete
    except OSError as e:
        # Nonblocking socket will raise OSError EINPROGRESS
        # until the connection is complete or an error occurs.
        if e.args[0] == uerrno.EINPROGRESS:
            # Sleep for a moment before checking connection status again.
            time.sleep ms(100)
        else:
            # Some other error (such as ETIMEDOUT) occurred.
w.write(b'GET /things/%s/shadow HTTP/1.0\r\nHost: %s\r\n\r\n' % (thing
name, aws endpoint))
while True:
    data = w.read(1024)
    if data:
        print(str(data, 'utf-8'))
        break
w.close()
```

The XBee device includes additional blank lines because the HTTP response uses CRLF for line endings, and starts with the return value of the **w.write()** call (in this case, 92 bytes written):

```
92
HTTP/1.1 200 OK

content-type: application/json

content-length: 61

date: Thu, 05 Jul 2018 19:28:03 GMT

x-amzn-RequestId: 0744caf6-2162-1d4f-c4f9-67a2d7ff2ce9
```

```
connection: keep-alive
{"state":{},"metadata":{},"version":1,"timestamp":1530818883}
```

# Publish to a topic

You can use the <u>umqtt.simple</u> module to publish data to a topic. This code demonstrates publishing to a topic based on the Thing type and name.

```
Copyright (c) 2018, Digi International, Inc.
Sample code released under MIT License.
Instructions:
 - Ensure that the umqtt/simple.py module is in the /flash/lib directory
  on the XBee Filesystem
- Ensure that the SSL certificate files are in the /flash/cert directory
  on the XBee Filesystem
    - "ssl params" shows which ssl parameters are required, and gives
    examples for referencing the files
    - If needed, replace the file paths to match the certificates you're
using
 - The policy attached to the SSL certificates must allow for
  publishing, subscribing, connecting, and receiving
- The host and region need to be filled in to create a valid
  AWS endpoint to connect to
 - Send this code to your XBee module using paste mode (CTRL-E)
- If you want to change any of the params in the method, call the method
again
  and pass in the params you want
from umqtt.simple import MQTTClient
import time, network
# AWS endpoint parameters
host = b'FILL ME IN-ats' # ex: b'abcdefg1234567'
region = b'FILL ME IN' # ex: b'us-east-1'
aws endpoint = b'%s.iot.%s.amazonaws.com' % (host, region)
ssl params = {'keyfile': "/flash/cert/aws.key",
              'certfile': "/flash/cert/aws.crt",
              'ca certs': "/flash/cert/aws.ca"} # ssl certs
conn = network.Cellular()
while not conn.isconnected():
   print("waiting for network connection...")
    time.sleep(4)
print("network connected")
def publish test(clientId="clientId", hostname=aws endpoint, sslp=ssl
params):
    # "clientId" should be unique for each device connected
```

```
c = MQTTClient(clientId, aws_endpoint, ssl=True, ssl_params=sslp)
print("connecting...")
c.connect()
print("connected")

# topic: "sample/xbee"
# message: {message: AWS Samples are cool!}
print("publishing message...")
c.publish("sample/xbee", '{"message": "AWS Sample Message"}')
print("published")
c.disconnect()
print("DONE")
```

# **Confirm published data**

From the AWS IoT Console, choose **Test** and subscribe to the topic **#** to see all messages pushed to your account.

**Note** You will not see old messages, so open the **Test** console before running the sample code on your device.

You can also navigate to your Thing and choose **Activity** to monitor when your Thing makes an MQTT connection and then disconnects it.

# Subscribe to updates from AWS

The XBee Cellular Modem can subscribe to topics published on the AWS server.

```
Copyright (c) 2018, Digi International, Inc.
Sample code released under MIT License.
Instructions:
- Ensure that the umqtt/simple.py module is in the /flash/lib directory
  on the XBee Filesystem
 - Ensure that the SSL certificate files are in the /flash/cert directory
  on the XBee Filesystem
    - "ssl params" shows which ssl parameters are required, and gives
    examples for referencing the files
    - If needed, replace the file paths to match the certificates you're
using
 - The policy attached to the SSL certificates must allow for
  publishing, subscribing, connecting, and receiving
 \cdot The host and region need to be filled in to create a valid
  AWS endpoint to connect to
 · The loop that checks for incoming traffic will end after it receives
   "msg limit" messages
 - Send this code to your XBee module using paste mode (CTRL-E)
 - If you want to change any of the params in the method, call the method
  and pass in the params you want
```

```
from umqtt.simple import MQTTClient
import time, network
# AWS endpoint parameters
host = b'FILL_ME_IN-ats' # ex: b'abcdefg1234567'
region = b'FILL ME_IN' # ex: b'us-east-1'
aws endpoint = b'%s.iot.%s.amazonaws.com' % (host, region)
ssl params = {'keyfile': "/flash/cert/aws.key",
              'certfile': "/flash/cert/aws.crt",
              'ca certs': "/flash/cert/aws.ca"} # ssl certs
msgs_received = 0
conn = network.Cellular()
while not conn.isconnected():
   print("waiting for network connection...")
   time.sleep(4)
print("network connected")
# Received messages from subscriptions will be delivered to this callback
def sub cb(topic, msg):
   global msgs_received
   msgs received += 1
   print(topic, msg)
def subscribe test(clientId="clientId", hostname=aws endpoint, sslp=ssl
params, msg limit=2):
    # "clientId" should be unique for each device connected
   c = MQTTClient(clientId, hostname, ssl=True, ssl params=sslp)
   c.set callback(sub cb)
   print("connecting...")
   c.connect()
   print("connected")
   c.subscribe("sample/xbee")
   print("subscribed")
   print('waiting...')
   global msgs received
   msgs received = 0
   while msgs received < msg limit:
        c.check msg()
        time.sleep(1)
   c.disconnect()
   print("DONE")
subscribe test()
```

# Time module example: get the current time

**Note** This section only applies to devices that support the **Real Time Clock** feature.

Use the time module to get the current time on the cellular network. The XBee Cellular Modem must be connected to the cellular network.

The following examples describe coding the time module.

| Retrieve the local time          | 142 | 2 |
|----------------------------------|-----|---|
| Retrieve time with a loop        | 142 | _ |
| Delay and timing quick reference | 143 | 3 |

## Retrieve the local time

This code sample shows how to retrieve the local time. The time format is: year, month, day, hour, second, day of week, day of year.

Note Day of week is 0 - 6 for Monday - Sunday and day of year is 1 - 366.

- 1. Access the MicroPython environment.
- 2. At the MicroPython >>> prompt, type **import time** and press **Enter**.
- At the MicroPython >>> prompt, type time.localtime() and press Enter. The current time prints.

```
MicroPython v1.9.3-999-g00000000 on 2018-01-01; XBee Module with EFX32 >>> import time >>> time.localtime() (2017, 1, 13, 14, 51, 18, 4, 13)
```

# Retrieve time with a loop

In this example, you can use the time module to get the current time every five seconds. The code executes in a loop, for a total of five loop iterations. In each iteration, the current local time is printed to the terminal and then pauses for five seconds.

The time format is: year, month, day, hour, second, day of week, day of year.

**Note** You can copy and paste code from the online version of the *Digi MicroPython Programming Guide*. Use caution with the PDF version, as it may not maintain essential indentations.

- 1. Access the MicroPython environment.
- 2. Copy the sample code shown below:

```
import time
print("\nPreparing to print the current time 5 times, once every 5
seconds.")
print("The time format is (year, month, day, hour, second, day,
yearday)\n")
for _ in range(5): # Loop 5 times.
    print(time.localtime()) # Print out the current time.
    print("Pause 5 seconds")
    time.sleep(5)
print("Done!")
```

- 3. At the MicroPython >>> prompt, press **Crtl+E** to enter paste mode.
- 4. At the MicroPython >>> prompt, right-click and select the **Paste** option.
- 5. Once pasted, the code should execute immediately. The sample output below shows the five loops that iterate every five seconds.

```
Preparing to print the current time 5 times, once every 5 seconds. The time format is (year, month, day, hour, second, day, yearday)

(2017, 5, 10, 11, 30, 55, 2, 130)

Pause 5 seconds
(2017, 5, 10, 11, 31, 0, 2, 130)
```

```
Pause 5 seconds
(2017, 5, 10, 11, 31, 5, 2, 130)
Pause 5 seconds
(2017, 5, 10, 11, 31, 10, 2, 130)
Pause 5 seconds
(2017, 5, 10, 11, 31, 15, 2, 130)
Pause 5 seconds
Done!
```

# Delay and timing quick reference

The table below contains additional time commands that you can use.

**Note** You can copy and paste code from the online version of the *Digi MicroPython Programming Guide*. Use caution with the PDF version, as it may not maintain essential indentations.

```
import time

time.sleep(1)  # sleep for 1 second

time.sleep_ms(500)  # sleep for 500 milliseconds

time.sleep_us(10)  # sleep for 10 microseconds

start = time.ticks_ms() # get value of millisecond counter

delta = time.ticks_diff(time.ticks_ms(), start) # compute time difference
```

# **Cellular network connection examples**

**Note** This section only applies to the XBee Cellular Modem. See Which features apply to my device? for a list of the supported features.

 $You\ can\ use\ MicroPython\ code\ to\ check\ network\ connection\ on\ the\ XBee\ Cellular\ Modem.$ 

The coding samples in the sections below show different methods you can use to check the network connection.

| Check the network connection                             | 14  | 5 |
|----------------------------------------------------------|-----|---|
| Check network connection with a loop                     | 14  | 5 |
| Check network connection and print connection parameters | .14 | 6 |

#### Check the network connection

The **ifconfig()** method returns connection elements: IP address, subnet mask, default gateway and DNS server.

Because cellular connections are point-to-point, the subnet mask and default gateway are always 255.255.255.255 and 0.0.0.0. The XBee Cellular Modem reports 0.0.0.0 for its IP address and DNS server until it completes a connection to the cellular network.

In this sample, the return value options for the **isconnected()** method are:

- **False**: The XBee Cellular Modem is not connected to the cellular network. The IP address reported by **ifconfig()** is 0.0.0.0.
- **True**: The XBee Cellular Modem is connected to the cellular network. All connection elements should be populated.

Note that the connection elements that print depend on the XBee Cellular Modem network configuration.

**Note** You can copy and paste code from the online version of the *Digi MicroPython Programming Guide*. Use caution with the PDF version, as it may not maintain essential indentations.

- 1. Access the MicroPython environment.
- 2. At the MicroPython >>> prompt, type **import network** and press **Enter**.
- 3. At the MicroPython >>> prompt, type c = network.Cellular() and press Enter.
- 4. At the MicroPython >>> prompt, type c.isconnected() and press Enter.
  - If the return value is False, the cellular connection is not complete. Wait until the red LED on the XBIB board is flashing (or if you have a different board, wait 5 to 10 seconds), and run the command again.
  - If the return value is **True**, the cellular connection is complete.
- 5. Once the cellular connection is complete, you can print the IP settings. At the MicroPython >>> prompt, type **c.ifconfig()** and press **Enter** to print the settings.

```
MicroPython v1.9.3-999-g00000000 on 2018-01-01; XBee Module with EFX32
Type "help()" for more information.
>>> import network
>>> c = network.Cellular()
>>> c.isconnected()
True
>>> c.ifconfig()
('100.96.17.xx', '255.255.255.255', '0.0.0.0', '100.96.17.xx')
```

#### Check network connection with a loop

The code in this example waits for the module to connect to the cellular network and then prints the connection message and module network configuration information.

Note that the connection elements that print depend on the XBee Cellular Modem network configuration.

- 1. Access the MicroPython environment.
- 2. Copy the sample code shown below:

```
import network
import time

c = network.Cellular()  # initialize Cellular object

while not c.isconnected():  # return if the module is connected to cellular network
        time.sleep_ms(100)  # delay
print("It is now connected")
print("My IP address is",c.ifconfig()[0])
```

- 3. Press **Crtl+E** to enter paste mode.
- 4. At the MicroPython >>> prompt, right-click and select the **Paste** option. Once pasted, the code should execute immediately.

```
It is now connected
My IP address is 166.184.xxx.xxx
```

#### Check network connection and print connection parameters

The code in this example waits for the module to connect to the cellular network and then prints the connection message and the XBee Cellular Modem's connection parameters.

Note that the connection elements that print depend on the XBee Cellular Modem network configuration.

- 1. Access the MicroPython environment.
- 2. Copy the sample code shown below:

```
import network
import time

c = network.Cellular()  # Initialize Cellular object.

# Wait until the module is connected to the cellular network.
while not c.isconnected():
    print("Waiting to be connected to the cellular network...")
    time.sleep_ms(1500)  # Pause 1.5 seconds between checking connection
print("Module is now connected to cellular network")
print("Here is a summary of module status:")
print("IP address:", c.ifconfig()[0])
print("SIM card number:", c.config('iccid'))
print("International Mobile Equipment Identity:", c.config('imei'))
print("Network operator:", c.config('operator'))
print("Phone number:", c.config('phone'))
```

- 3. Press Crtl+E to enter paste mode.
- 4. At the MicroPython >>> prompt, right-click and select the **Paste** option. Once pasted, the code should execute immediately.

Waiting to be connected to the cellular network...

Module is now connected to cellular network

Here is a summary of module status:

IP address: 166.184.xxx.xxx

SIM card number: 89014103278193xxxxxx

International Mobile Equipment Identity: 357520070xxxxxx

Network operator: AT&T Phone number: 1612xxxxxxx

# **Socket examples**

The following sections include code samples for using sockets with the XBee Cellular Modem.

**Note** This section only applies to the XBee Cellular Modem. See Which features apply to my device? for a list of the supported features.

| Sockets                                                                                 | 149 |
|-----------------------------------------------------------------------------------------|-----|
| Basic socket operations: sending and receiving data, and closing the network connection |     |
| Specialized receiving: send received data to a specific memory location                 |     |
| DNS lookup                                                                              |     |
| Set the timeout value and blocking/non-blocking mode                                    |     |
| Send an HTTP request and dump the response                                              |     |
| Socket errors                                                                           |     |
| Unsupported methods                                                                     |     |

Socket examples Sockets

#### **Sockets**

A socket provides a reliable data stream between connected network devices. You must import the **usocket** module so that you can create and use socket objects.

If you are trying different socket examples and you have not power-cycled the XBee Cellular Modem or cleared the MicroPython volatile memory (RAM), it is not necessary to re-type the following code, as it remains in the memory.

# Basic socket operations: sending and receiving data, and closing the network connection

A socket opens a network connection, so that data can be requested by the XBee Cellular Modem. The request is sent to the specified destination, and then received by the module. Once the data communication is complete, you should close the socket to close the network connection.

**Note** You can copy and paste code from the online version of the *Digi MicroPython Programming Guide*. Use caution with the PDF version, as it may not maintain essential indentations.

#### Basic data exchange code sample

The following example shows basic data exchange between a computer and a website.

- 1. Access the MicroPython environment.
- 2. Copy the sample code shown below.
- 3. Press Crtl+E to enter paste mode.
- 4. At the MicroPython >>> prompt, right-click and select the **Paste** option.
- 5. Once pasted, the code should execute immediately.

```
# Import the socket module.
# This allows the creation/use of socket objects.
import usocket
# Create a TCP socket that can communicate over the internet.
socketObject = usocket.socket(usocket.AF INET, usocket.SOCK STREAM)
# Create a "request" string, which is how we "ask" the web server for
request = "GET /ks/test.html HTTP/1.1\r\nHost:
www.micropython.org\r\n\r\n"
# Connect the socket object to the web server
socketObject.connect(("www.micropython.org", 80))
# Send the "GET" request to the MicroPython web server.
# A "GET" request asks the server for the web page data.
bytessent = socketObject.send(request)
print("\r\nSent %d byte GET request to the web server." % bytessent)
print("Printing first 3 lines of server's response: \r\n")
# Single lines can be read from the socket,
# useful for separating headers or
# reading other data line-by-line.
# Use the "readline" call to do this.
# Calling it a few times will show the
# first few lines from the server's response.
socketObject.readline()
```

```
socketObject.readline()
socketObject.readline()
# The first 3 lines of the server's response
# will be received and output to the terminal.

print("\nPrinting the remainder of the server's response: \n")
# Use a "standard" receive call, "recv",
# to receive a specified number of
# bytes from the server, or as many bytes as are available.
# Receive and output the remainder of the page data.
socketObject.recv(512)

# Close the socket's current connection now that we are finished.
socketObject.close()
print("Socket closed.")
```

#### Response header lines

The first three lines received using the **readline()** call should look like the following output sample. Note that the date reflects the current system date and time. These three lines are the "response headers" of the server's reply, and include relevant data about the server and the content of the data in the reply.

```
HTTP/1.1 200 0K
Server: nginx/1.8.1
Date: Tue, 28 Mar 2017 21:31:22 GMT
```

#### First line

The first line in the response depends on whether a valid request was sent.

- **Valid request**: If a valid request was sent and it was processed correctly, the first line should always be "HTTP/1.1 200 OK".
- Invalid request: If an invalid request was sent, a response similar to "HTTP/1.1 400 Bad Request" is received. This can occur if a typographical error is the original request, or if you do not specify the host in the request with the line "Host: www.example.com".

#### recv() call

The **recv()** call receives the remainder of the page data. In this example, the requested page is small, so all of the data remaining after the 3 **readline()** calls is received in this one call.

Several more "response headers" are visible in the reply to this call, followed by some HTML tags, such as "<!DOCTYPE>" and "<head>". The web page being requested in the example consists only of a header that reads "Test", with text underneath it reading "It's working if you can read this!" This content is visible within the response, all of the content is inside of "<body>" tags, and the header is inside of "<h1>" tags, also visible in the response.

#### Additional examples

If you want to try this example on other web servers, and see the different responses, you can repeat the previous steps, but replace the following:

■ /ks/test.html: This is inside the "request" variable and you can replace it with with "/" or a specific path on a server.

■ www.micropython.org: This is inside the "request" variable AND inside the "address" variable and you can replace it with the address of the site you want to test.

**Note** If you have not power-cycled the XBee Cellular Modem, and have not cleared the MicroPython volatile memory (RAM) with a soft reboot, you do not need to re-type lines 2 or 4 of the above example, since you already imported **usocket** and created the socket object. If you power off the XBee Cellular Modem, however, or clear the MicroPython heap with a soft reboot, you need to import **usocket** again and create the socket object again. Any variables you created will also no longer be in memory.

# Specialized receiving: send received data to a specific memory location

You can use the **readinto()** method to receive data from a socket and save it to a buffer, which is a specific memory location for reading and writing data. This is useful for processing data, since processing operations can simply read from the buffer. You must create a buffer object to which the **readinto()** method can write the data.

This method receives data from a socket in the same manner as the **recv()** method, but allows you to specify a buffer location.

In this example, the **readinto()** method performs a read on the socket, and puts the data into buffer that is specified by the user.

**Note** You can copy and paste code from the online version of the *Digi MicroPython Programming Guide*. Use caution with the PDF version, as it may not maintain essential indentations.

The following example shows how to receive data from a socket and save it to a buffer. The **readinto** () method performs a read on the socket, as can be done with **recv()**, but puts the data into a buffer specified by the user. This is useful for processing data since you can reuse a dedicated buffer for received data, and processing operations can simply read from that buffer.

- 1. Access the MicroPython environment.
- 2. Copy the sample code shown below.
- 3. Press **Crtl+E** to enter paste mode.
- 4. At the MicroPython >>> prompt, right-click and select the **Paste** option.
- 5. Once pasted, the code should execute immediately.

```
# Import the usocket module.

import usocket
# Create socket object.
socketObject = usocket.socket(usocket.AF_INET, usocket.SOCK_STREAM)
# Create address variable.
address = ("www.micropython.org", 80)
# Create request variable.
request = "GET /ks/test.html HTTP/1.1\r\nHost:
www.micropython.org\r\n\r\n"
# Create a blank array of bytes in memory, which can be used as a buffer.
buff = bytes object(1024)
# Connect the socket object to the web server specified in "address".
socketObject.connect(address)
# Send the GET request to the MicroPython web server.
```

Socket examples DNS lookup

```
bytessent = socketObject.send(request)
print("\nSent %d byte GET request to server\n" % bytessent)

print("Waiting on server response...\n")
# Read data from the socket and put it into the buffer we created.
# "readinto" will read as many bytes as fit in the buffer, in this case 1024.
bytesread = socketObject.readinto(buff)
print("%d bytes written to buffer!" % bytesread)
# Print the contents of the buffer, showing that the "readinto" call wrote # the web server's response into memory.
print("Contents of buffer: \n")
print(str(buff[:bytesread], 'utf8'))
# Close the socket.
socketObject.close()
print("Socket closed.")
```

#### **DNS** lookup

You can use the **getaddrinfo()** function in the **socket** module to perform a DNS lookup of a of a domain name, or retrieve information about a domain name or IP address.

In this example, this code imports the socket module and uses **getaddrinfo()** to perform a DNS lookup on www.micropython.org. The target port is **80**.

For detailed information about **getaddrinfo()**, see micropython.org/resources/docs/en/latest/wipy/library/usocket.html.

- 1. Access the MicroPython environment.
- 2. Copy the sample code shown below.
- 3. Press Crtl+E to enter paste mode.
- 4. At the MicroPython >>> prompt, right-click and select the **Paste** option.

```
import socket
# Return tuple (family, type, proto, canonname, sockaddr)
print("\nCalling getaddrinfo() for micropython.org on port 80,")
print("this will return information about the host address in the")
print("following format:")
print("[family, type, proto, canonname, sockaddr]\n")
print(socket.getaddrinfo('www.micropython.org', 80))
# Return sockaddr, which consists of an IP address and port
print("\nCalling getaddrinfo(), but returning only the address/port
tuple")
print("(\"sockaddr\") via indexing the output of getaddrinfo().\n")
print(socket.getaddrinfo('www.micropython.org', 80)[0][-1])
# Return the IP address only
print("\nFinally, returning ONLY the IP address, via more specific")
print("indexing.\n")
print(socket.getaddrinfo('www.micropython.org', 80)[0][-1][0])
```

5. Once pasted, the code should execute immediately. The output should be similar to the output shown below.

```
Calling getaddrinfo() for micropython.org on port 80, this will return information about the host address in the following format: [family, type, proto, canonname, sockaddr]

[(2, 1, 0, '', ('176.58.119.26', 80))]

Calling getaddrinfo(), but returning only the address/port tuple ("sockaddr") via indexing the output of getaddrinfo().

('176.58.119.26', 80)

Finally, returning ONLY the IP address, via more specific indexing.

176.58.119.26
```

#### **DNS lookup code output**

The output of the **getaddrinfo()** method call is in the following form: (*family*, *type*, *protocol*, *canonname*, *sockaddr*)

In the output sample, the fourth line of text includes the output of the getaddrinfo() method call.

| Value                | Description                                                                                                    |
|----------------------|----------------------------------------------------------------------------------------------------|
| 2                    | <pre><family> An integer that represents the type of connection the socket is using. Represents the usocket.AF_INET, meaning an internet family of connection.</family></pre>                                         |
| 1                    | <type> An integer that represents the type of connection the socket is using. Represents usocket.SOCK_STREAM, meaning a TCP connection.</type>                                                                        |
| 0                    | <pre><pre><pre><pre><pre><pre><pre>An integer that represents the type of connection the socket is using.</pre><pre>Represents usocket.IPPROTO_IP, meaning the IP protocol.</pre></pre></pre></pre></pre></pre></pre> |
| empty string         | <pre><canonname> A string that represents the "canonical" name of the host, if it has one. If the host does not have a "canonical" name, an empty string is used.</canonname></pre>                                   |
| 176.58.119.26,<br>80 | <sockaddr> The IP address and port number of the machine you queried.</sockaddr>                                                                                                    |

## Set the timeout value and blocking/non-blocking mode

You can set the socket's timeout value using the **settimeout()** module. The timeout value is the amount of time the socket waits for data to become available to read.

The value can be set to one of the following:

- **Non-negative integer**: Defines the length of time for the timeout value. The time is measured in seconds.
- **Floating-point value**: Defines the length of time for the timeout value. The time is measured in seconds.
- **0 (zero)**: Makes the socket non-blocking. The socket returns immediately, regardless of whether there is anything to read.
- **None**: Makes the socket blocking. The socket waits indefinitely for data to become available to read, or waits up until the socket times out or closes.

**Note** You can copy and paste code from the online version of the *Digi MicroPython Programming Guide*. Use caution with the PDF version, as it may not maintain essential indentations.

The code below shows examples of all of these options:

```
# Import the socket module.
import usocket
# Create socket object.
socketObject = usocket.socket(usocket.AF INET, usocket.SOCK STREAM)
# Create address variable.
address = ("www.micropython.org", 80)
# Connect to the server specified in "address".
socketObject.connect(address)
print("\nSetting socket timeout to 5 seconds.")
# Set the timeout to 5 seconds.
socketObject.settimeout(5)
print("Calling RECV- this will timeout since no data was requested.\n")
# Call "recv", even though no data has been requested from the host yet,
# meaning none will be received.
try:
socketObject.recv(1024)
except OSError as error:
print("Socket timed out!\n")
except:print("An error occurred.")
# After 5 seconds, there will be an "ETIMEDOUT" OSError, meaning
# the read timed out. This will not print to the screen since it is
caught
# by the "except" block.
print("Setting socket timeout to zero (non-blocking).")
# Set the socket to be non-blocking, by setting the timeout to 0.
socketObject.settimeout(0)
print("Calling RECV- should return immediately with no data.\n")
# Call "recv".
socketObject.recv(1024)
except OSError:
print("No data to read!\n")
except:
print("An error occurred.")
# The call will return right away.
print("Setting socket mode to \"Blocking\" meaning it will wait for
data.")
# NOTE: the method "setblocking" is a shorthand way of setting blocking:
# calling "socketObject.setblocking(False)" is shorthand for calling
# "socketObject.settimeout(0)".
```

```
# This call will set the socket to be blocking:
socketObject.setblocking(True)
print("Calling RECV with a blocking socket.")
print("This will wait for data, until it either receives it,")
print("the socket times out, or the user cancels the call.\n")
print("This call will time out after approximately 60 seconds. If you don't")
print("feel like waiting to see that happen, feel free to")
print("press Ctrl-C to cancel the RECV call and return to a prompt...")
# Call "recv".
socketObject.recv(1024)
# The call will not return until the server sends data (which won't happen in
# this case, since none was requested), or the socket times out.
```

#### Send an HTTP request and dump the response

You can use the **http\_get()** command to send an HTTP request and then dump the response. You can use the **dump\_socket()** method with any open socket, and it will automatically exit when the remote end closes the connection.

- 1. Access the MicroPython environment.
- 2. Copy the sample code shown below. This code splits a URL into the hostname and path, connects to the server at the host name, and sends a request for the page at the path. The code then prints the response to the screen.

```
import socket

def http_get(url):
    scheme, _, host, path = url.split('/', 3)
    s = socket.socket()
    try:
        s.connect((host, 80))
        request=bytes('GET /%s HTTP/1.1\r\nHost: %s\r\n\r\n' % (path, host), 'utf8')
        print("Requesting /%s from host %s\n" % (path, host))
        s.send(request)
        while True:
            print(str(s.recv(500), 'utf8'), end = '')
        finally:
        s.close()
```

- 3. At the MicroPython >>> prompt, press **Crtl+E** to enter paste mode.
- 4. At the MicroPython **1===** prompt, right-click and select the **Paste** option.
- After pasting the code, press Ctrl+D to finish. You can now retrieve URLs a the MicroPython >>> prompt.

```
http get('http://www.micropython.org/ks/test.html')
```

Socket examples Socket errors

#### **Socket errors**

**Note** This section only applies to the XBee Cellular Modem. See Which features apply to my device? for a list of the supported features.

This following socket errors may occur.

#### **ENOTCONN: Time out error**

If a socket stays idle too long, it will time out and disconnect. Attempting to send data over a socket that has timed out produces the OSError **ENOTCONN**, meaning "Error, not connected." If this happens, perform another **connect() call** on the socket to be able to send data again.

#### **ENFILE: No sockets are available**

The **socket.socket()** or **socket.connect()** method returns an OSError **(ENFILE)** exception if no sockets are available. If you are already using all of the available sockets, this error may occur in the few seconds between calling **socket.close()** to close a socket, and when the socket is completely closed and returned to the socket pool.

You can use the following methods to close sockets and make more sockets available:

- Close abandoned sockets: Initiate garbage collection (gc.collect()) to close any abandoned MicroPython sockets. For example, an abandoned socket could occur if a socket was created in a function but not returned. For information about the gc module, see the MicroPython garbage collection documentation.
- Close all allocated sockets: Press Ctrl+D to perform a soft reset of the MicroPython REPL to close all allocated sockets and return them to the socket pool.

#### **ENXIO:** No such device or address

OSError(ENXIO) is returned when DNS lookups fail from calling usocket.getaddrinfo().

#### **Unsupported methods**

The following methods are standard features of the Python socket interface that are not supported on this version of the XBee Cellular Modem.

setsockopt()

# I/O pin examples

**Note** This section only applies to devices that support the **Pin I/O** feature.

The following sections include code samples for changing the XBee device's pins.

| Change I/O pins                                          | 158 |
|----------------------------------------------------------|-----|
| Print a list of pins                                     |     |
| Change output pin values: turn LEDs on and off           |     |
| Poll input pin values                                    | 159 |
| Check the configuration of a pin                         |     |
| Check the pull-up mode of a pin                          | 162 |
| Measure voltage on the pin (Analog to Digital Converter) |     |
|                                                          |     |

I/O pin examples Change I/O pins

#### Change I/O pins

You can use MicroPython to change the pins on the XBee device.

By initializing a pin object, you can change the pin to be an input pin or an output pin.

- If a pin is set up as an output, a pin's output value can be set on or off.
- If the pin is set up as a digital input, you can read the digital value on it.

When initializing a pin, the first argument must be an object within the **machine.Pin.board** module, or a string that matches one of these objects.

For example, in the line of code below, the identifier P0 refers to the DIO10/PWM0 pin:

```
dio10 = Pin("P0", Pin.OUT)
```

**Note** You can replace **P0** with **Pin.board.P0** as **P0** is a quoted string and **Pin.board.P0** is an object reference. **Pin.board.P0** only works if you have previously entered **from machine import Pin**.

Note MicroPython does not currently support identifying a pin with an integer ID.

The pins available to the system can be seen after importing the **machine** module by typing **dir** (**machine.Pin.board**).

## Print a list of pins

You can use the **help(Pin.board)** command to print a list of the pins available on the XBee device.

- 1. Access the MicroPython environment.
- 2. At the MicroPython >>> prompt, type from machine import Pin and press Enter.
- 3. At the MicroPython >>> prompt, type **help(Pin.board)** and press **Enter**. The following is a list of available pins.

```
>>> from machine import Pin
>>> help(Pin.board)
object <class 'board'> is of type type
  D0 -- Pin(Pin.board.D0, mode=Pin.IN, pull=Pin.PULL_UP)
 D1 -- Pin(Pin.board.D1, mode=Pin.IN, pull=Pin.PULL_UP)
 D2 -- Pin(Pin.board.D2, mode=Pin.IN, pull=Pin.PULL_UP)
 D3 -- Pin(Pin.board.D3, mode=Pin.IN, pull=Pin.PULL_UP)
 D4 -- Pin(Pin.board.D4, mode=Pin.IN, pull=Pin.PULL_UP)
 D5 -- Pin(Pin.board.D5, mode=Pin.ALT, pull=Pin.PULL_UP, alt=Pin.AF5_ASSOC_
IND)
  D6 -- Pin(Pin.board.D6, mode=Pin.IN, pull=Pin.PULL_UP)
 D7 -- Pin(Pin.board.D7, mode=Pin.ALT, pull=Pin.PULL_UP, alt=Pin.AF7_CTS)
 D8 -- Pin(Pin.board.D8, mode=Pin.ALT, pull=Pin.PULL_UP, alt=Pin.AF8_SLEEP_
REQ)
  D9 -- Pin(Pin.board.D9, mode=Pin.ALT, pull=Pin.PULL_UP, alt=Pin.AF9_ON_SLEEP)
 P0 -- Pin(Pin.board.P0, mode=Pin.OUT)
 P1 -- Pin(Pin.board.P1, mode=Pin.IN, pull=Pin.PULL_UP)
 P2 -- Pin(Pin.board.P2, mode=Pin.IN, pull=Pin.PULL_UP)
```

**Note** The pin list may vary between XBee devices that have different I/O capabilities.

### Change output pin values: turn LEDs on and off

You can change the output value of a pin on the XBee device using an "active high" configuration. This means that turning the pin ON turns the LEDs ON, not OFF.

For example, you can change the value of a pin that is connected to some of the LEDs on an XBIB-U-DEV board. The change in pin state is shown by the LEDs being illuminated or not. The pin in the example is connected to three green LEDs in an "active high" configuration.

**Note** You can copy and paste code from the online version of the *Digi MicroPython Programming Guide*. Use caution with the PDF version, as it may not maintain essential indentations.

- 1. Access the MicroPython environment.
- 2. Copy the sample code shown below.
- 3. At the MicroPython >>> prompt, press **Crtl+E** to enter paste mode.
- 4. At the MicroPython >>> prompt, right-click and select the **Paste** option.
- 5. Once pasted, the code should execute immediately. The print statements in the code block below print to the terminal.

```
# Import the Pin module
from machine import Pin
print("\nTake note of the 3 green LEDs to the right of the USB port on
print("XBIB-UDEV board, they normally turn on during boot-up.")
print ("Creating a pin object for the pin these LEDs are connected
# Set up a Pin object to represent pin 6 (PWM0/RSSI/DIO10).
# The second argument, Pin.OUT, sets the pin's mode to be an OUTPUT.
# The third argument sets the initial value, which is 0 here, meaning OFF.
dio10 = Pin("P0", Pin.OUT, value=0)
print("The LEDs should now be OFF, since we set the pin to output \"0\"")
print ("For verification, we will check the value of the pin:")
# After running the above command, the green LEDs should now all be OFF.
# Verify the value of the pin's output by calling the "value" method
without
# any parameters.
pinval = dio10.value()
# This should return "0", which is correct given that the LEDs are OFF,
# they are active high, and we set the initial value to be 0.
print("Pin value (retrieved using the \"value()\" method): %d\n" % pinval)
  = input("Press Enter to change the pin value from 0 to 1.\n")
print ("Turning the LEDs ON by setting the pin to 1 with the value()
method...")
# Turn the LEDs on.
dio10.value(1)
# The LEDs should turn on and stay on.
print ("The LEDs should now be ON!")
```

## Poll input pin values

You can use the **value()** method to check the present value on a pin set up to be in input mode. With polling, you can use MicroPython code to monitor the value of a pin. During polling, the system constantly checks the value of the pin. MicroPython can then perform an action when the value on the pin changes.

The following example demonstrates a simple loop that waits for the user to press a button on the XBIB board, which is connected to a pin on the XBee device. This sample uses the **value()** method to return the current value on an input pin, and uses polling to monitor a pin.

- 1. Access the MicroPython environment.
- 2. Copy the code sample below. This code imports the **pin** module from the **machine** module and creates a pin object **ad0** to represent pin 20.

```
from machine import Pin
ad0 = Pin("D0", Pin.IN, Pin.PULL_UP)
```

- 3. At the MicroPython >>> prompt, press **Crtl+E** to enter paste mode.
- 4. At the MicroPython >>> prompt, right-click and select the **Paste** option.
- Copy the code sample below. This code returns the current value of pin 20. This pin is pulled up on the development board and will read 1 until the SW2 button on the development board is pressed.

```
ad0.value()
```

- 6. Press Crtl+E to enter paste mode.
- 7. At the MicroPython >>> prompt, right-click and select the **Paste** option.
- 8. Copy the code sample below. This code waits for the **SW2** button to be pressed, prints a message, and then exits the program.

```
while True:
   if ad0.value() == 0:
      print("SW2 has been pressed!")
      break
```

- 9. Press Crtl+E to enter paste mode.
- 10. At the MicroPython >>> prompt, right-click and select the **Paste** option.
- 11. Press **Enter** until "..." is no longer displayed on the left. The code that was entered is now running. It is waiting for the value of the pin to go from **1** to **0**.
- 12. Press the **SW2** button on the XBIB board. It is below and left of the **RESET** button, with the USB port facing you. The terminal should output **SW2 has been pressed!**, then go back to the MicroPython >>> prompt on a new line.

#### Check the configuration of a pin

You can check the configuration of a pin using the **mode()** method when the pin is set up as an input, output, analog, or other function.

The following example shows the basics of these modes.

- 1. Access the MicroPython environment.
- 2. Copy the sample code shown below:

```
# Import the Pin module from the machine module
from machine import Pin
print("\nChecking the mode of ADO/DIO pin...")
pinmode = Pin.board.D0.mode()
# This should return "0", meaning it is in input mode.
print("AD0/DI00 is in mode: %d\n" % pinmode)
print("Checking the mode of Associate/DIO5 pin...")
pinmode = Pin.board.D5.mode()
# This should return "2", meaning it is in "ALT" mode by default,
\# meaning an alternative function, generally board or port-specific.
print("ASSOC/DIO5 is in mode: %d\n" % pinmode)
print("Creating a pin object for ASSOC/DIO5, setting it as an input...")
d5 = Pin("D5", Pin.IN, Pin.PULL UP)
print("Checking DIO5's mode using the \"mode\" method...")
pinmode = d5.mode()
# This should return "0", meaning it is an input, which is how it was
# initialized when d5 was created.
print("DIO5 is in mode: ", pinmode)
print("Note the fact that this pin started out in either ALT or OUTPUT
mode")
print("(value 2 or 1) and is now in input mode (value 0).\n")
print ("The modes can be seen by printing the values of the main pin
modes:")
print("Pin.IN: ", Pin.IN) # This should print "0", this is input mode.
print("Pin.OUT: ", Pin.OUT) # This should print "1", this is output mode.
print("Pin.ALT: ", Pin.ALT) # This should print "2", this is ALT mode.
# ALT stands for "alternate", and is usually a port-specific function.
print("Pin.OPEN DRAIN: ", Pin.OPEN DRAIN) # This should print "17".
# Open Drain is an output configuration referring to the circuit
positioning
# of the drive transistor.
print("Pin.ANALOG: %d\n" % Pin.ANALOG)
# This should print "3", this is analog mode.
print ("Changing the pin DIO5 to be an output, rather than an input, using
the")
print("\"mode\" method...")
d5.mode(Pin.OUT) # Set to output
print ("Checking the mode of the pin after the change...")
pinmode = d5.mode() # This should return "1".
print("DIO5 is in mode: %d" % pinmode)
print("Note that value of 1 corresponds to an output, as we set it.\n")
# This means the pin is an output, just as we defined it.
print("Note that pin DIO5 has held at least 2 different mode values in
this")
print ("example, showing the different pin modes and how they can be
changed.")
```

- 3. At the MicroPython >>> prompt type **Ctrl+E** to enter paste mode. The terminal displays **paste** mode; **Ctrl-C** to cancel, **Ctrl-D** to finish.
- 4. At the MicroPython >>> prompt, right-click and select the **Paste** option.
- 5. Once pasted, the code should execute immediately. You should see output showing the different values generated by the **print** and **mode** commands.

#### Check the pull-up mode of a pin

You can use the pull() method to check the pull-up mode of a pin. The mode options are:

- Pin.PULL\_UP: The pin has a default "high" value by connecting it to voltage using a resistor: "pulling up".
- Pin.PULL\_DOWN: The pin has a default "low" value by connecting it to ground with a resistor: "pulling down".

The following example demonstrates how to check the pull direction of one of the pins on the XBee device and the resultant values on the pin.

- 1. Access the MicroPython environment.
- 2. Copy the sample code shown below.

```
# Import the pin module
from machine import Pin
print("\nChecking the default pull-direction of the ADO/DIOO pin...")
pinpull = Pin.board.D0.pull()
# This call should return "1", meaning it is set to "PULL UP".
print("ADO/DIOO is set to: %d\n" % pinpull)
print("The two different values for pull direction can be viewed:")
print("Pin.PULL UP: %d" % Pin.PULL UP) # This should return "1".
print("Pin.PULL_DOWN: %d\n" % Pin.PULL_DOWN) # This should return "2".
# Now, make a pin object for pin ADO/DIOO, set as an input, and pulled
# down to ground (0).
print("Creating a pin object for ADO/DIOO, pulled DOWN...")
d0 = Pin("D0", Pin.IN, Pin.PULL DOWN)
print("Checking the pull direction of this pin...")
pinpull = d0.pull()
print("Pull direction of ADO/DIOO: %d\n" % pinpull)
# This should return "2", since it was just set to "PULL DOWN".
print("Checking the value present on the pin...")
pinval = d0.value()
print("Value on ADO/DIOO: %d" % pinval)
print("This should return 0, since the pin is pulled down to ground.\n")
print ("Changing the pin mode to be PULL UP.")
d0.pull(Pin.PULL UP)
print ("Checking the pull direction of this pin...")
pinpull = d0.pull()
print("Pull direction of ADO/DIOO: %d" % pinpull)
print("This should return 1, since it was just set to PULL UP.\n")
print ("Checking the value on the pin again...")
pinval = d0.value()
print("Value on ADO/DIOO: %d" % pinval)
print("This should now return 1 now, instead of 0. This means the pin
print("successfully \"pulled up\" to Vdd, or a logic 1.\n")
```

```
# Now that DIOO is pulled up, we can examine how a pulled-up input works.
# Holding down the button "SW2"/"DIOO", check the value on the pin again.
print("Now we can examine how a pulled-up pin acts when connected to
ground.")
_ = input("Press and hold SW2 on the XBIB board, then press Enter.")
pinval = d0.value()
print("\nValue on ADO/DIOO: %d" % pinval)
print("The value should now be 0. This is because SW2 connected the pin
to")
print("ground, causing current to flow through the pull-up resistor,
which")
print("dropped the voltage to 0.")
```

- 3. At the MicroPython >>> prompt, type **Ctrl+E** to enter paste mode. The terminal displays **paste** mode; **Ctrl-C** to cancel, **Ctrl-D** to finish.
- 4. At the MicroPython >>> prompt, right-click and select the **Paste** option.
- 5. Once pasted, the code should execute immediately. You should see output showing the different values generated by the **pull** and **value** commands.

## Measure voltage on the pin (Analog to Digital Converter)

The device has four ADC inputs available to the user. These channels allow measurement of a voltage on the pin. The voltage measurement is represented and returned as a 12-bit value, which is a number between 0 and 4095, where 0 represents 0 V and 4095 represents 2.5 V (XBee Cellular Modem). For Zigbee, DigiMesh, and 802.15.4 XBee Devices 4095 can represent 1.25 V, 2.5 V or VDD with using the **ATAV** command (default is 1.25 V)

The following example shows the basics of using ADC.

- The first **read()** call produces a high value, even though the pin is not connected to anything. This is known as "floating" pin. The high value is caused by voltage being generated at the pin from electromagnetic waves coming from other circuits on the board as well as the electrical power at your location. If a multimeter that is set to measure DC voltage is connected between the pin and ground, the **read()** method returns a low value, between 0 and 500. Generally a low value is under 100.
- The second **read()** call is almost always 0, or very close to 0. This is because the pin is connected directly to ground by the **SW2** button. A multimeter has a high input impedance, compared to the low (almost zero) impedance of a switch or button.

This example can be repeated with AD1, AD2, and AD3. Just replace "D0" with "D1", "D2", or "D3", respectively. The button for AD1 is SW3 (DIO1), for AD2 is SW4 (DIO2), and for AD3 is SW5 (DIO3). All four ADC channels work the same way and can all be used at the same time.

- 1. Access the MicroPython environment.
- 2. Copy the sample code shown below:

```
# Import ADC from machine, for simpler syntax.
from machine import ADC
# Create an ADC object for pin ADO.
```

```
print("\nCreating an ADC object for pin AD0...")
adc0 = ADC("D0")
\ensuremath{\sharp} Perform a read of the analog voltage value present at the pin.
print("Reading the ADC value on the pin...")
adc value = adc0.read()
print("ADC read #1 value: %d\n" % adc value)
print("This will generally return a high value, around 4095,")
print("but can return any value, since the pin is not connected")
print("to anything, called \"floating\".")
\# Now, holding down the SW2/DIO0 button, perform another read.
 = input("Press and hold SW2, then press Enter on your keyboard.\n")
print("Reading ADC0 again...")
adc value = adc0.read()
print("ADC read #2 value: %d" % adc value)
# This should return a low value, around 0.
print("Note that this value is low, it should be 0 or close to 0.")
print("This is because the pin was connected to ground, which is")
print("generally recognized as a 0 volt reference.")
# If something that output a variable voltage was connected to pin ADO,
such as
# a sensor or transducer, it could be measured by taking the value it
returned,
# dividing it by 4095, and multiplying by the reference voltage.
# For example, if the reference voltage is 2.5VDC, and a 1.0VDC signal is
# present on the pin, a "read()" call would return approximately 1638,
which is
# equal to (1.0/2.5)*4095.
```

- 3. At the MicroPython >>> prompt type **Ctrl+E** to enter paste mode. The terminal displays **paste** mode; **Ctrl-C** to cancel, **Ctrl-D** to finish.
- 4. At the MicroPython >>> prompt, right-click and select the **Paste** option.
- 5. Once pasted, the code should execute immediately. You should see output showing the different values generated by the ADC **read** commands.

# **SMS** examples

**Note** This section only applies to the XBee Cellular Modem. See Which features apply to my device? for a list of the supported features.

You can use MicroPython code to send and receive short message service (SMS) messages. You can specify a phone number and send a message of up to 160 characters. A received message includes the phone number from which the message was sent and the message text.

The following sections include code samples for sending and receiving an SMS message from and to the XBee Cellular Modem.

| Send an SMS message                              | 166 |
|--------------------------------------------------|-----|
| Send an SMS message to a valid phone number      |     |
| Check network connection and send an SMS message |     |
| Send to an invalid phone number                  |     |
| Receive an SMS message                           |     |
| Receive an SMS message using a callback          |     |

#### Send an SMS message

Before you begin sending SMS messages, verify that the XBee Cellular Modem is connected to the cellular network. For information on checking the network connection, see Cellular network connection examples.

You can use the **network.Cellular()** class to send an SMS message from the XBee Cellular Modem. The message consists of the following:

- **Phone number**: The phone number of the device that should receive the message. The phone number can be either a string, such as ('19525551212') or ('+19525551212'), or an integer (19525551212).
- Message: A message of up to 160 characters.

If the message is sent successfully, **sms\_send()** returns **None**. If the message fails, an error message is returned.

### Send an SMS message to a valid phone number

The code in this example sends a message to the specified phone number.

**Note** In the example below, replace the sample phone number **1123456789** with a valid mobile telephone number.

- 1. Access the MicroPython environment.
- 2. At the MicroPython >>> prompt, type **import network** and press **Enter**.
- 3. At the MicroPython >>> prompt, type c=network.Cellular() and press Enter.
- 4. At the MicroPython >>> prompt, type c.sms\_send('1123456789', 'MicroPython on XBee Cellular is the best!') and press Enter.

# Check network connection and send an SMS message

The code in this example waits for the module to connect to the cellular network and then send out the SMS message.

- 1. Access the MicroPython environment.
- 2. Copy the sample code shown below:

The number "\*\*\*" in the example code must be replaced with the 10-digit mobile telephone number to which you wish to send an SMS message.

```
import network
import time

number = "***" # please fill in the target number
message = "MicroPython on XBee Cellular is the best!" # Message to sent
out

c = network.Cellular()
while not c.isconnected():
    print("waiting to be connected to the cellular network...")
    time.sleep_ms(1500) # Pause 1.5 seconds between checking connection
print("The module is connected to the cellular network. Now send the
```

```
message")
try:
    c.sms_send(number, message)
    print("Message sent successfully to " + number)
except Exception as e:
    print("Send failure: " + str(e))
```

- 3. At the MicroPython >>> prompt type **Ctrl+E** to enter paste mode. The terminal displays **paste** mode; **Ctrl-C** to cancel, **Ctrl-D** to finish.
- 4. At the MicroPython >>> prompt, right-click and select the **Paste** option.
- 5. Once pasted, the code should execute immediately. If the SMS message sends successfully, a message prints.

The module is connected to the cellular network. Now send the message Message sent successfully to "xxxxxxxxxx"

#### Send to an invalid phone number

The code in this example sends a message to an invalid phone number. An invalid phone number error message is returned.

- 1. Access the MicroPython environment.
- 2. At the MicroPython >>> prompt, type **import network** and press **Enter**.
- 3. At the MicroPython >>> prompt, type c = network.Cellular() and press Enter.
- 4. At the MicroPython >>> prompt, type c.sms\_send('1', 'test') and press Enter.

```
>>> c.sms_send('1', 'test')
Traceback (most recent call last):
   File "<stdin>", line 1, in <module>
ValueError: invalid SMS phone number
```

## **Receive an SMS message**

You can use the **sms\_receive()** method on the **network.Cellular()** class to receive any SMS messages that have been sent. This class returns one of the following:

- None: There is no message.
- Message entry consisting of:
  - **message**: The message text, which is converted to a 7-bit ASCII with extended Unicode characters changed to spaces.
  - sender: The phone number from which the message was sent.
  - **timestamp**: The number of seconds since 1/1/2000, which is passed to **time.localtime()** and then converted into a tuple of datetime elements.

MicroPython only buffers a single received SMS message. If two messages arrive between successive calls to **sms\_receive()**, you will receive only the most recent message.

Before you can receive an SMS message, you should verify that the XBee Cellular Modem is connected to the cellular network. For information on checking the network connection, see Cellular network connection examples.

#### Sample code

The code in this example commands the device to wait for and then output the incoming SMS message.

- 1. Access the MicroPython environment.
- 2. Copy the code sample below.

```
import network
import time
c = network.Cellular() # Initialize the network parameter object.
def timestamp(t = None): # Obtain and output the current time.
   return "%04u-%02u-%02u %02u:%02u:%02u" % time.localtime(t)[0:6]
# Check for incoming sms message, output the message if there is any.
def check sms():
    # Return the incoming message, or "None" if there isn't one.
   msg = c.sms receive()
   if msg:
        print('SMS received at %s from %s:\n%s' %
            (timestamp(msg['timestamp']), msg['sender'], msg['message']))
   return msg
def wait for sms():
   while not check sms(): # Wait until a message arrives.
        print("Waiting for message...")
        time.sleep ms(1500)
wait for sms()
```

- 3. At the MicroPython >>> prompt type **Ctrl+E** to enter paste mode. The terminal displays **paste** mode; **Ctrl-C** to cancel, **Ctrl-D** to finish.
- 4. At the MicroPython >>> prompt, right-click and select the **Paste** option.
- 5. Press Ctrl+D to compile and run the code. The device starts waiting for an incoming message.
- 6. Once this is running, an SMS message must be sent to the 10-digit phone number associated with the XBee Cellular Modem for a message to be received. The received message prints, including the time the message was received and the phone number from which the message was sent.

```
Waiting for message...
Waiting for message...
Waiting for message...
SMS received at 2017-05-09 16:53:39 from 2125550199:
hello world
```

## Receive an SMS message using a callback

The code in this example registers a callback to be called when an SMS is received.

```
import network

def my_callback(sms):
    print("SMS received from %s >> %s" % (sms['sender'], sms['message']))

cellular = network.Cellular() # Initialize the network parameter object.

cellular.sms_callback(my_callback)
```

## XBee device examples

AT commands control the XBee device. The "AT" is an abbreviation for "attention," and the prefix "AT" notifies the modem about the start of a command line. For detailed information about the AT commands that you can use with the XBee device, see the **AT commands** section in the appropriate user guide.

The **atcmd()** method first appeared in the **xbee.XBee()** class on the XBee Cellular products. For the XBee3 Zigbee products and XBee Cellular firmware versions of x0B and later, it is accessible directly from the **xbee** module, for example, **xbee.atcmd()**. The **atcmd()** method can have two parameters.

- The first parameter is the 2-character AT command. If a second parameter is not specified, the command executes the first command and returns the result as an integer, string, or bytes object, depending on the settings in the internal XBee command table.
- Use an optional second parameter to set an AT value to an integer, bytes object or string.

**Note** For the XBee Cellular Modem, the **xbee().atcmd()** method does not support the following AT commands: **AS**, **FS**, **IS** and **LA**.

For the XBee 3 Zigbee RF Module, the **xbee.atcmd()** function does not support the following AT commands: **IS**, **ED**, **AS**, **ND** and **DN**. To perform a network discovery equivalent to an **ND** command, use the **xbee.discover()** function.

The following sections include MircroPython AT command code samples you can use with the XBee device.

| Print the temperature of the XBee Cellular Modem     | 171 |
|------------------------------------------------------|-----|
| Print the temperature of the XBee 3 Zigbee RF Module | 171 |
| Print a list of AT commands                          |     |
| xbee.discover() examples                             |     |
| xbee.transmit() examples                             |     |

#### Print the temperature of the XBee Cellular Modem

You can use atcmd() to read or set AT command parameter values.

In this example, the MicroPython code prints the temperature of the XBee Cellular Modem, reports the current IP address of the device, and assigns a value to the **DL** parameter.

**Note** You can copy and paste code from the online version of the *Digi MicroPython Programming Guide*. Use caution with the PDF version, as it may not maintain essential indentations.

- 1. Access the MicroPython environment.
- 2. Copy the sample code shown below:

```
import xbee
x = xbee.XBee()
# AT command 'MY' records the current IP address assigned to the module.
print("Current IP address on module: " + x.atcmd('MY'))

# set 'DL' (destination address parameter) to be "52.43.121.77".
print("Now set ATDL value to 52.43.121.77.")
x.atcmd('DL', "52.43.121.77")
print("Setup succeeds. The default target IP address is: " + x.atcmd ('DL'))
# 'TP' records the current temperature measure on the module
tp= xbee.atcmd('TP')
if tp > 0x7FFF:
    tp = tp - 0x10000
print("The XBee is %.1F degrees" % (tp * 9.0 / 5.0 + 32.0))
```

- 3. At the MicroPython >>> prompt type **Ctrl+E** to enter paste mode. The terminal displays **paste** mode; **Ctrl-C** to cancel, **Ctrl-D** to finish.
- 4. At the MicroPython >>> prompt, right-click and select the **Paste** option.
- 5. Once pasted, the code should execute immediately. You should see a list of the items generated by the **print** command:

```
Current IP address on module: 100.65.176.112
Now set ATDL value to 52.43.121.77.
Setup succeeds. The default target IP address is: 52.43.121.77
The XBee Cellular is 111.1
```

## Print the temperature of the XBee 3 Zigbee RF Module

You can use atcmd() to read or set AT command parameter values.

In this example, the MicroPython code prints the temperature of the XBee Cellular Modem, reports the current address of the device, and assigns a value to the **DL** parameter.

- 1. Access the MicroPython environment.
- 2. Copy the sample code shown below:

```
import xbee
# AT commands 'SH' + 'SL' combine to form the module's 64-bit address.
addr64 = xbee.atcmd('SH') + xbee.atcmd('SL')
print("64-bit address: " + repr(addr64))
# AT Command 'MY' is the module's 16-bit network address.
print("16-bit address: " + repr(xbee.atcmd('MY')))
# Set the Network Identifier of the radio
xbee.atcmd("NI", "XBee3 module")
# Configure a destination address using two different data types
xbee.atcmd("DH", 0x0013A200)
                                      # Hex
xbee.atcmd("DL", b'\x12\x25\x89\xF5') # Bytes
dest = xbee.atcmd("DH") + xbee.atcmd("DL")
formatted dest = ':'.join('%02x' % b for b in dest)
print("Destination address set to: " + formatted dest)
# 'TP' records the current temperature measure on the module
tp= xbee.atcmd('TP')
if tp > 0x7FFF:
    tp = tp - 0x10000
print("The XBee is %.1F degrees" % (tp * 9.0 / 5.0 + 32.0))
```

- 3. At the MicroPython >>> prompt type **Ctrl+E** to enter paste mode. The terminal displays **paste** mode; **Ctrl-C** to cancel, **Ctrl-D** to finish.
- 4. At the MicroPython >>> prompt, right-click and select the **Paste** option.
- 5. Once pasted, the code should execute immediately. You should see a list of the items generated by the **print** command:

```
64-bit address: 1754658623
16-bit address: 65534
Destination address set to: 00:13:a2:00:12:25:89:f5
The XBee is 78.8 degrees
```

#### **Print a list of AT commands**

You can read and show output for multiple AT commands and I/O parameter values.

- 1. Access the MicroPython environment.
- 2. Copy the appropriate sample code shown below. For XBee Cellular Modem:

```
import xbee
x = xbee.XBee()

def dump_atcmds(): # This function outputs multiple AT parameter values.

print("Here is a summary of all AT values:")
 print()
 for cmd in ['PH', 'S#', 'IM', 'MN', 'MV', 'DB', 'AM', 'IP', 'TL',
'TM',
```

```
'DO', 'DL', 'DE', 'MY', 'BD', 'NB', 'SB', 'RO', 'TD', 'FT', 'AP',
        'D8', 'TP', 'SM', 'SP', 'ST', 'CC', 'CT', 'GT', 'VL']:
        print(cmd, '=', x.atcmd(cmd))
   print("The following AT values are in HEX format:")
    for hexcmd in ['VR', 'HV', 'AI', 'DI', 'CI', 'HS', 'CK']:
        print(hexcmd, '=', hex(x.atcmd(hexcmd)))
def dump iocmds(): # This function outputs multiple IO parameter values.
   print("Here is a summary of all IO values:")
   for cmd in ['D0', 'D1', 'D2', 'D3', 'D4', 'D5', 'D6', 'D7', 'D8',
'D9',
        'P0', 'P1']:
        print(cmd, '=', x.atcmd(cmd))
   print("The following IO values are in HEX format:")
   for hexcmd in ['PR', 'PD']:
        print(hexcmd, '=', hex(x.atcmd(hexcmd)))
dump_atcmds()
print()
dump iocmds()
```

#### For XBee 3 Zigbee RF Module:

```
import xbee
at cmds = {
       "01. Network": ["CE", "ID", "ZS", "CR", "NJ",
               "NW", "JV", "JN", "DO", "DC"],
       "02. Operating Network": ["AI", "OP", "OI", "CH", "NC"],
       "03. Security": ["EE", "EO", "KY", "NK", "KT", "I?"],
       "04. Addressing": ["SH", "SL", "MY", "MP", "DH",
               "DL", "NI", "NH", "BH", "AR",
               "DD", "NT", "NO", "NP"],
       "05. Zigbee Addressing": ["TO", "SE", "DE", "CI"],
       "06. RF Interfacing": ["PL", "PP", "SC", "SD", "DB"],
       "07. UART Interface": ["BD", "NB", "SB", "AP", "AO",
               "RO", "D6", "D7", "P3", "P4"],
       "08. AT Command Options": ["CT", "GT", "CC"],
       "09. MicroPython Options": ["PS"],
       "10. Sleep Modes": ["SM", "SP", "ST", "SN", "SO",
               "WH", "PO"],
       "11. I/O Settings": ["D0", "D1", "D2", "D3", "D4",
               "D5", "D6", "D7", "D8", "D9",
               "P0", "P1", "P2", "P3", "P4",
               "P5", "P6", "P7", "P8", "P9",
               "PR", "PD", "LT", "RP"],
       "12. I/O Sampling": ["IR", "IC", "V+"],
       "13. Diagnostics": ["VR", "VH", "HV", "%V", "TP", "CK"]
print("Here is a summary of all AT values:\n")
for category, cmds in sorted(at cmds.items()):
       print("\n{}:".format(category))
       for cmd in cmds:
               try:
                       value = xbee.atcmd(cmd)
               except KeyError:
```

- At the MicroPython >>> prompt type Ctrl+E to enter paste mode. The terminal displays paste mode; Ctrl-C to cancel, Ctrl-D to finish.
- 4. At the MicroPython >>> prompt, right-click and select the **Paste** option.
- 5. After you press **Ctrl+D** to compile and run the code, a list of AT commands and I/O parameter values is printed:

```
Here is a summary of all AT values:
PH = xxx
S# = xxx
IM = xxx
MN = Verizon
MV = xxx
DB = 93
AM = 0
(...)
[truncated for brevity]
```

## xbee.discover() examples

Since the call to **xbee.discover()** returns an iterator which will block each time it is queried, the way that elements in the returned list are accessed can affect the timing of the application. The following examples shows two ways you can use **xbee.discover()** (the examples assume an **N?** time of 10 seconds).

## Handle responses as they are received

Using **xbee.discover()** as the iterator in a for loop will handle each response as it is received.

- 1. Access the MicroPython environment.
- 2. Copy the sample code shown below.

```
import xbee
for i in xbee.discover():
   print(i)
```

- 3. At the MicroPython >>> prompt type **Ctrl+E** to enter paste mode. The terminal displays **paste** mode; **Ctrl-C** to cancel, **Ctrl-D** to finish.
- 4. At the MicroPython >>> prompt, right-click and select the **Paste** option.
- 5. Press Ctrl+D to run the code.

Running the above code prints out each response as it is received over the course of 10 seconds. Keep the processing for each response (in other words the code in the for loop) to a minimum to avoid missing responses.

#### Gather all responses into a list

Calling **list(xbee.discover())** will block until the discovery completes and return a list of all responses found.

Access the MicroPython environment.

1. Copy the sample code shown below.

```
>import xbee
for i in list(xbee.discover()):
  print(i)
```

- 2. At the MicroPython >>> prompt type **Ctrl+E** to enter paste mode. The terminal displays **paste** mode; **Ctrl-C** to cancel, **Ctrl-D** to finish.
- 3. At the MicroPython >>> prompt, right-click and select the **Paste** option.
- 4. Press Ctrl+D to run the code.

Running the above code will wait for 10 seconds then print out a list of all the responses that were received during that time. This method has less chance of missing a response due to processing, but uses more memory at run time as it has to keep track of all the responses at once.

## xbee.transmit() examples

#### xbee.transmit() using constants

In this example, the MicroPython code transmits a broadcast message using the **xbee.ADDRESS\_BROADCAST** constant.

**Note** You can copy and paste code from the online version of the *Digi MicroPython Programming Guide*. Use caution with the PDF version, as it may not maintain essential indentations.

- 1. Access the MicroPython environment.
- 2. Copy the sample code shown below:

```
import xbee
test_data = 'Hello World!'
xbee.transmit(xbee.ADDR_BROADCAST,test_data)
```

- At the MicroPython >>> prompt type Ctrl+E to enter paste mode. The terminal displays paste mode; Ctrl-C to cancel, Ctrl-D to finish.
- 4. At the MicroPython >>> prompt, right-click and select the **Paste** option.
- 5. Once pasted, the code should execute immediately. If the transmission attempt is successful, the MicroPython prompt is returned or else the appropriate error message is displayed.

#### xbee.transmit() using byte string

In this example, the MicroPython code transmits a broadcast message using the **xbee.ADDRESS\_BROADCAST** constant.

- 1. Access the MicroPython environment.
- 2. Copy the sample code shown below:

```
import xbee
test_data = 'Hello World!'
xbee.transmit(b'\x00\x13\xa2\xff\xad\x95\x5a\xa8', test data)
```

- 3. At the MicroPython >>> prompt type **Ctrl+E** to enter paste mode. The terminal displays paste mode; **Ctrl-C** to cancel, **Ctrl-D** to finish.
- 4. At the MicroPython >>> prompt, right-click and select the **Paste** option.
- 5. Once pasted, the code should execute immediately. If the transmission attempt is successful, the MicroPython prompt is returned or else the appropriate error message is displayed.